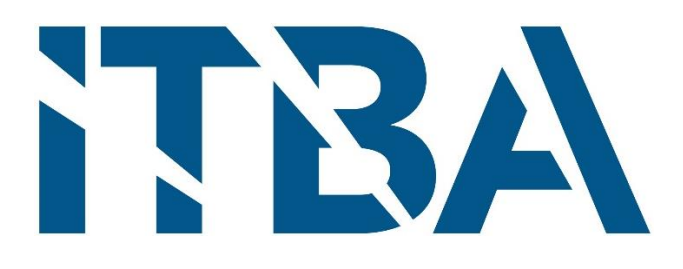

# Proyecto final de Ingeniería Electrónica

## Automatización de máquina industrial "Tejedora"

**Autores:** Gonzalez Orlando, Tomás Agustín (57090) Pierdominici, Matías (57498) Romarís, Juan Manuel (57108) Silva, Gonzalo (56089)

**Tutores:** Gasparini, Ignacio Nemirovsky, Nicolás Orchessi, Walter Pingitore, Ricardo Ugarte, Alejandro

**Fecha:** 01/06/2021

## <span id="page-1-0"></span>1 Agradecimientos

A nuestras familias, que nos enseñaron el valor del esfuerzo y la educación, y nos apoyaron en todo nuestro crecimiento.

A nuestros amigos, compañeros de vida.

Al Departamento de Electrónica, que fue nuestro segundo hogar durante todos los años de nuestra formación.

## <span id="page-2-0"></span>2 Índice

<span id="page-2-1"></span>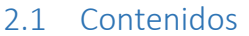

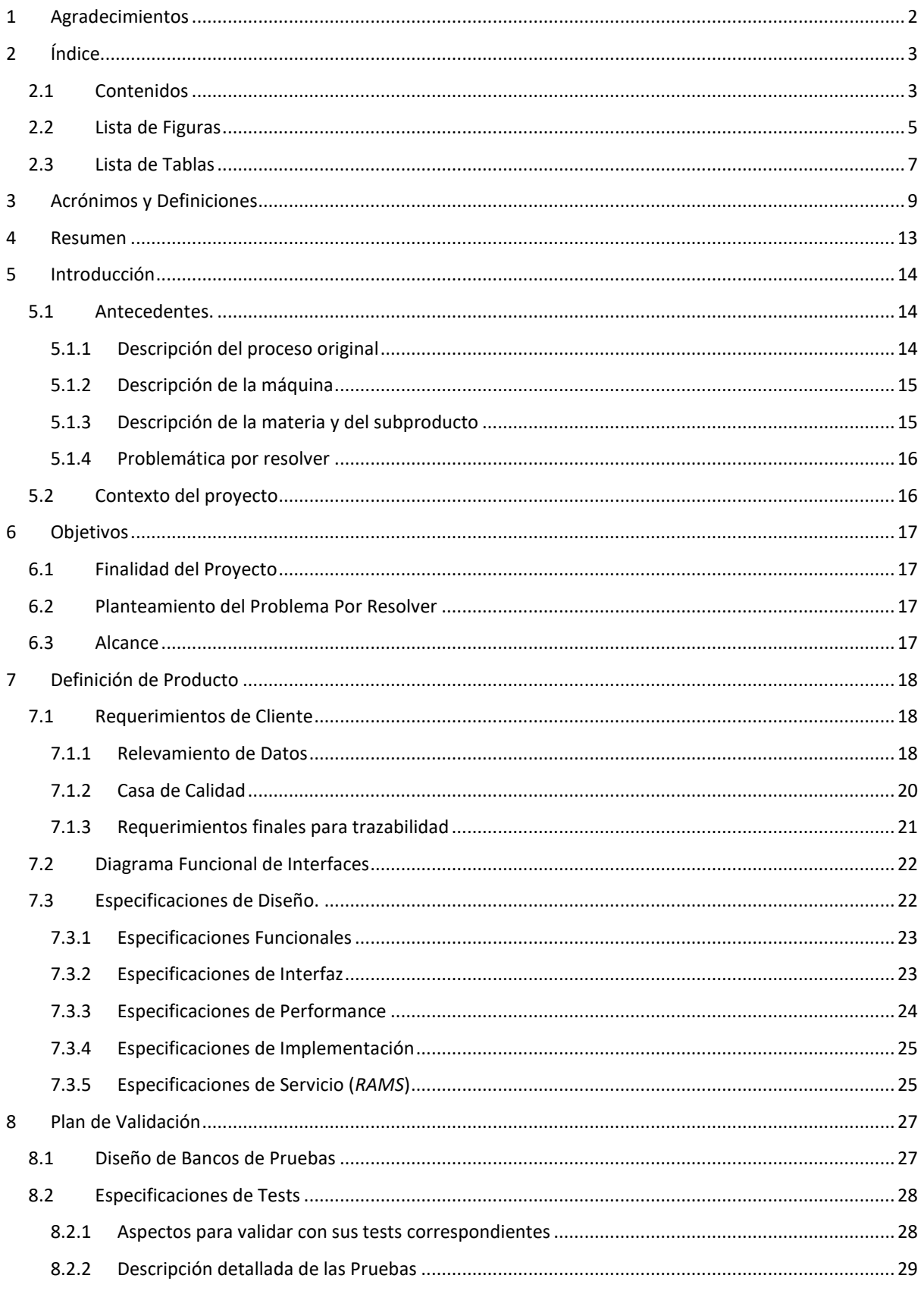

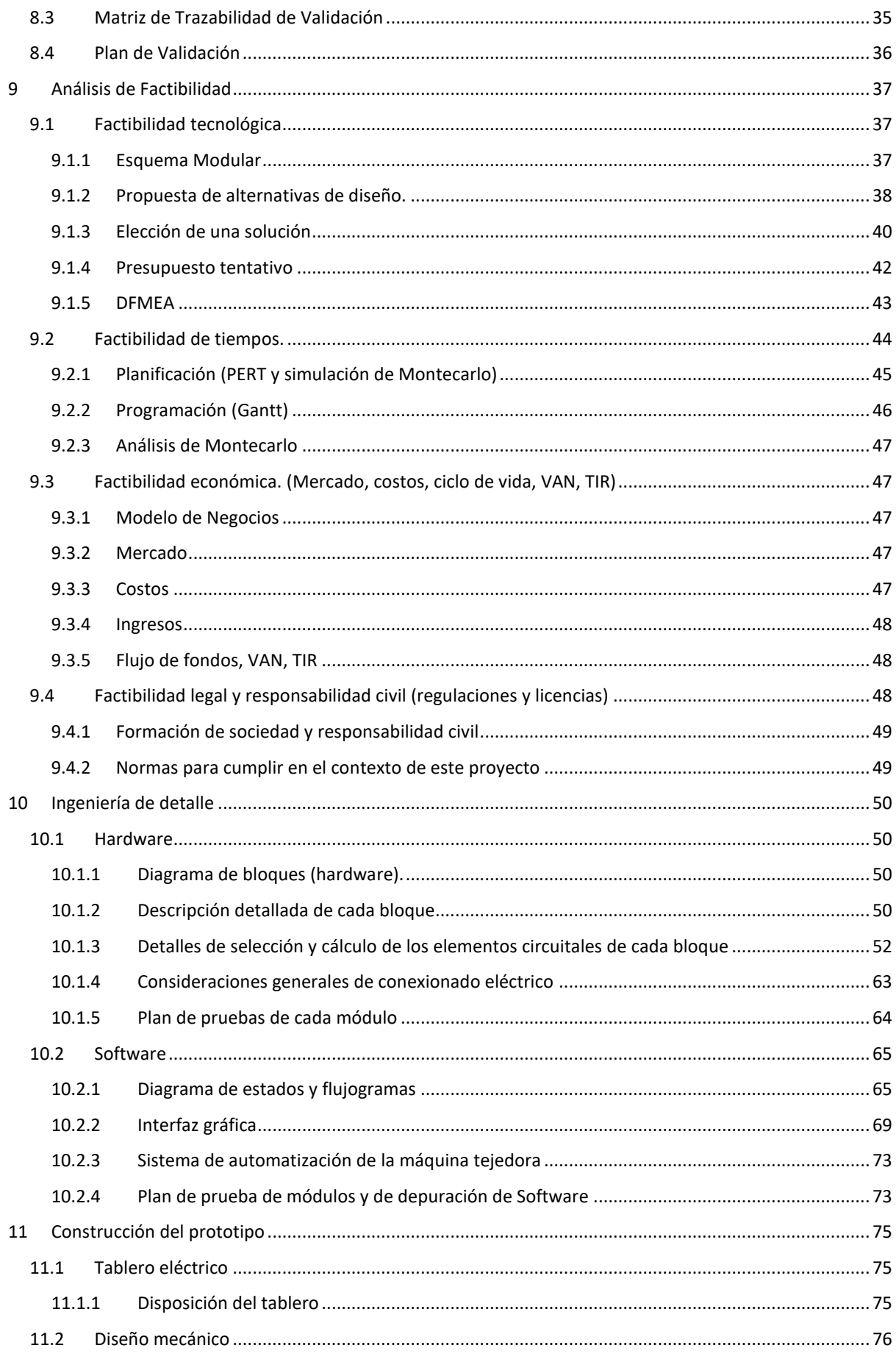

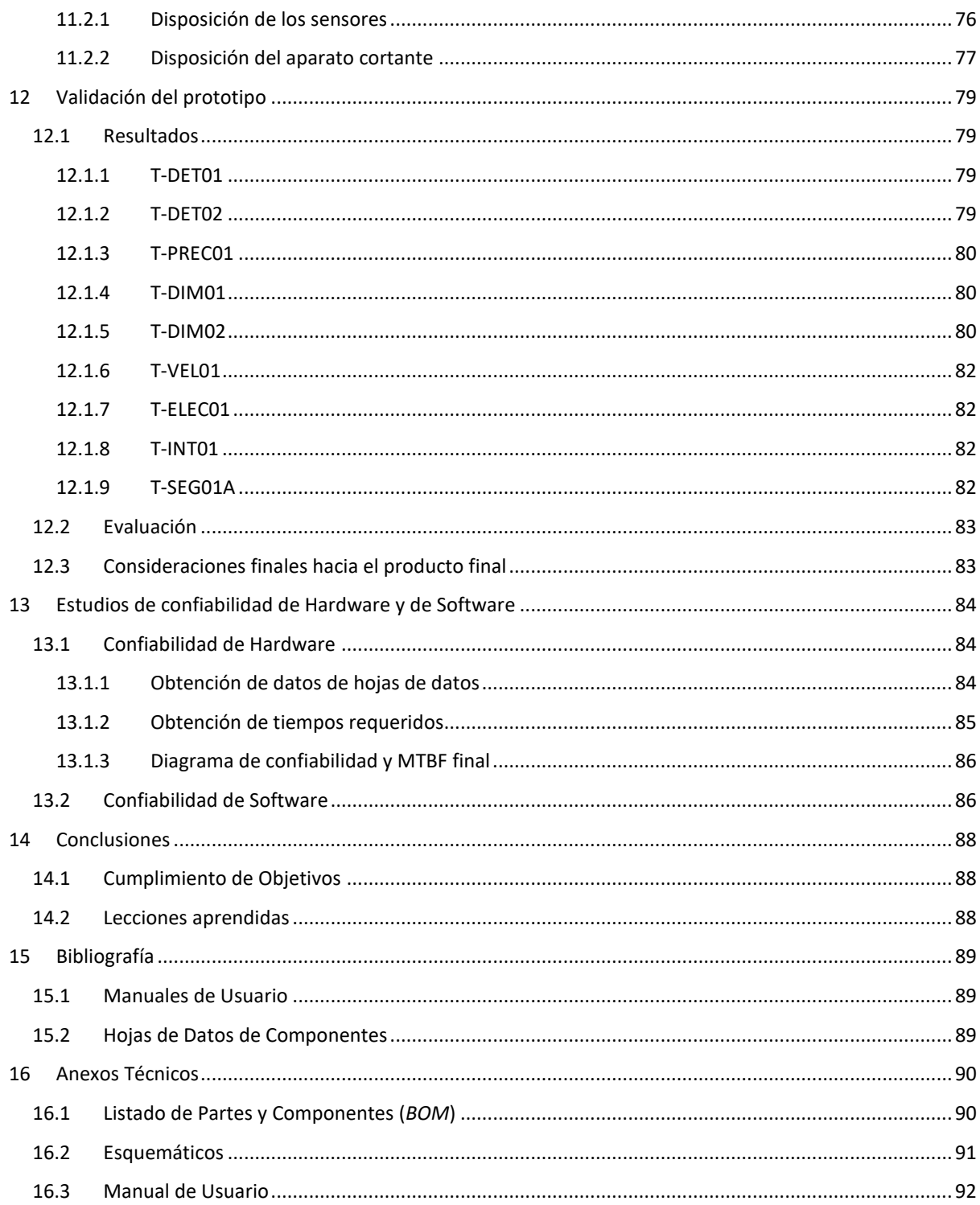

## <span id="page-4-0"></span>2.2 Lista de Figuras

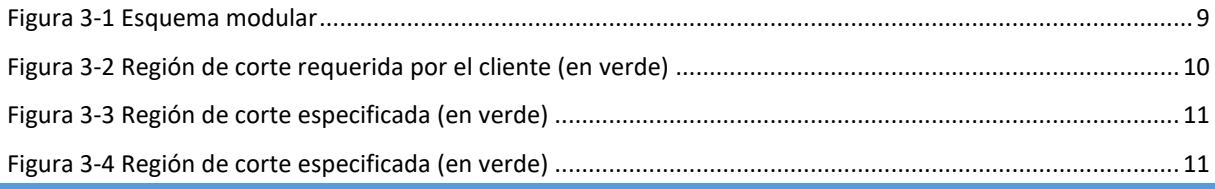

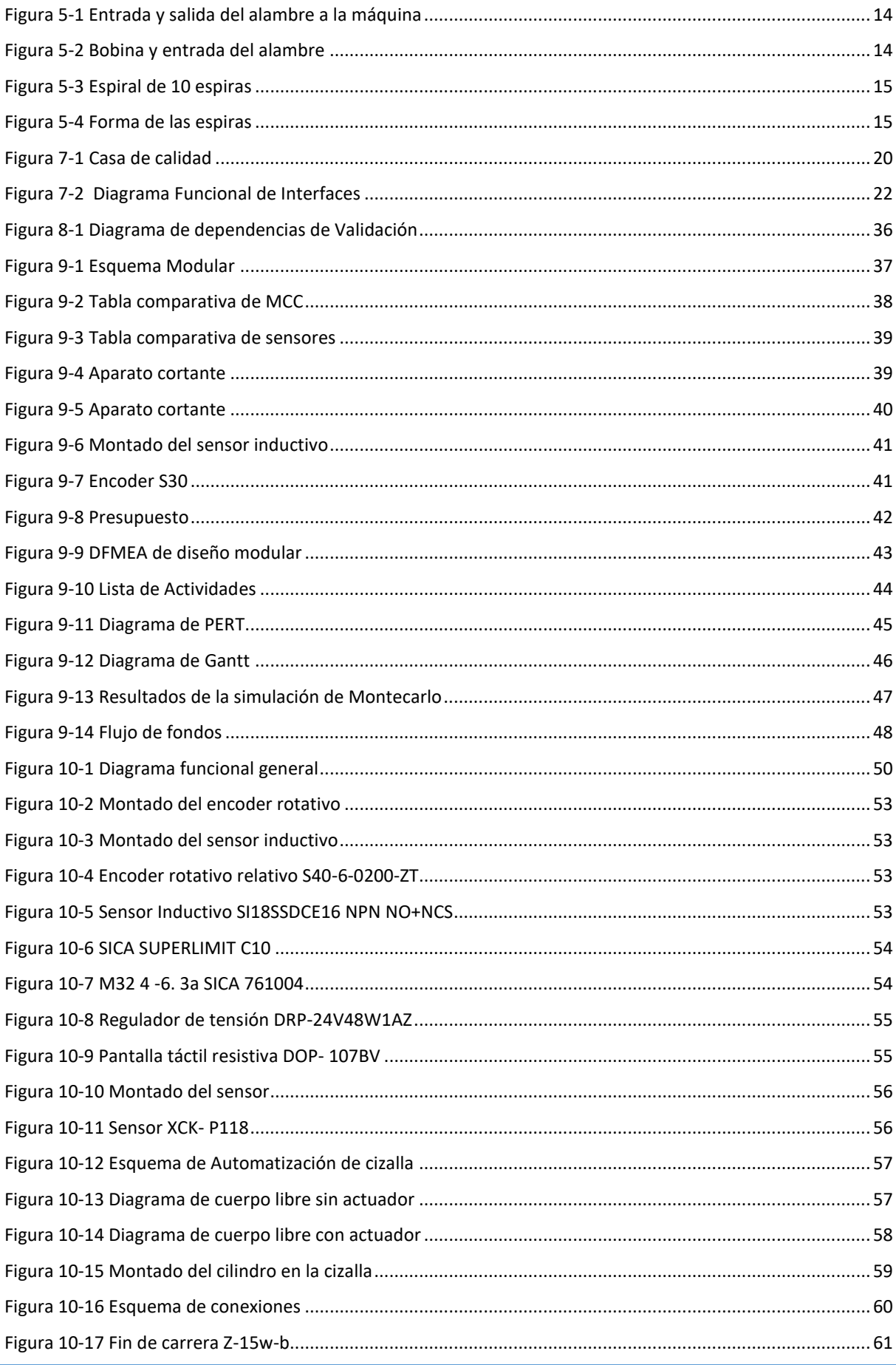

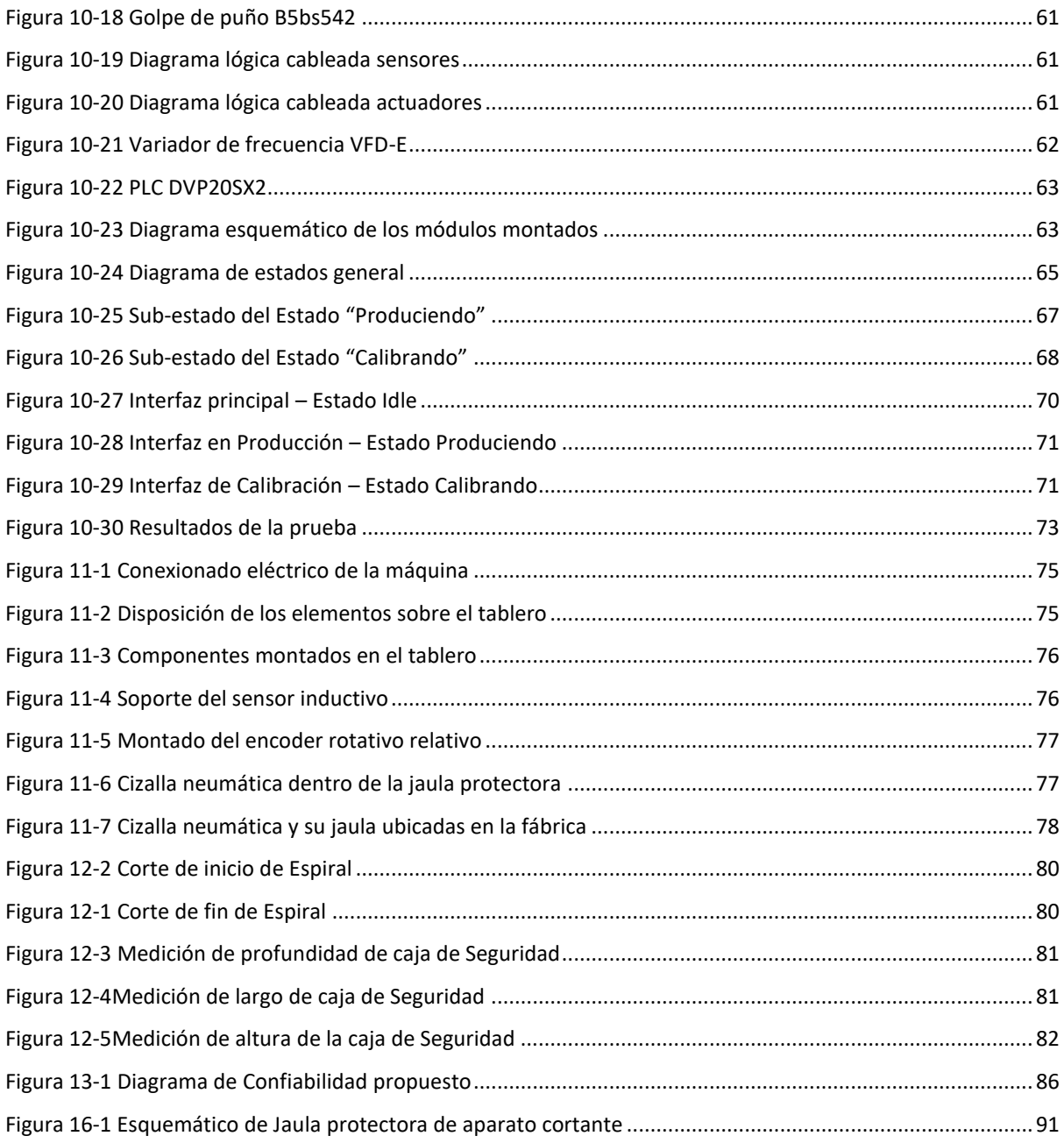

## <span id="page-6-0"></span>2.3 Lista de Tablas

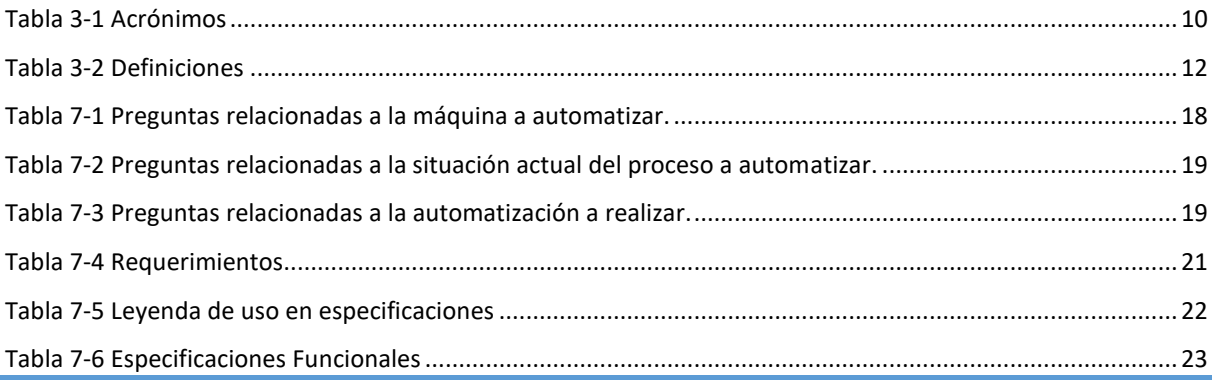

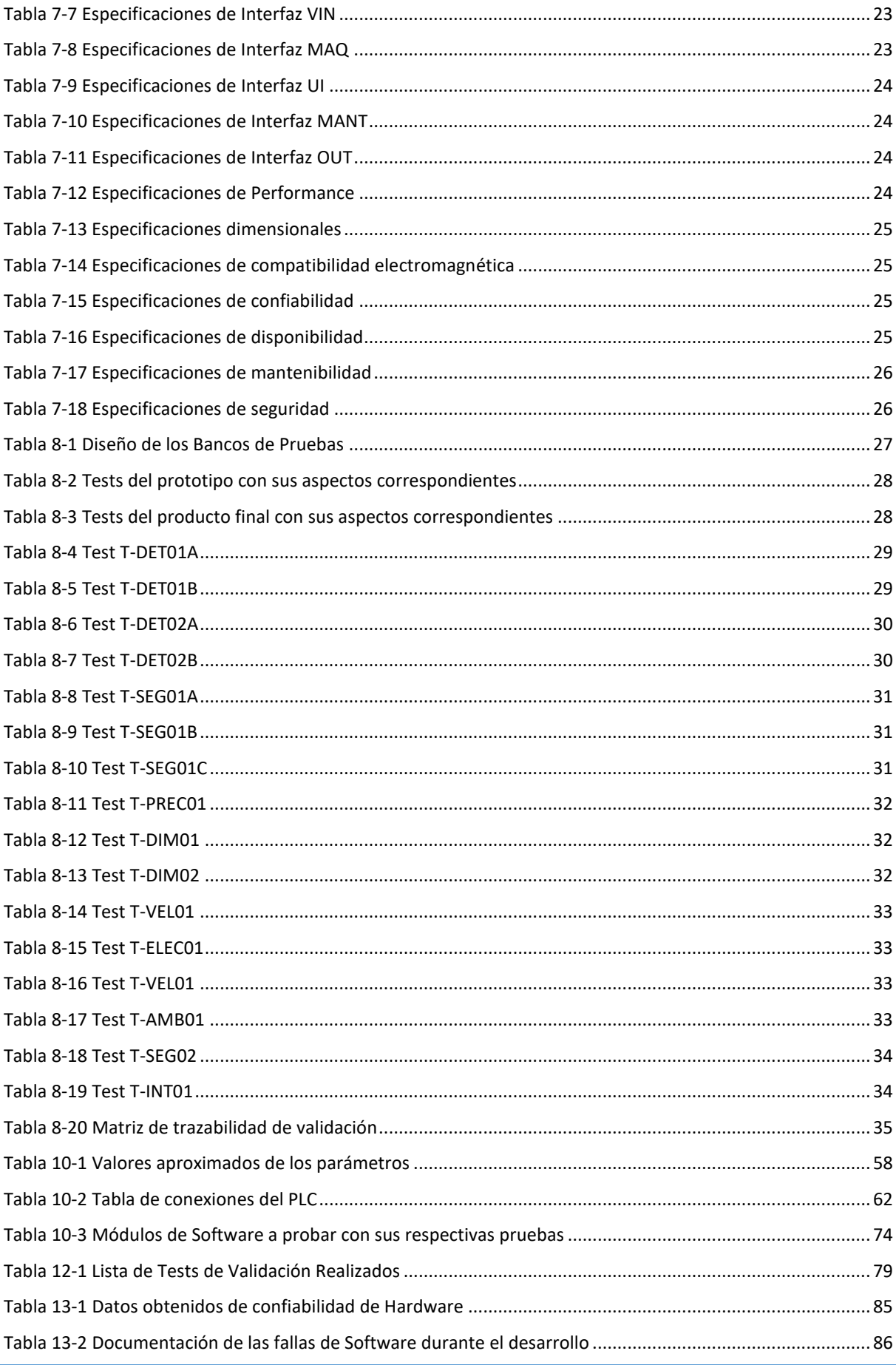

## <span id="page-8-0"></span>3 Acrónimos y Definiciones

A continuación, se definen los acrónimos para los distintos módulos del sistema descripto a lo largo del informe. Para más detalle por favor referirse a la sección 9.1 Factibilidad Tecnológica. Se adjunta un gráfico como ayuda visual para facilitar el entendimiento de estas definiciones:

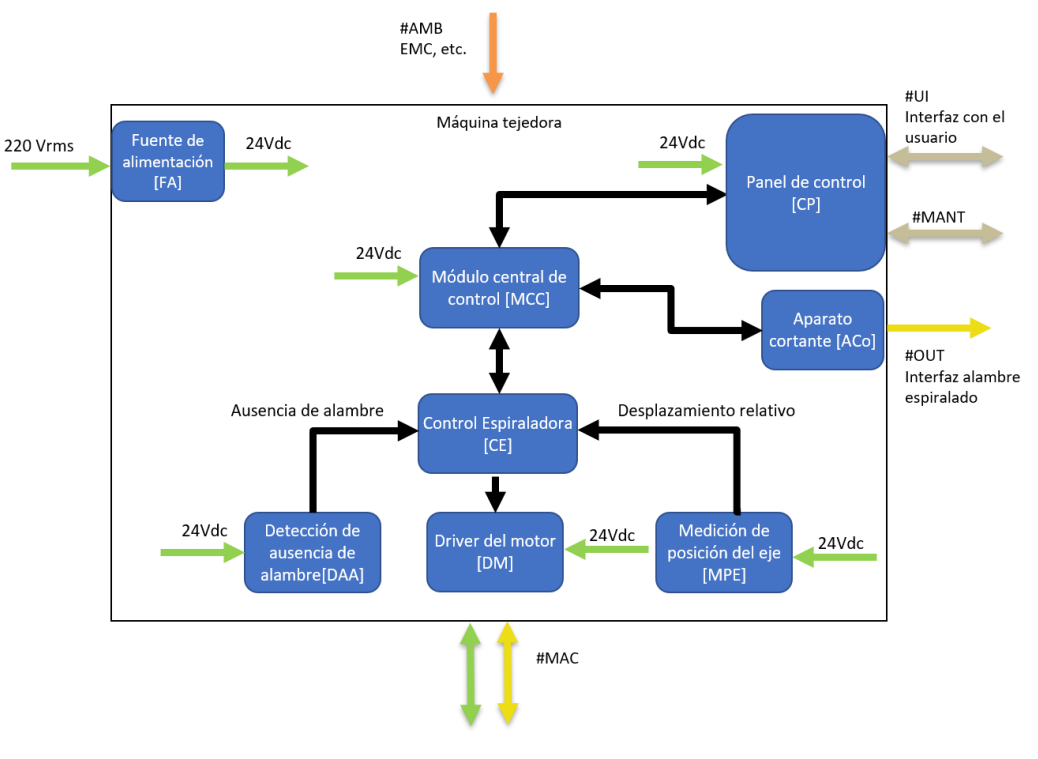

*Figura 3.1: Esquema modular*

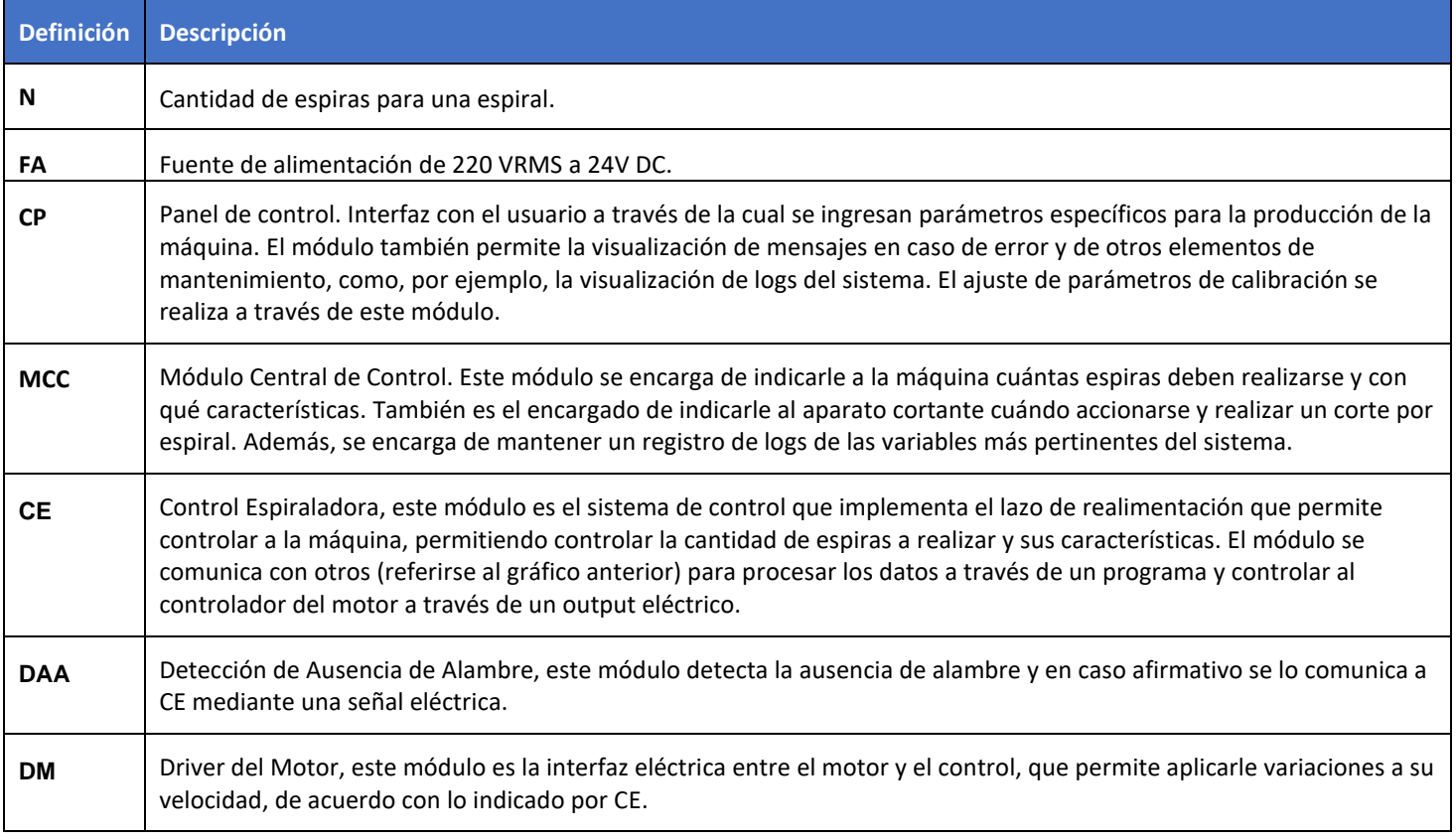

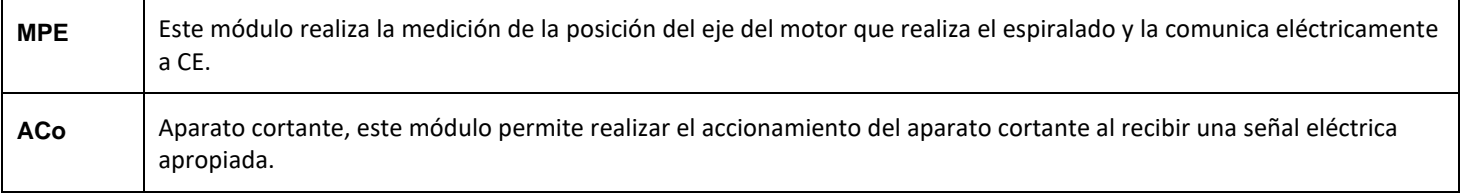

*Tabla 3-1 Acrónimos*

<span id="page-9-0"></span>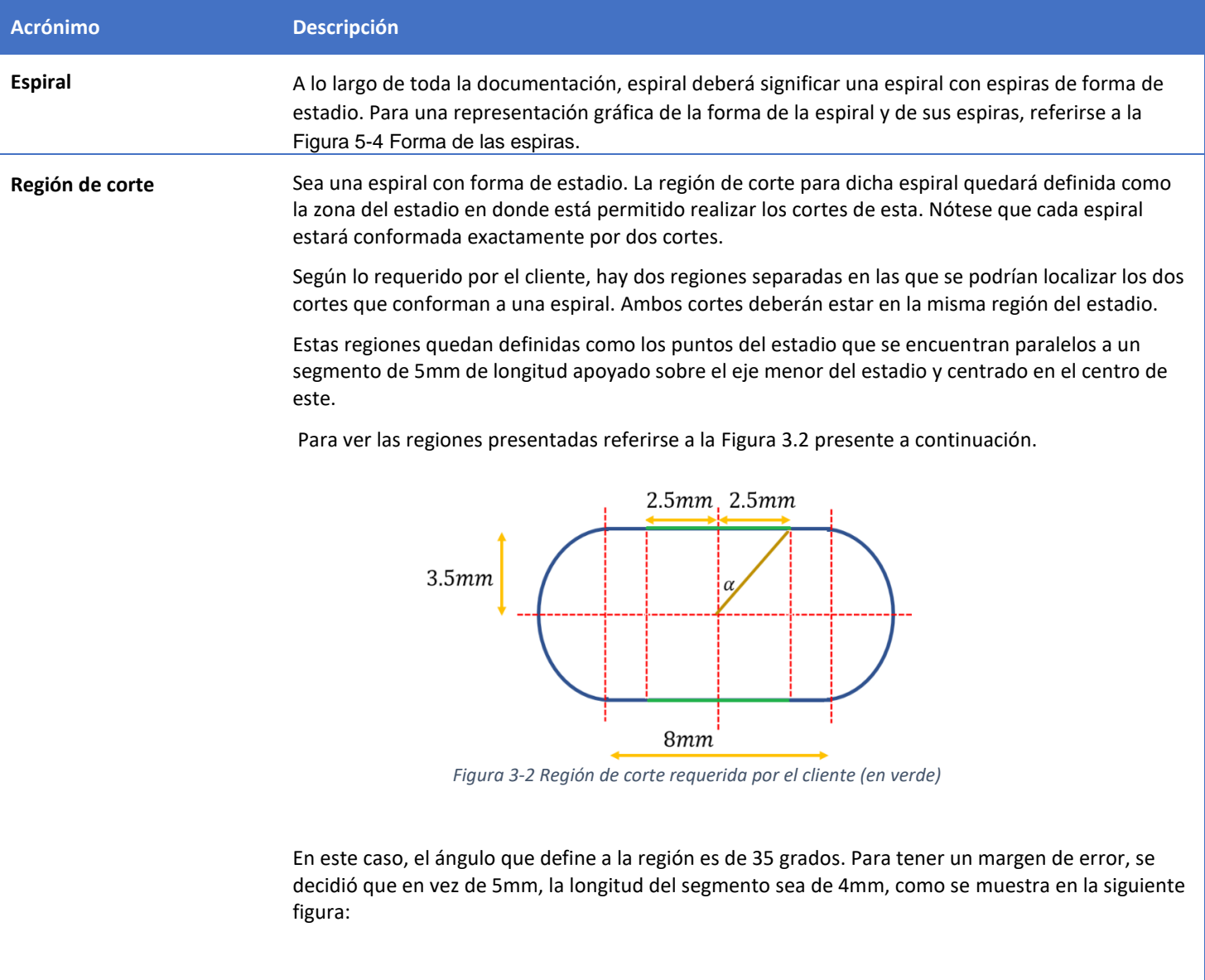

<span id="page-10-1"></span><span id="page-10-0"></span>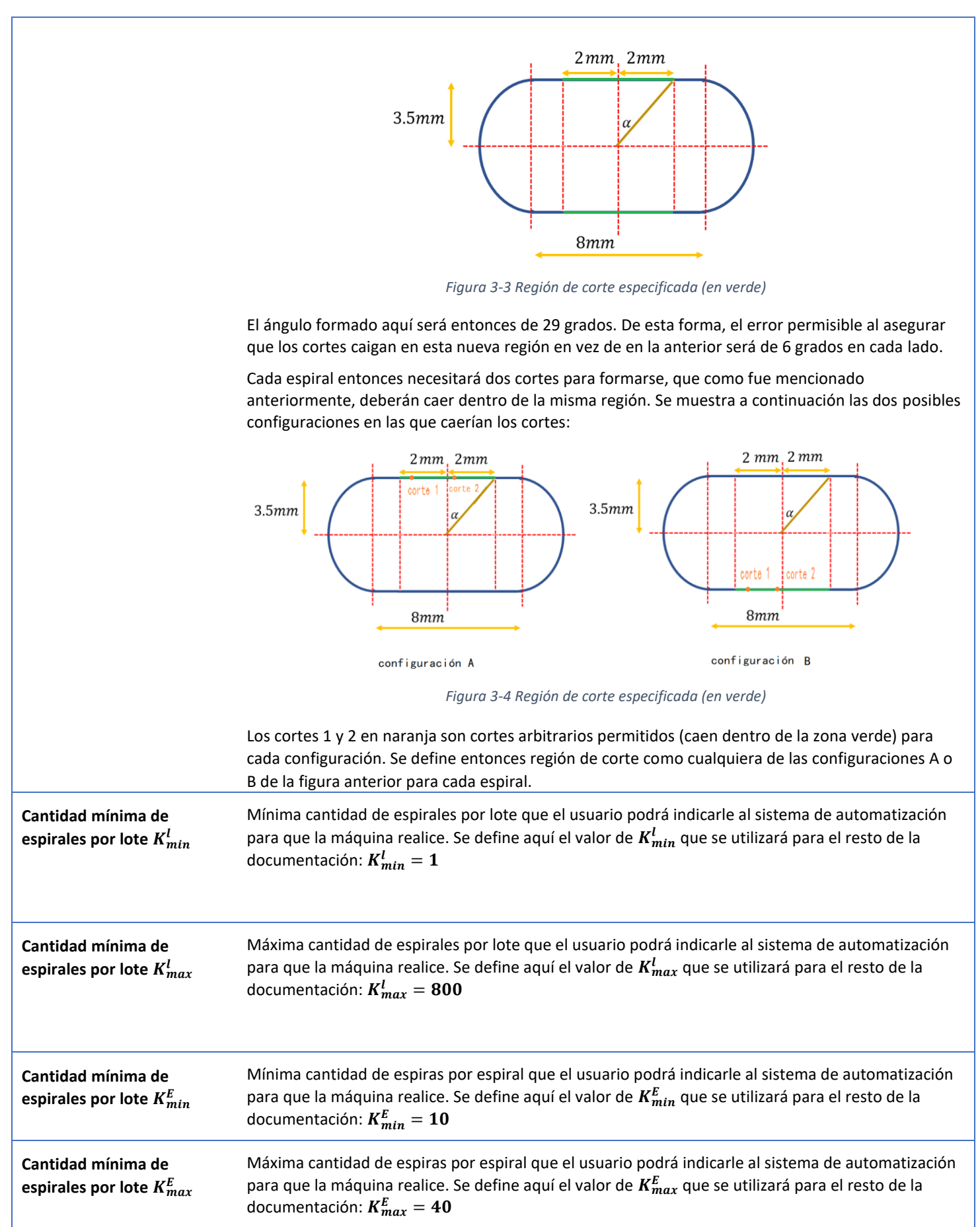

<span id="page-11-0"></span>**PLC** Un PLC (Controlador Lógico Programable), es un tipo de computadora utilizada en el rubro de la automatización industrial. Se la suele utilizar para permitir la automatización de procesos electromecánicos como por ejemplo el control de la maquinaria en una industria. Debido a esto los PLC son utilizados en gran parte de las industrias y maquinaria. A diferencia de una computadora de uso general cómo las que se usan en los hogares, el PLC está diseñado para tener múltiples entradas, controlar múltiples salidas, tolerar amplios rangos de temperatura, inmunidad al ruido electromagnético y resistencia a las vibraciones e impactos. Los programas utilizados para el control suelen almacenarse en memorias no volátiles

*Tabla 3-2 Definiciones*

## <span id="page-12-0"></span>4 Resumen

Este informe de proyecto final de la carrera de Ingeniería Electrónica planteará las problemáticas existentes en el mercado actual y su potencial solución con el producto aquí presentado:

La remodelación y automatización de una máquina antigua que hace espirales de alambre.

Se analizan los requerimientos y especificaciones del producto tomando en consideración al cliente: La empresa Cintas Metálicas Moros S.A., una PYME Argentina que realiza cintas transportadoras de metal, construidas a partir de espirales. Dichas cintas transportadoras pueden ser utilizadas para construir, entre otros productos, hornos industriales.

Luego de la construcción del prototipo, se obtienen validaciones positivas en todos los aspectos excepto en el de compatibilidad electromagnética, en donde no hay ninguna prueba que valide las especificaciones debido al costo que esta representaría, y considerándose inapropiada para un prototipo.

El costo final del prototipo resulta ser de 2164.2525 dólares. El análisis económico indica una TIR del 14.22 %, considerándose el proyecto viable de acuerdo con estimaciones de estabilidad socioeconómica del país realizadas por los autores del presente informe.

Finalmente, se concluye que el proceso de diseño, realizado en el término de 1 año y 3 meses fue exitoso, habiendo aprendido en aspectos tecnológicos, académicos y personales.

## <span id="page-13-0"></span>5 Introducción

La problemática de tener maquinaria industrial anticuada u obsoleta está presente en muchas empresas PYMES o de pequeña magnitud en la Argentina. Los abordajes que se pueden tomar frente a este problema se pueden clasificar principalmente en 2 grupos: comprar una máquina moderna nueva o remodelar y modernizar la máquina en cuestión. En este proyecto se verá el caso de la remodelación y automatización de una máquina antigua.

Dicha máquina tiene aproximadamente 100 años de antigüedad y pertenece a la empresa Cintas Metálicas Moros S.A. La misma el espiralado de alambres.

## <span id="page-13-1"></span>5.1 Antecedentes.

#### <span id="page-13-2"></span>5.1.1 Descripción del proceso original

La empresa Cintas Metálicas Moros S.A. tiene una máquina denominada por el cliente "máquina tejedora", la cual fabrica espirales a partir de alambre como materia prima. Estas espirales serán luego utilizadas para la construcción de una cinta transportadora, producto final de la empresa.

La forma en la que trabaja la máquina se describe a continuación: el alambre se encuentra originalmente enrollado en un carrete y es introducido por un operario en la máquina. El alambre es luego forzado por un eje rotatorio a través de un caracol, que le da una forma de espiral, como se muestra en la siguiente figura.

<span id="page-13-4"></span>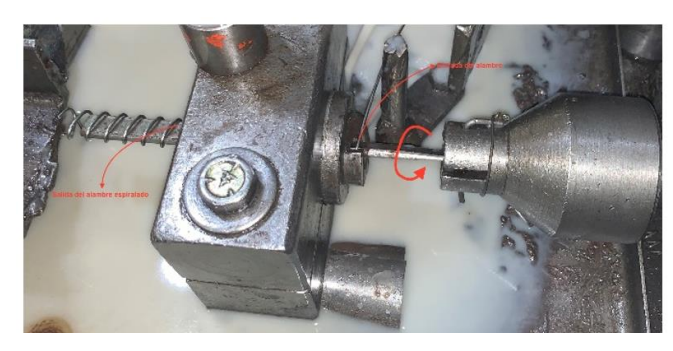

*Figura 5-1 Entrada y salida del alambre a la máquina*

<span id="page-13-3"></span>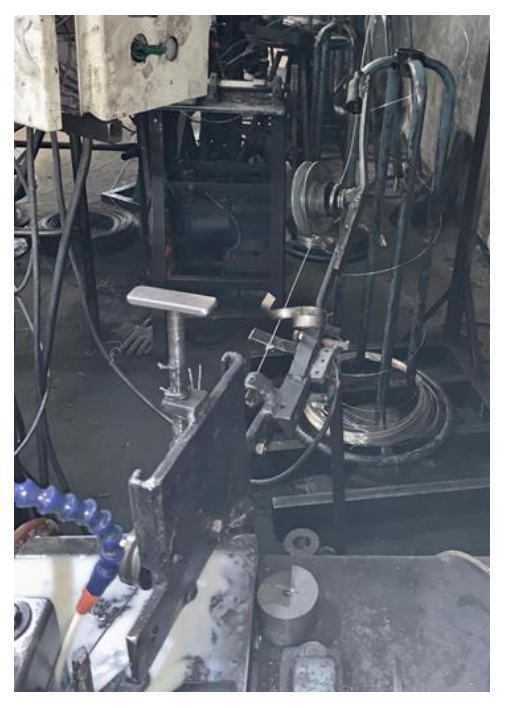

 *Figura 5-2 Bobina y entrada del alambre*

El prendido y apagado del motor es controlado por el operario a través de un pedal de pie, de forma tal de dar comienzo y fin al proceso de espiralado (mantiene presionado el pedal para prender al motor, deja de presionarlo para apagarlo).

A lo largo del proceso, la espiral que se está formando es comparada por el operario con una espiral patrona. Cuando el operario considera que los largos de ambas espirales coinciden, levanta el pie del pedal, espera que la máquina se frene (la máquina tiene inercia) y corta el alambre espiralado con un alicate.

Luego de realizados los cortes, el operario realiza una revisión meticulosa de la espiral resultante para verificar que la misma tenga efectivamente la misma cantidad de espiras que la espiral de referencia (con la que fue originalmente comparado). Si la cantidad de espiras resultantes es menor a la debida, la espiral debe ser descartada, incurriendo en una pérdida de material significativa.

Si la cantidad de espiras resultantes es excesiva, deberán cortarse las espiras sobrantes, incurriendo también en pérdida de material, aunque en este caso, esta es menor a la pérdida respectiva al caso mencionado anteriormente.

La espiral resultante será utilizada en la confección de una malla metálica que a su vez servirá para formar la cinta transportadora. Para unir las espirales entre sí y formar la cinta, se utilizan pasadores a ser soldados en los extremos de las espirales, por lo que se necesita que los extremos de cada espiral se encuentren en la región de corte, así como fue definida en la sección 3 Acrónimos y Definiciones. Para más detalle sobre la espiral, el alambre y el pasador, referirse a la sección 5.1.3 Descripción de la materia y el subproducto.

Es debido a este proceso de soldado para formar la malla metálica que se debe lograr una alta precisión en lo concerniente a cantidad de espiras y región de corte, ya que un error notable en estos valores podría significar un descarte de la espiral, porque la misma no podría ser soldada correctamente con el pasador.

Las especificaciones de corte y ubicación del corte para la automatización de la máquina están definidas en la sección 7.3.3 Especificaciones de Performance. No puede haber error en la cantidad de espiras.

#### <span id="page-14-0"></span>5.1.2 Descripción de la máquina

La máquina por automatizar cuenta con un eje rotatorio que fuerza al alambre a través de un caracol, girándolo para formar la espiral, así como se muestra en la [Figura 5-1.](#page-13-4) Es importante destacar que el eje se mueve en conjunto con el alambre, de modo tal que saber la posición angular del eje rotatorio implica saber el ángulo al que se genera la espiral en todo momento.

El eje rotatorio está sometido constantemente a un líquido lubricante (como se observa en la [Figura 5-1\)](#page-13-4). El rollo de alambre se encuentra a una distancia considerable de la máquina. El motor de la máquina es un motor trifásico de 1 HP con un factor de potencia de 0.75.

#### <span id="page-14-1"></span>5.1.3 Descripción de la materia y del subproducto

La espira de una espiral tiene una forma geométrica denominada estadio, y deberá tener los extremos pertenecientes a la región de corte definida. Para releer la definición de región de corte, referirse a la sección 3 Acrónimos y Definiciones.

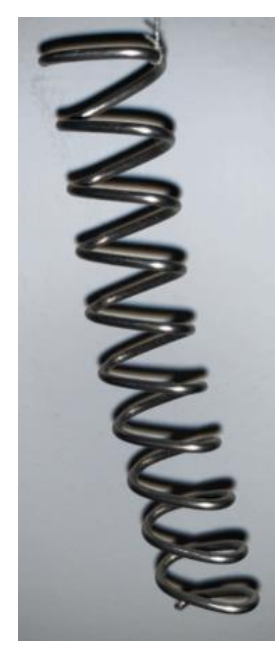

*Figura 5-3 Espiral de 10 espiras*

<span id="page-14-2"></span>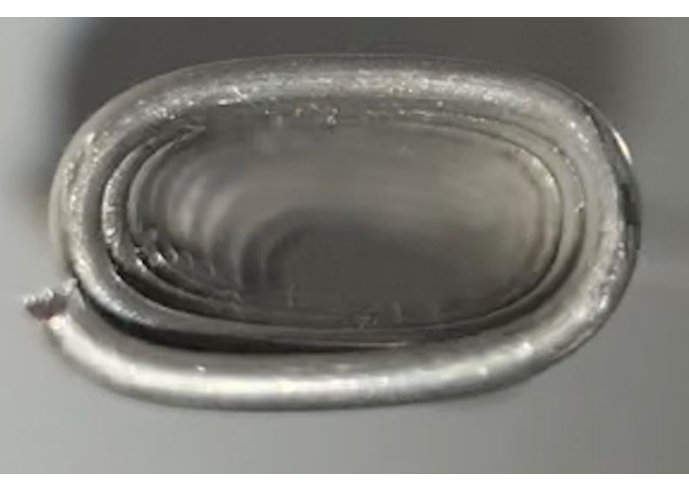

*Figura 5-4 Forma de las espiras*

#### <span id="page-15-0"></span>5.1.4 Problemática por resolver

Actualmente, todo el trabajo se realiza manualmente por un operario. Las actividades que dicho operario realiza incluyen:

- Encendido y apagado del motor
- Comparación de la espiral en producción con el espiral patrón.
- Corte de la espiral
- Revisión de la espiral resultante: Contado de espiras por espiral y del corte en la región de corte.
- Recortado de la espiral en caso de error para eliminar las espiras sobrantes, teniendo en cuenta la región de corte.

Debido a que el proceso es realizado por un operario, el mismo es susceptible al error humano y por ende los cortes iniciales suelen ser poco precisos, requiriendo un posterior corte y revisión. El proceso requiere por lo tanto de la completa atención de un trabajador, tiempo durante el cual el operario podría ser redirigido a otro proceso, como el armado de las cintas mientras se esté realizando los espirales. Además, se incurre en desperdicios de material significativos para la empresa debido a la falta de precisión en la cantidad de espiras de la espiral.

En el pasado se ha intentado realizar la automatización de la máquina. Dicho intento no fue exitoso debido a que el sistema resultante no cumplió con los requisitos de precisión en cuanto a cantidad de espiras y posición del corte. Debido a estas falencias, este nuevo sistema implementado fue descartado y se continuó con el método manual original. Además de este intento de automatización, la empresa consideró comprar una máquina moderna ya automatizada, pero esta máquina tenía un precio muy elevado, volviendo su adquisición no viable para la empresa.

## <span id="page-15-1"></span>5.2 Contexto del proyecto

Al descartar la compra de una máquina nueva, la empresa comenzó a buscar opciones para automatizarla. Evaluó diferentes opciones, las cuales resultaron ser más costosas que nuestra propuesta. Teniendo en cuente que la economía del país está atravesando momentos difíciles, la empresa optó por la opción más accesible y el grupo fue elegido para realizar el proyecto.

Además, tanto el mundo como la Argentina, está sufriendo en estos momentos una pandemia llamada COVID-19. A causa de esto, en Argentina se está realizando una cuarentena general obligatoria, esto conlleva algunos inconvenientes para la realización del proyecto. En primer lugar, la empresa sigue trabajando bajo muchos controles sanitarios, debido a que vende sus mallas a empresas alimenticias. Además, debe haber distanciamiento de personas, por lo que el personal es muy reducido y no se permite el ingreso de personas ajenas a la empresa. Todo esto hace difícil acceder a la máquina, lo que genera complicaciones para el proyecto.

## <span id="page-16-0"></span>6 Objetivos

## <span id="page-16-1"></span>6.1 Finalidad del Proyecto

La finalidad de este proyecto es la automatización del proceso de espiralado de alambres para la construcción de cintas transportadoras de la empresa Cintas Metálicas Moros S.A. En particular, es la automatización de la máquina que realiza las espirales sobre dicho alambre, de manera tal de mejorar la precisión del proceso y reducir el desperdicio de material. Con esta automatización se pretende reducir costos y mejorar la eficiencia del proceso, con un costo de automatización asociado muy inferior al costo de reemplazar la máquina a automatizar por una más moderna con mejores características.

Esta reducción en los costes de producción podrá traducirse en mejores precios de cintas transportadoras, lo que a su vez se puede traducir en mejores precios para los productos que utilizan dichas cintas para su fabricación, como los hornos industriales.

## <span id="page-16-2"></span>6.2 Planteamiento del Problema Por Resolver

El desafío de la propuesta radica en lograr un sistema de automatización y corte que permita generar espiralados con la precisión deseada, teniendo en cuenta el estado actual de la máquina y el ambiente industrial. Para lograr una correcta automatización, se deben implementar correctos métodos, sensibles a la espiral manufacturada, los cuales no se deben ver afectadas por vibraciones mecánicas generadas por la máquina, entre otros factores ambientales. Es por esto por lo que este trabajo tendrá como focos los siguientes 2 aspectos fundamentales: el cumplimiento de requerimientos, e integración y validación del sistema automatizado. En particular, las pruebas de validación serán de extrema relevancia para asegurar que el sistema automatizado tenga como salida las espirales con las características y precisión deseadas, para que estas luego puedan ser utilizadas para fabricar la cinta transportadora.

#### <span id="page-16-3"></span>6.3 Alcance

Este proyecto contempla el diseño de un sistema de automatización y corte para una máquina que hace espirales utilizada en la construcción de cintas transportadoras en la industria. Dentro del rango especificado en las siguientes secciones, el sistema será capaz de generar y cortar de manera automática espirales de una cantidad de espiras determinadas por el usuario. Este proyecto además contempla la implementación de todas las normas de seguridad apropiadas a lo anexado a la máquina a automatizar.

Este proyecto contempla únicamente el funcionamiento del proceso de automatización para espirales realizadas con alambres de 2 mm de diámetro, un diámetro de espira de 15 mm y un paso entre espiras de 7mm. Esta limitación se debe a que estas son las características de las espirales que se pueden generar con el caracol presente en la máquina a automatizar. Además, el proyecto no incluirá modificaciones a la máquina a automatizar ajenas a la automatización y el corte, como podría llegar a ser la corrección del factor de potencia o la implementación de medidas de seguridad eléctricas/mecánicas asociadas al motor de la máquina.

La verificación de la calidad del diseño inicialmente estará basada en un prototipo no comercial. Tras verificar este prototipo se pretende realizar el producto final, y verificar todos sus requerimientos asociados para una máquina fabricadora de espirales funcional en su puesto de trabajo industrial.

## <span id="page-17-0"></span>7 Definición de Producto

## <span id="page-17-1"></span>7.1 Requerimientos de Cliente

#### <span id="page-17-2"></span>7.1.1 Relevamiento de Datos

El principal medio de obtención de datos de los clientes involucró charlas/reuniones/preguntas con uno de los dueños de la empresa contratante. Inicialmente se indagó sobre las especificaciones y funcionamiento de la máquina a automatizar, haciendo hincapié en consultar qué secciones/mecanismos de la máquina pueden ser modificados o accedidos para realizar el proceso de automatización. Algunas preguntas que se hicieron con relación a esto fueron, por ejemplo:

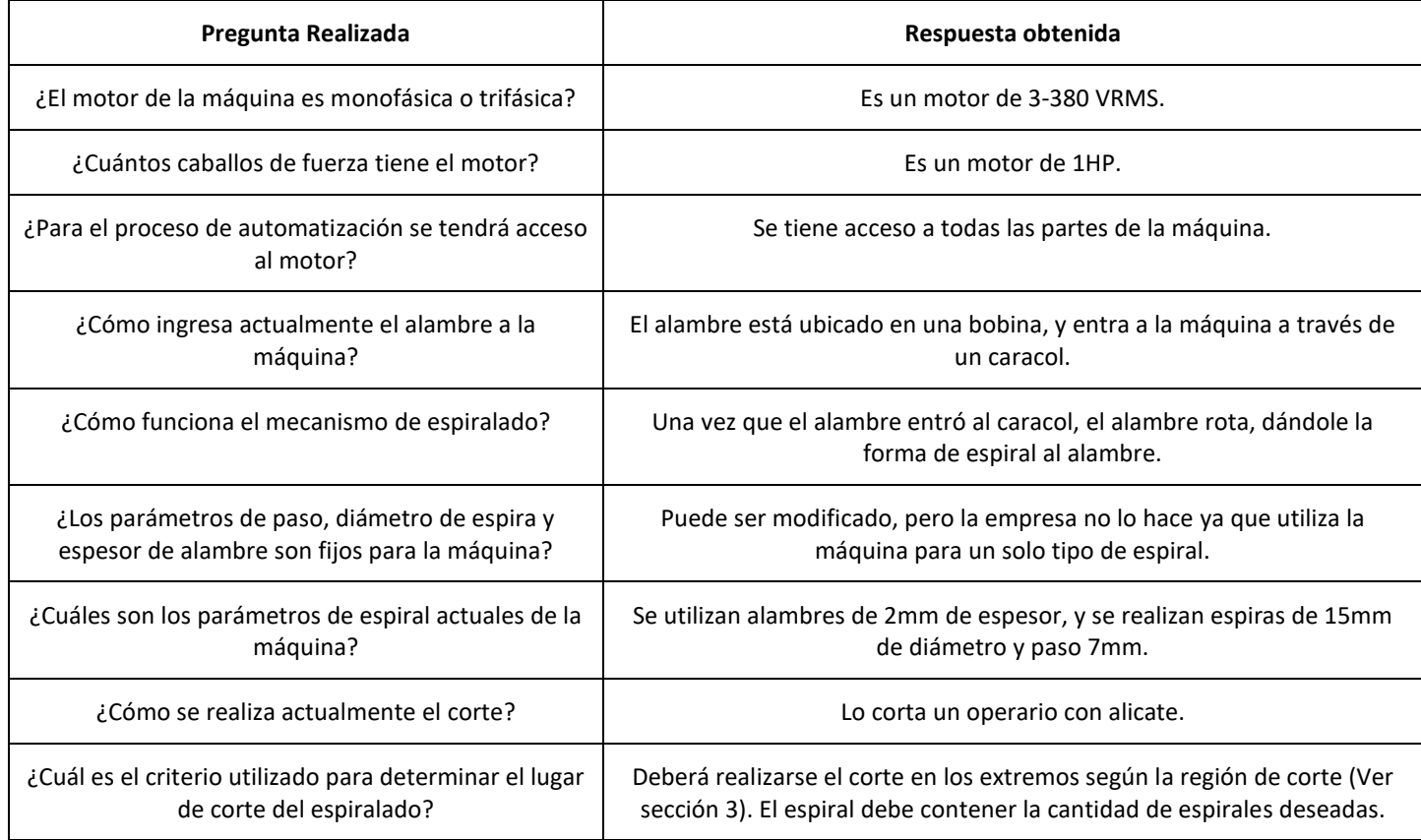

*Tabla 7-1 Preguntas relacionadas a la máquina a automatizar.*

<span id="page-17-3"></span>Las respuestas a estas preguntas nos permiten conocer de mejor manera el funcionamiento de la máquina, y los aspectos técnicos de la misma que pueden llegar a determinar algunas decisiones de diseño. El hecho de que se tenga acceso a todas las partes de la máquina da más opciones para el diseño y automatización de esta. Finalmente, el hecho de saber que no existe un aparato de corte permite determinar que, como parte del diseño del proyecto, debe diseñarse un aparato cortante para que este funcione con el sistema automatizado.

Luego se consultó sobre la situación actual de la máquina, resaltando qué aspectos se deseaban mejorar. Algunas preguntas que se hicieron al respecto fueron:

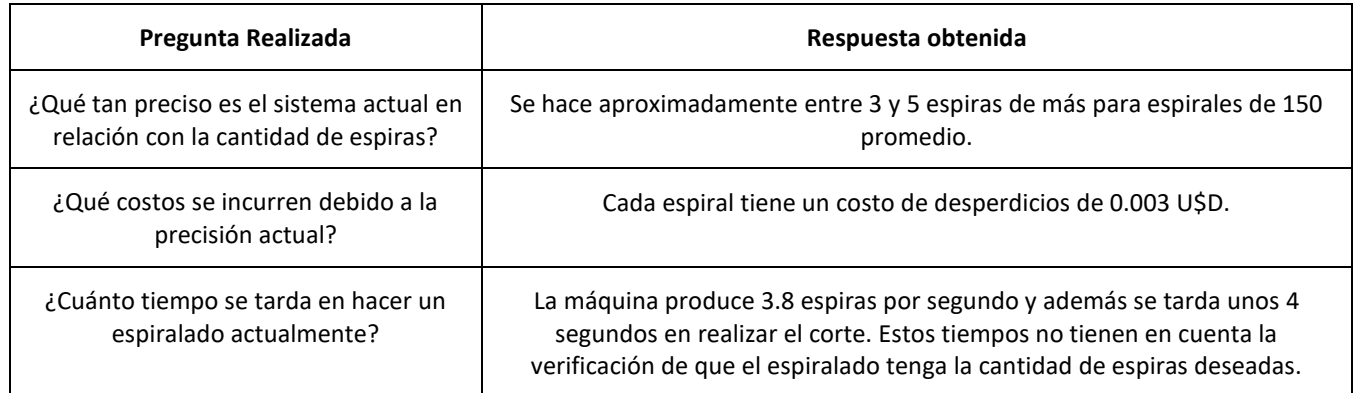

*Tabla 7-2 Preguntas relacionadas a la situación actual del proceso a automatizar.*

<span id="page-18-0"></span>Las respuestas a estas preguntas permiten conocer cuáles son las principales problemáticas que presenta el actual sistema de producción de espirales y qué problemas debe atacar y solucionar el proyecto propuesto. Además, se obtienen datos pertinentes a aspectos de desempeño actuales de la máquina para luego compararlas con los de la máquina automatizada.

Una vez conocido el funcionamiento de la máquina y la situación actual, se indagó sobre qué funcionalidades/requerimientos se iban a pretender del diseño a realizar. Algunas preguntas realizadas con relación a esto fueron:

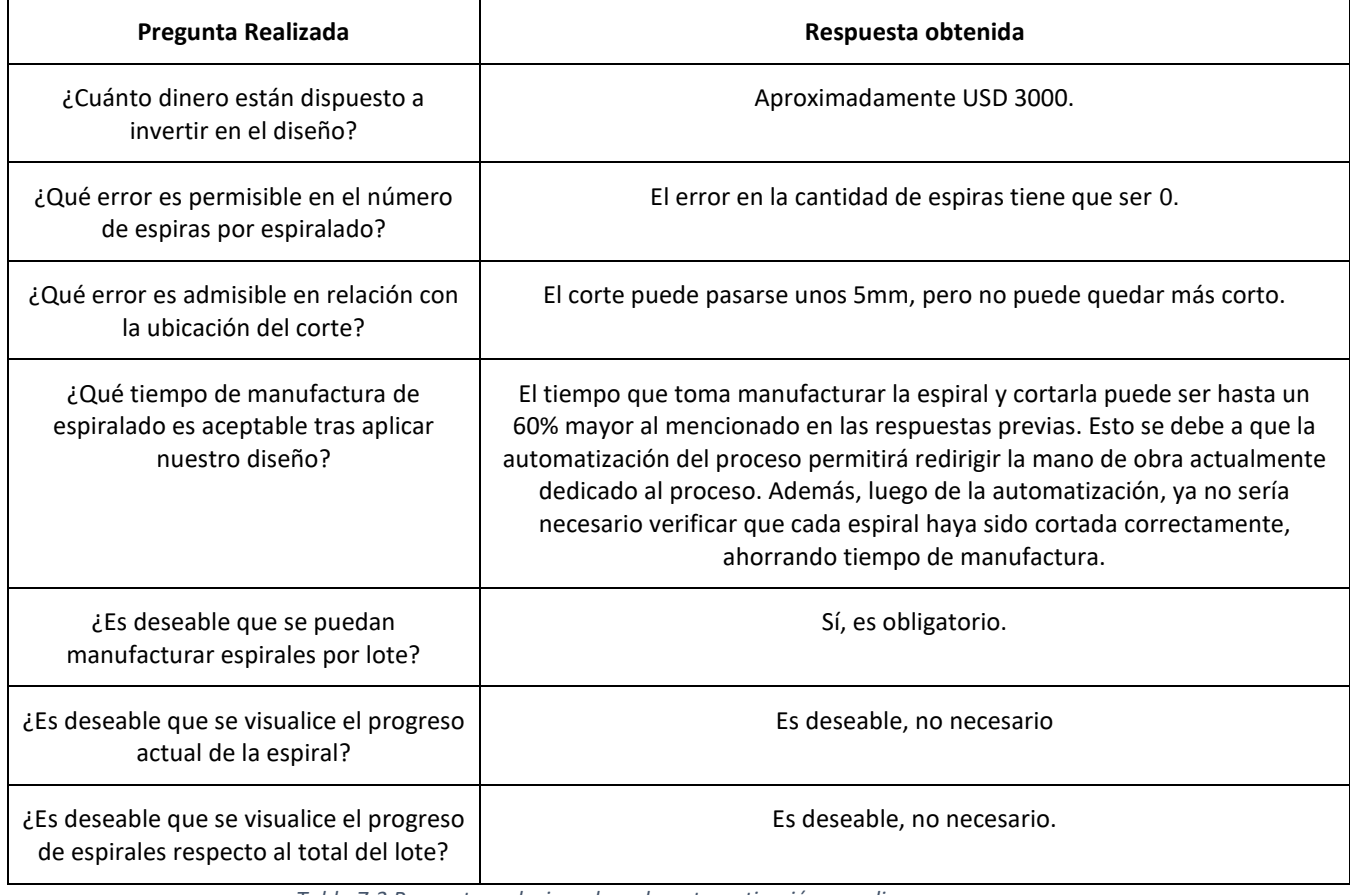

*Tabla 7-3 Preguntas relacionadas a la automatización a realizar.*

<span id="page-18-1"></span>Las respuestas de estas preguntas fueron de suma importancia ya que en estas se definieron gran parte de los requerimientos deseados por el cliente, errores permisibles, y funcionalidades que se desea que la máquina presente frente al usuario, además de responder el costo máximo que está dispuesto a pagar el cliente por la automatización.

Adicionalmente a estas preguntas con el cliente, se obtuvieron datos de otras fuentes pertinentes. De manera tácita se comprendió que el diseño debe funcionar en un ambiente industrial y todas sus implicancias. Como otra fuente de datos necesarios para la realización del diseño se consideró el decreto 351/79, que reglamenta la ley 19.587 de Higiene y Seguridad en el trabajo, imponiendo requerimientos en lo que respecta a la seguridad del trabajador frente al aparato cortante y parte eléctrica de la máquina automatizada.

#### <span id="page-19-0"></span>7.1.2 Casa de Calidad

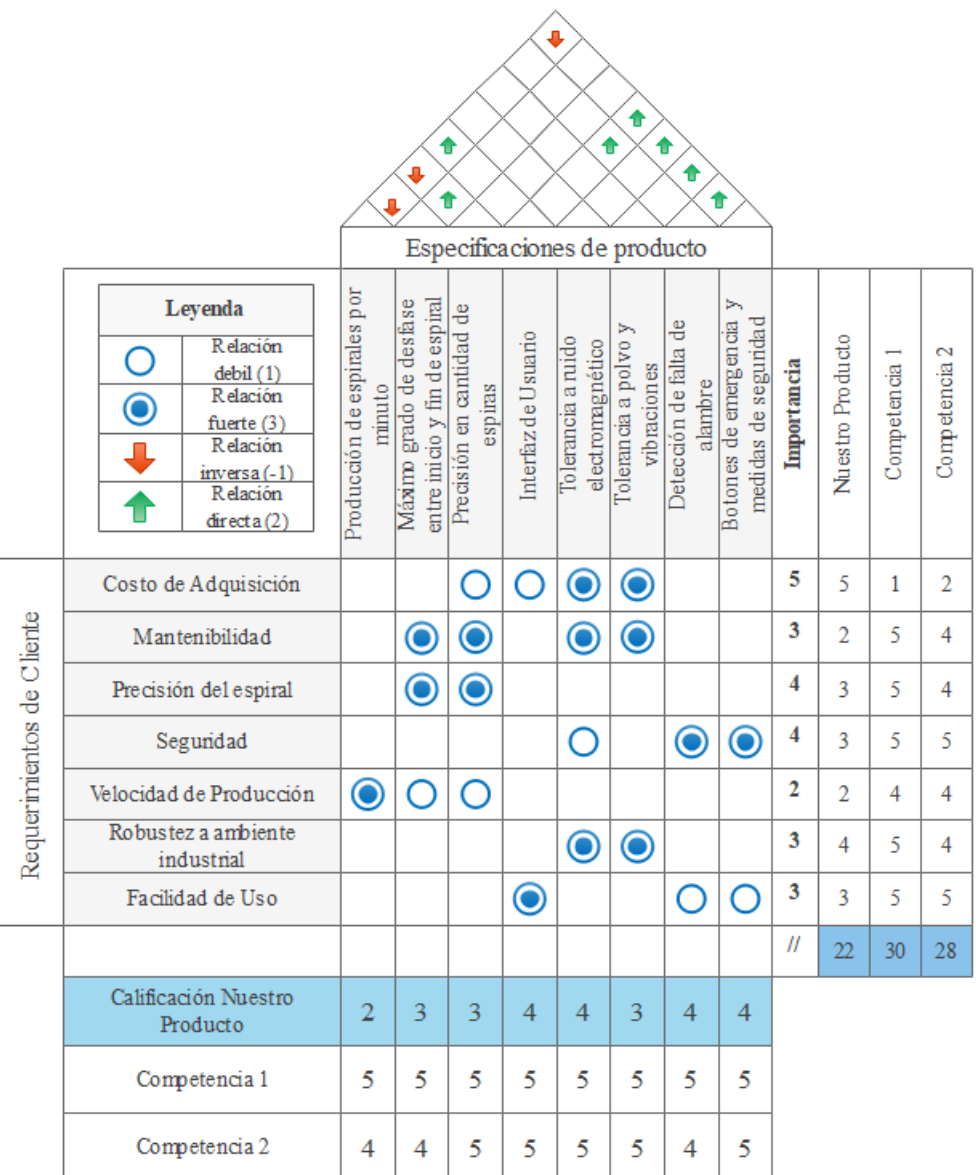

<span id="page-19-1"></span>*Figura 7-1 Casa de calidad*

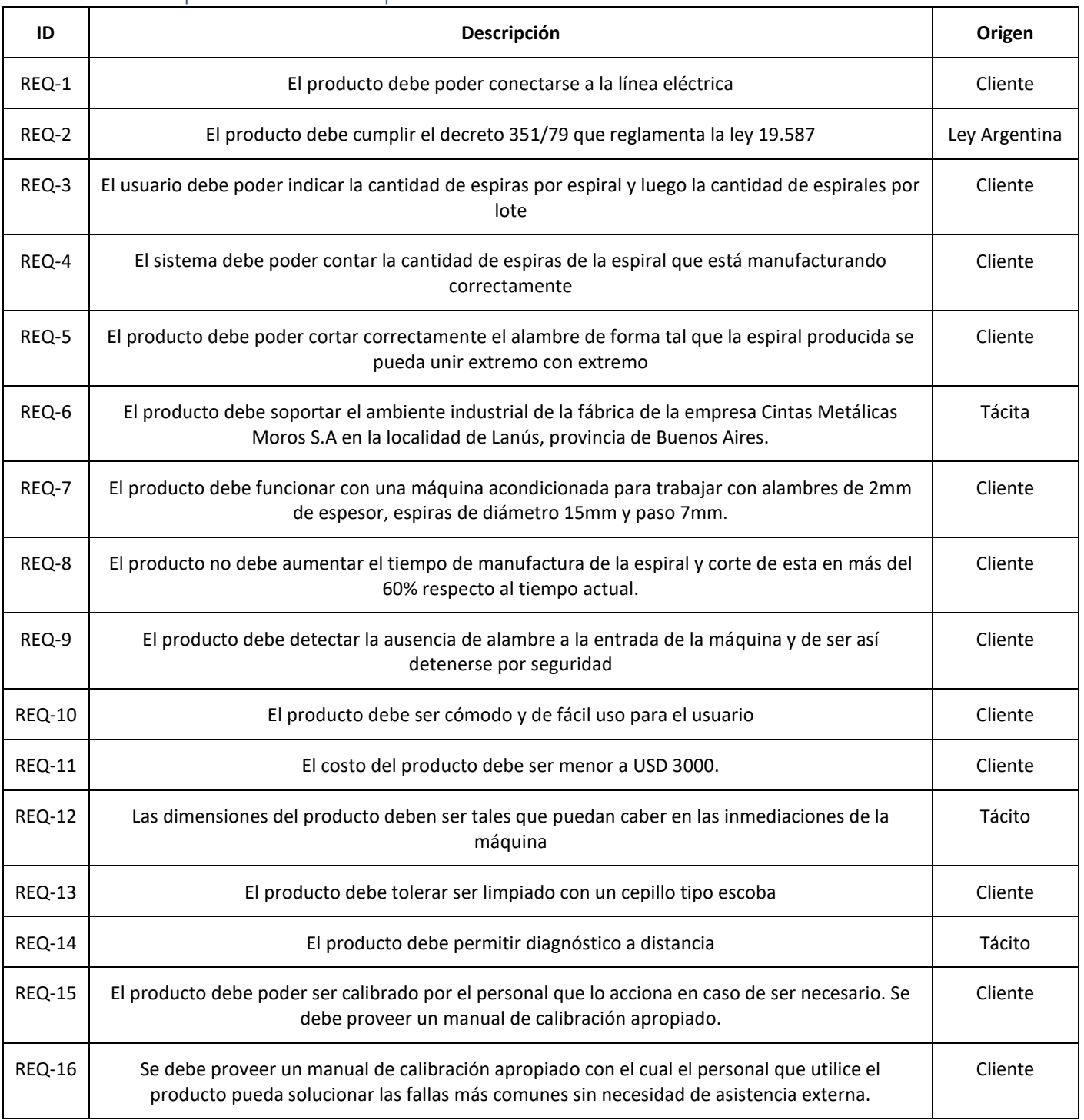

## <span id="page-20-0"></span>7.1.3 Requerimientos finales para trazabilidad

<span id="page-20-1"></span>*Tabla 7-4 Requerimientos*

## <span id="page-21-0"></span>7.2 Diagrama Funcional de Interfaces

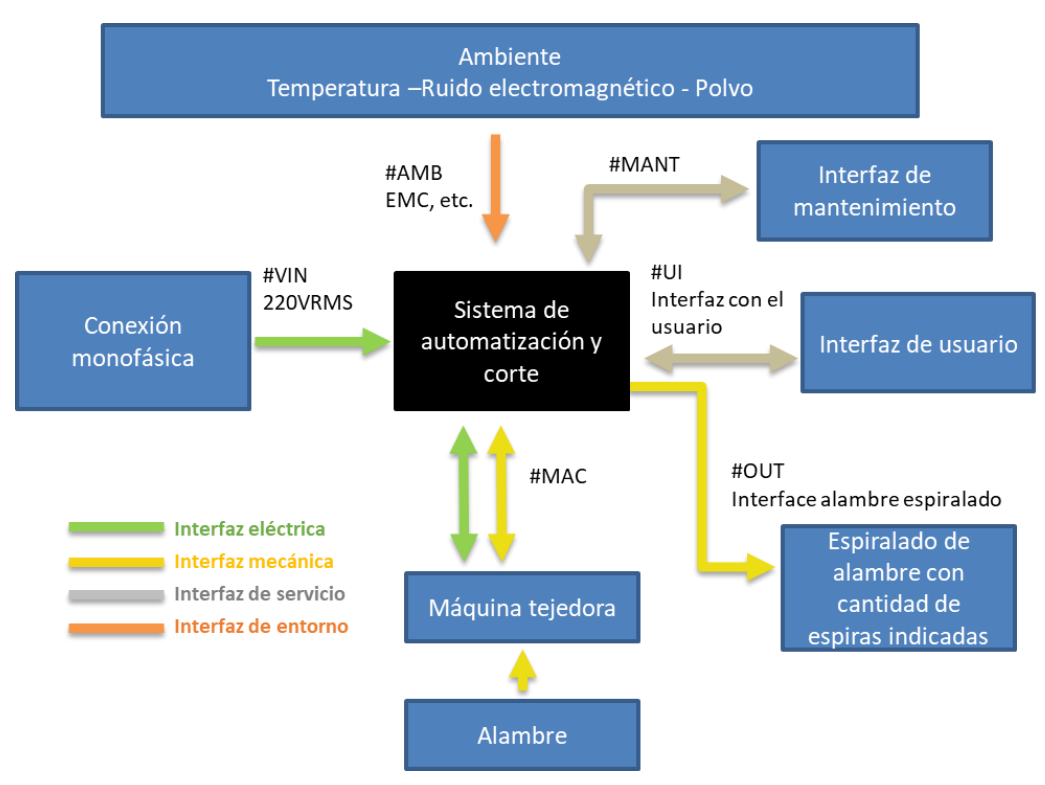

*Figura 7-2 Diagrama Funcional de Interfaces*

## <span id="page-21-2"></span><span id="page-21-1"></span>7.3 Especificaciones de Diseño.

| Leyenda para Especificaciones   |                            |
|---------------------------------|----------------------------|
| Aplicabilidad                   | Validación                 |
| DP: Dispositivo, Prototipo      | I: Inspección Visual       |
| IP: Instalación, Prototipo      | D: Documentación de Diseño |
| DF: Dispositivo, Producto Final | S: Simulación              |
| IF: Instalación, Producto Final | T: Test                    |

*Tabla 7-5 Leyenda de uso en especificaciones*

## <span id="page-22-0"></span>7.3.1 Especificaciones Funcionales

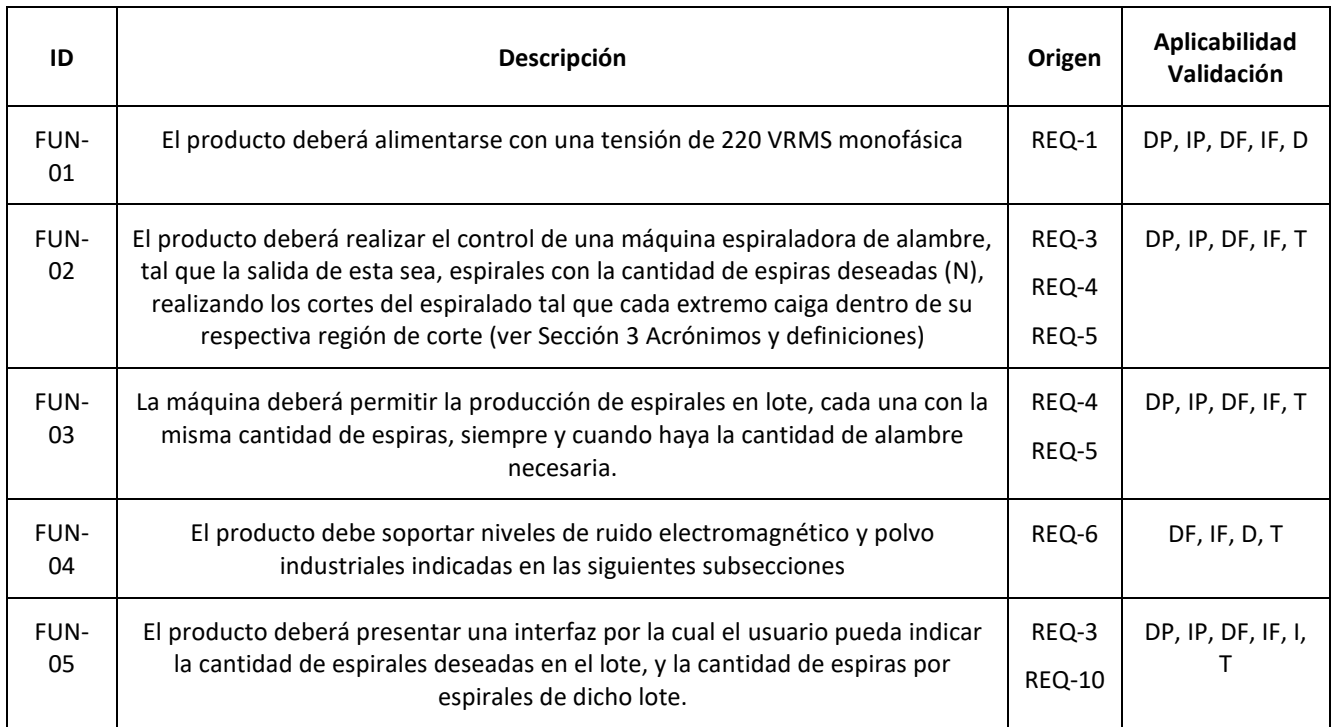

*Tabla 7-6 Especificaciones Funcionales*

## <span id="page-22-2"></span><span id="page-22-1"></span>7.3.2 Especificaciones de Interfaz

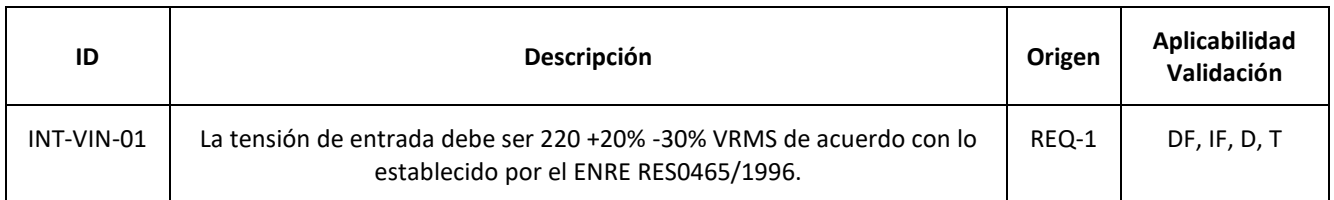

*Tabla 7-7 Especificaciones de Interfaz VIN*

<span id="page-22-4"></span><span id="page-22-3"></span>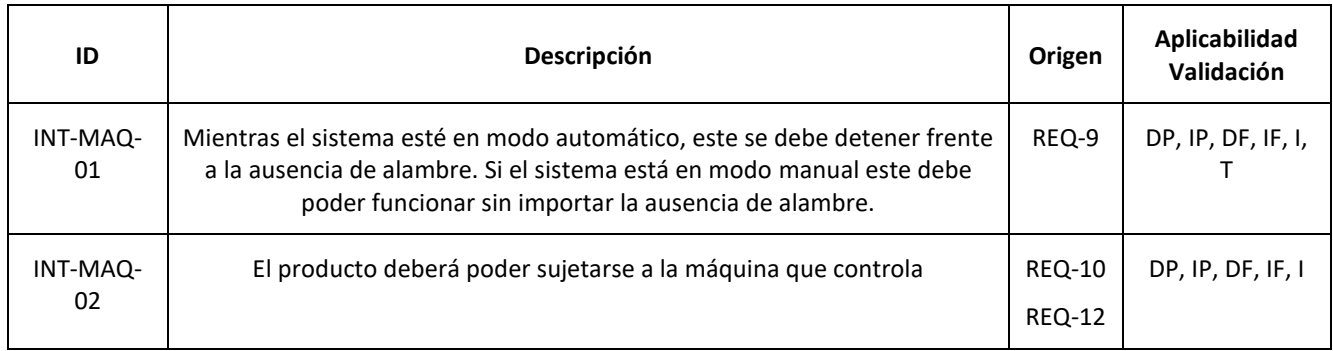

*Tabla 7-8 Especificaciones de Interfaz MAQ*

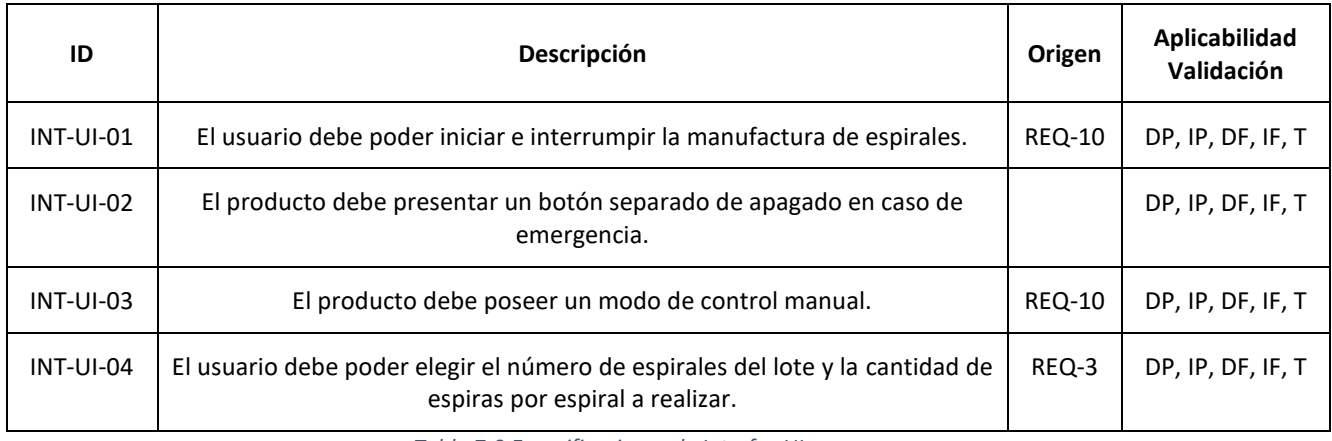

*Tabla 7-9 Especificaciones de Interfaz UI*

<span id="page-23-1"></span>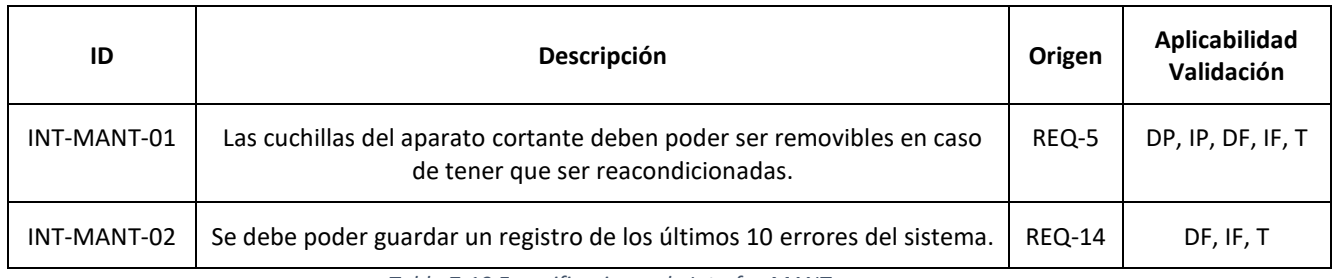

*Tabla 7-10 Especificaciones de Interfaz MANT*

<span id="page-23-2"></span>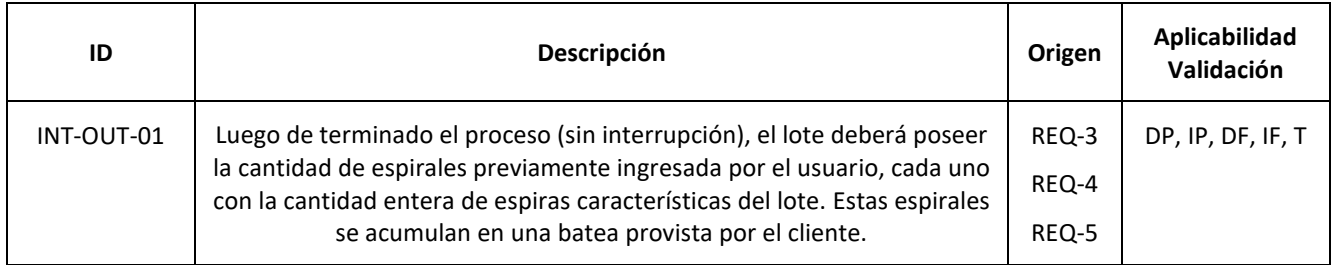

*Tabla 7-11 Especificaciones de Interfaz OUT*

## <span id="page-23-3"></span><span id="page-23-0"></span>7.3.3 Especificaciones de Performance

<span id="page-23-4"></span>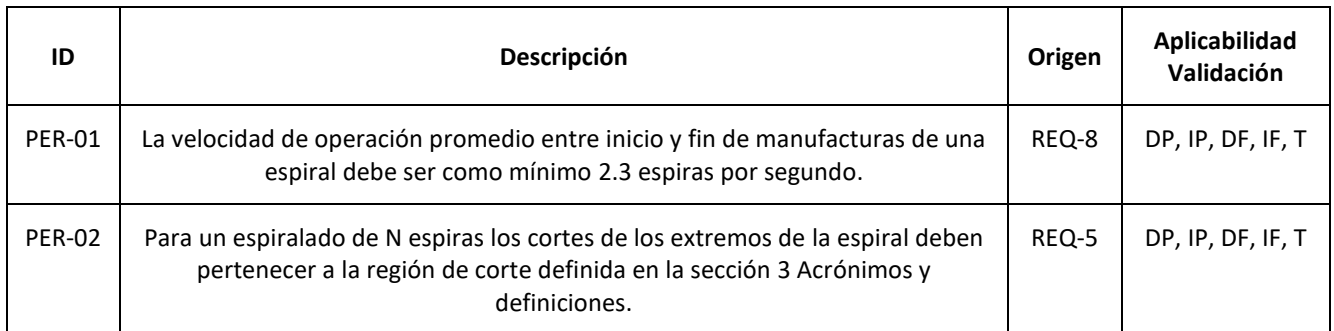

*Tabla 7-12 Especificaciones de Performance*

## <span id="page-24-0"></span>7.3.4 Especificaciones de Implementación

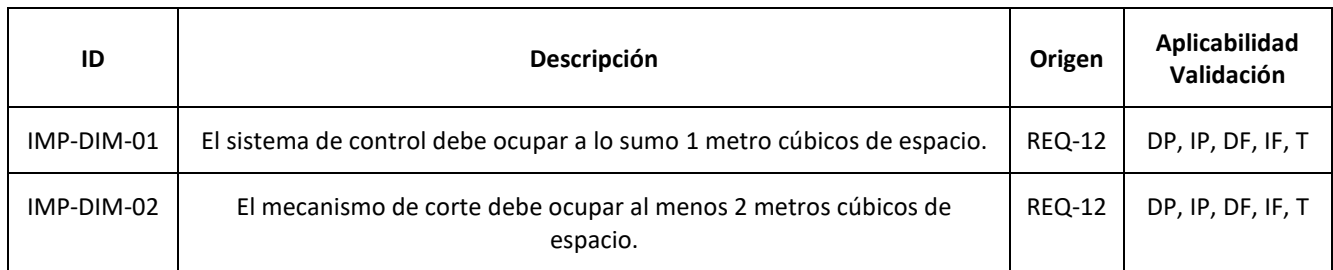

*Tabla 7-13 Especificaciones dimensionales*

<span id="page-24-2"></span>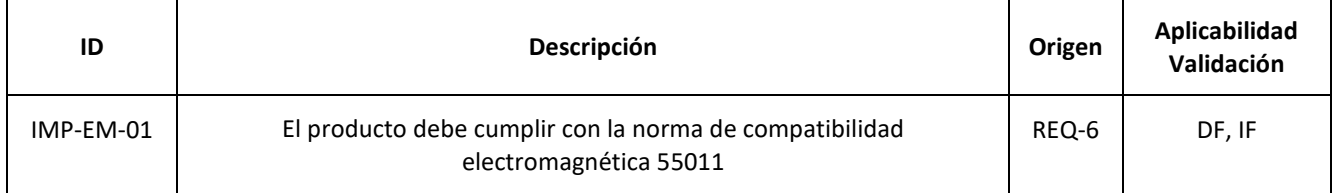

*Tabla 7-14 Especificaciones de compatibilidad electromagnética*

## <span id="page-24-3"></span><span id="page-24-1"></span>7.3.5 Especificaciones de Servicio (*RAMS*)

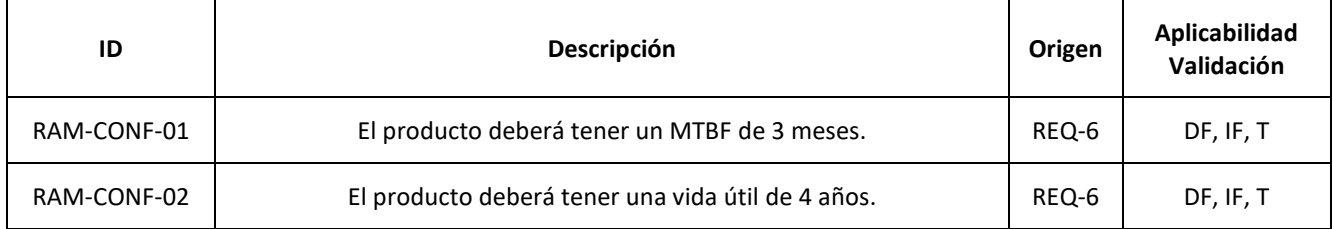

*Tabla 7-15 Especificaciones de confiabilidad*

<span id="page-24-5"></span><span id="page-24-4"></span>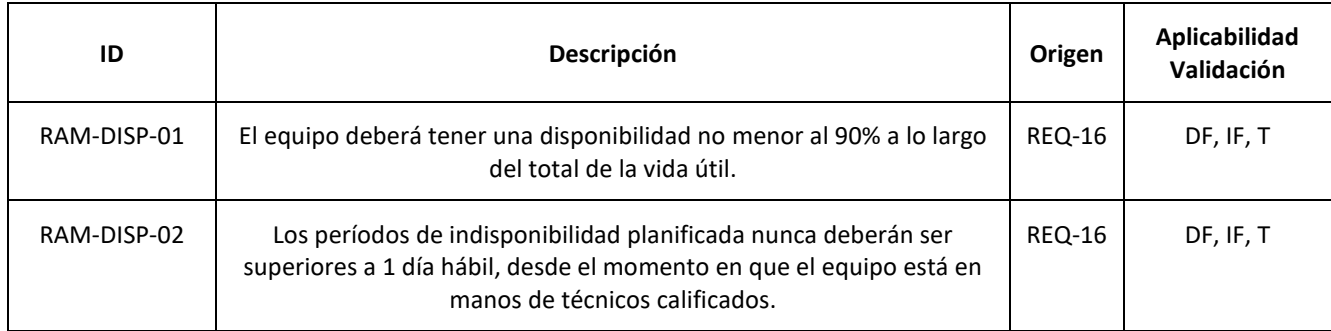

*Tabla 7-16 Especificaciones de disponibilidad*

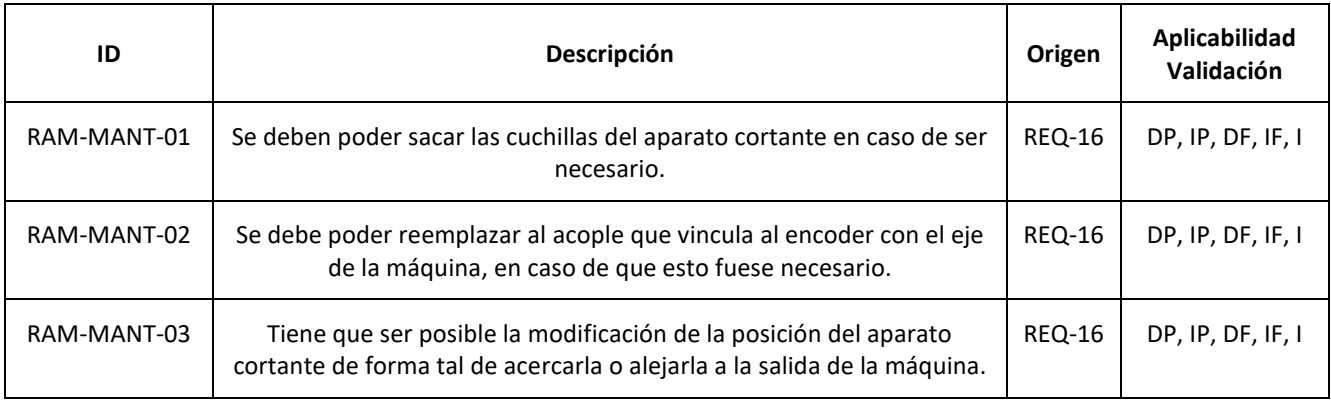

*Tabla 7-17 Especificaciones de mantenibilidad*

<span id="page-25-0"></span>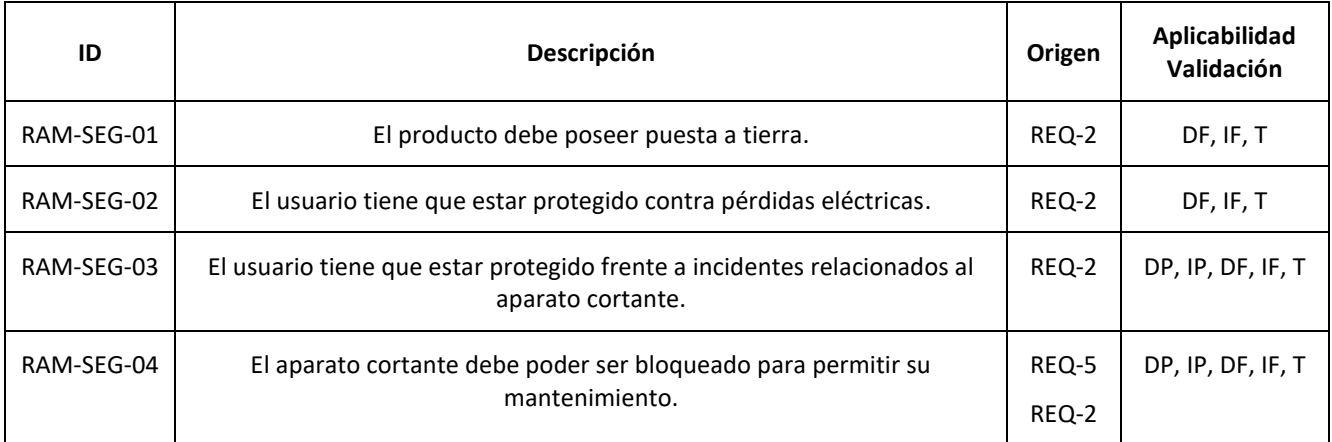

<span id="page-25-1"></span>*Tabla 7-18 Especificaciones de seguridad*

## <span id="page-26-0"></span>8 Plan de Validación

## <span id="page-26-1"></span>8.1 Diseño de Bancos de Pruebas

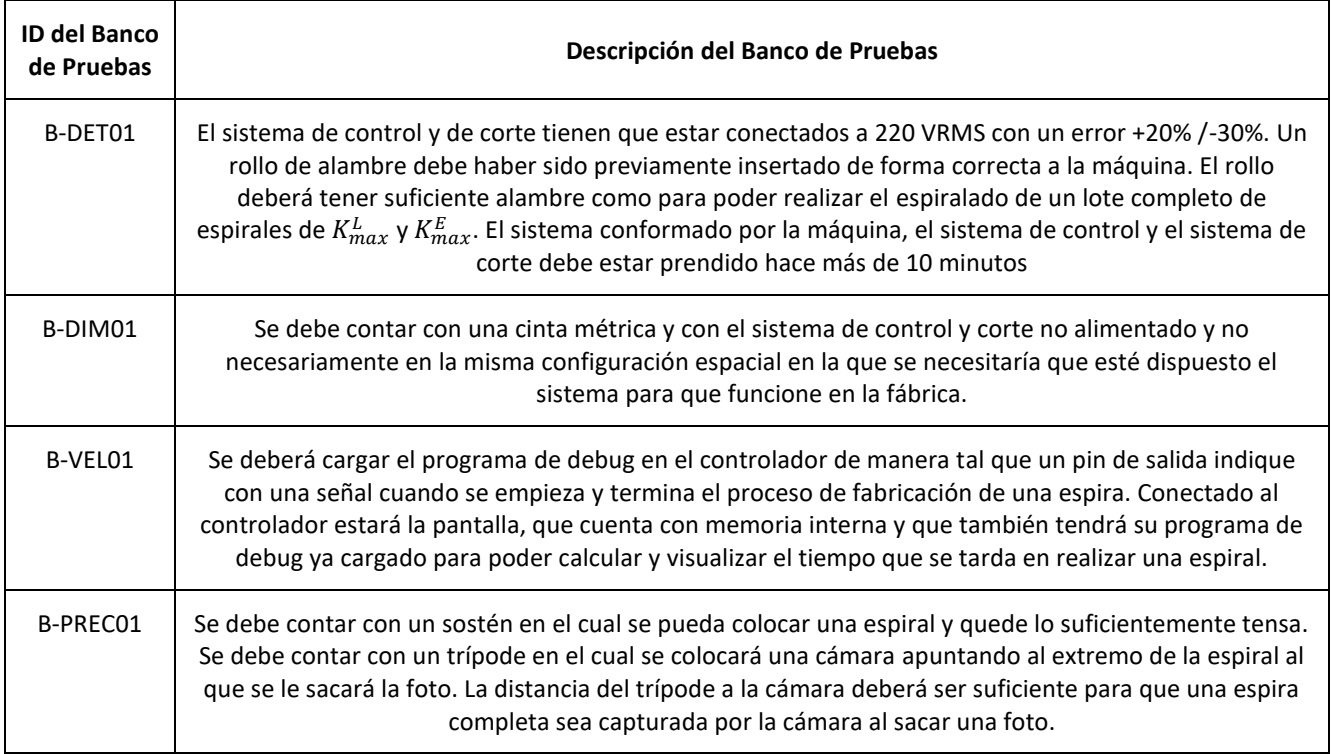

<span id="page-26-2"></span>*Tabla 8-1 Diseño de los Bancos de Pruebas*

## <span id="page-27-0"></span>8.2 Especificaciones de Tests

## <span id="page-27-1"></span>8.2.1 Aspectos para validar con sus tests correspondientes

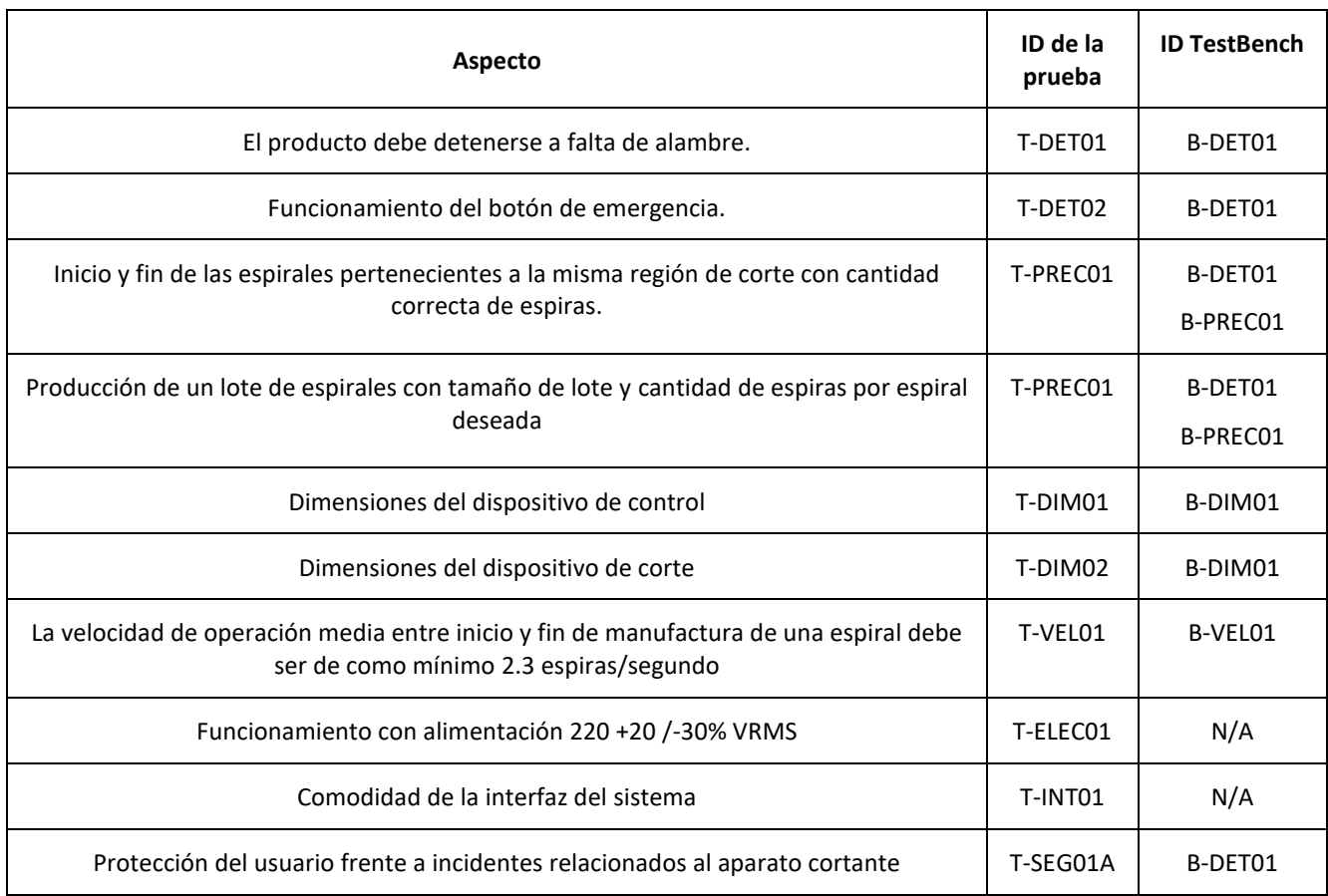

*Tabla 8-2 Tests del prototipo con sus aspectos correspondientes*

<span id="page-27-2"></span>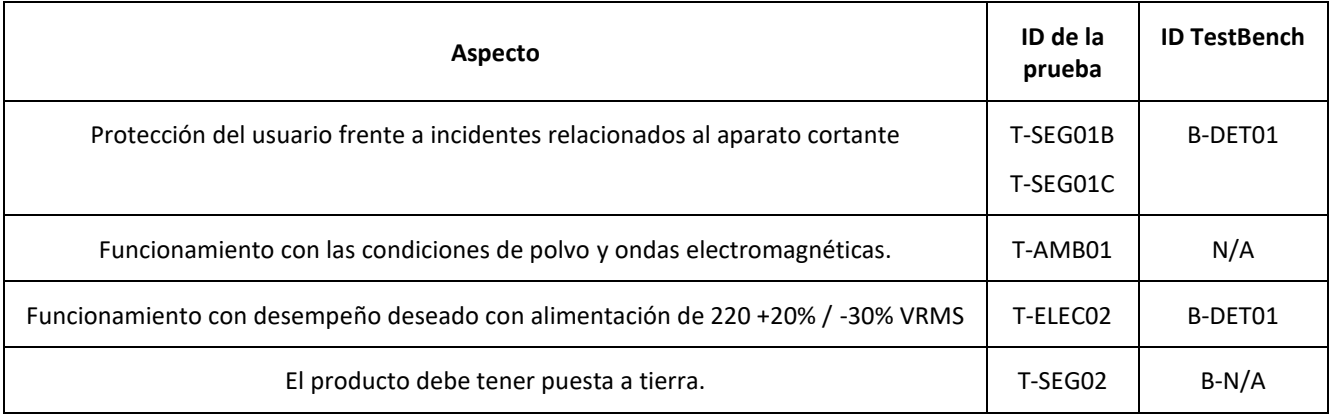

<span id="page-27-3"></span>*Tabla 8-3 Tests del producto final con sus aspectos correspondientes*

## <span id="page-28-0"></span>8.2.2 Descripción detallada de las Pruebas

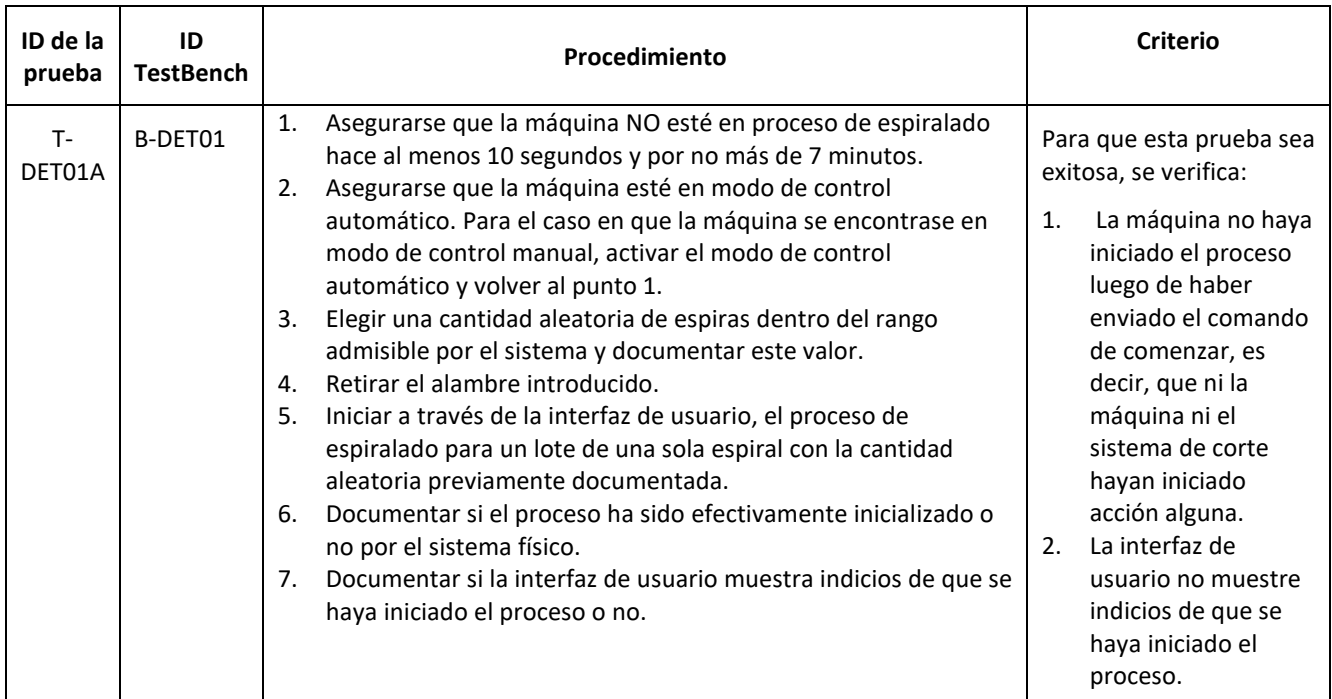

#### *Tabla 8-4 Test T-DET01A*

<span id="page-28-1"></span>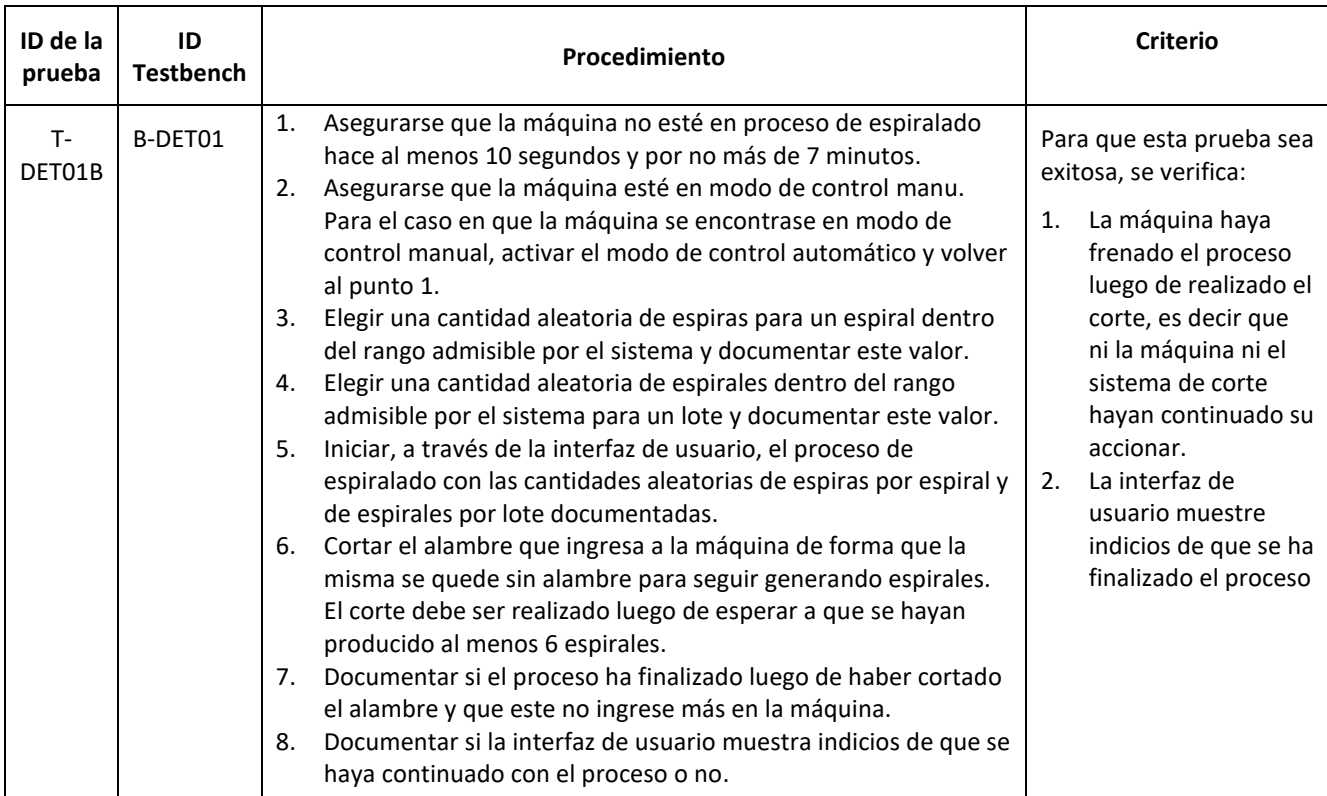

<span id="page-28-2"></span>*Tabla 8-5 Test T-DET01B*

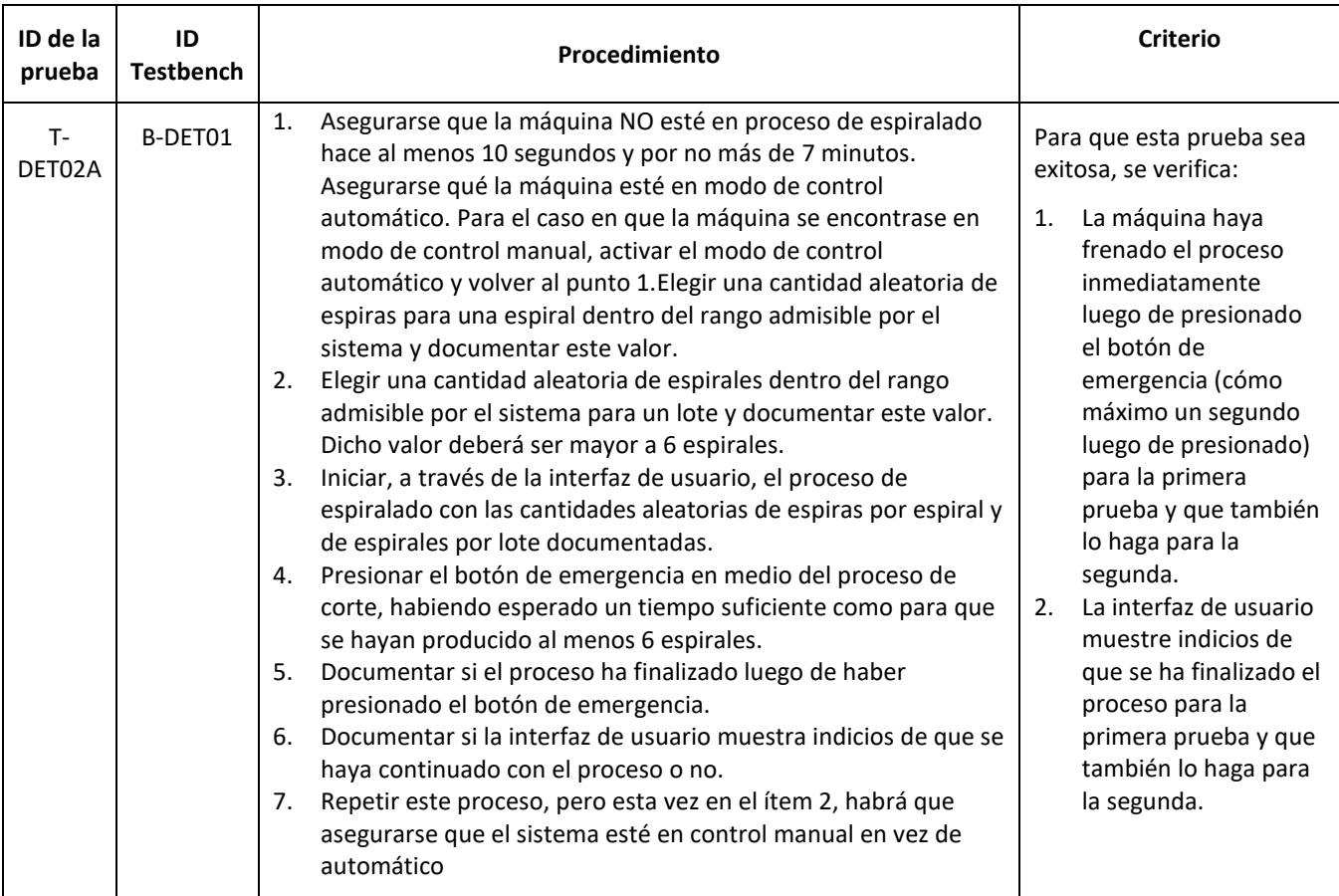

#### *Tabla 8-6 Test T-DET02A*

<span id="page-29-1"></span><span id="page-29-0"></span>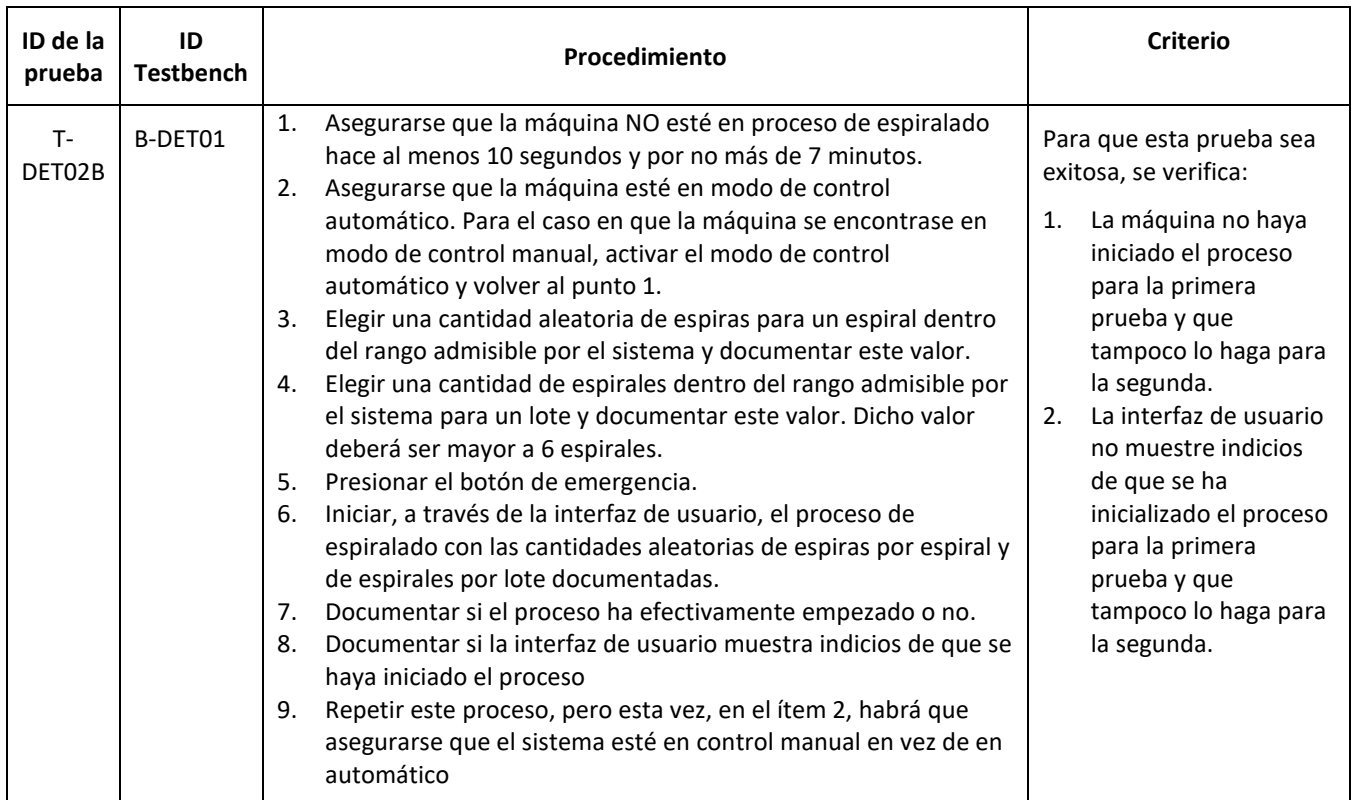

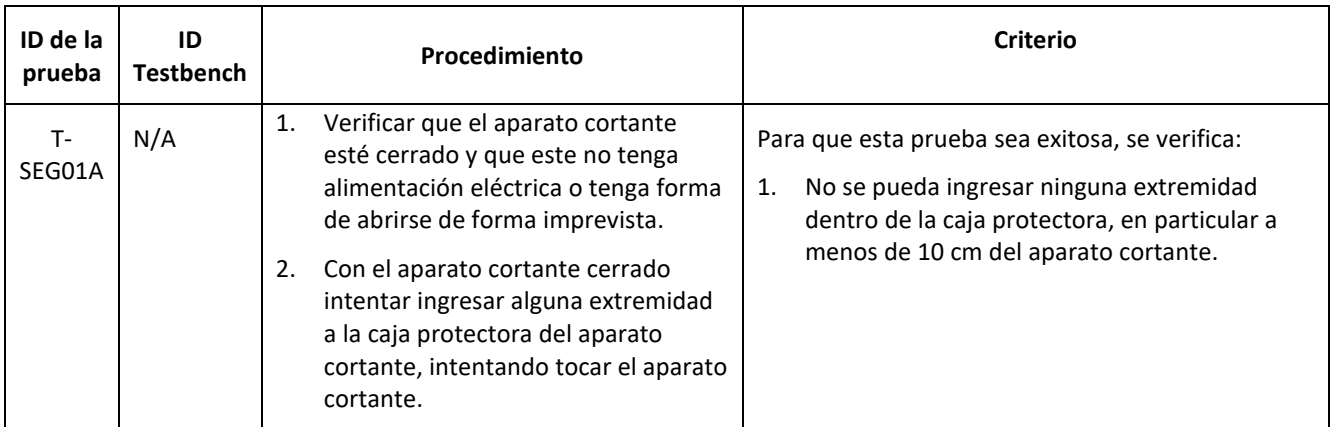

*Tabla 8-8 Test T-SEG01A*

<span id="page-30-0"></span>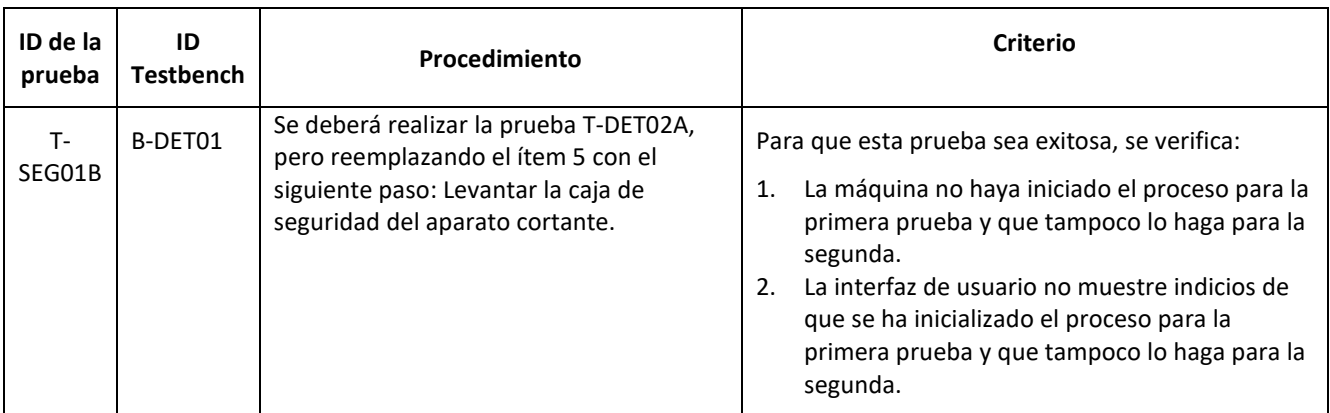

#### *Tabla 8-9 Test T-SEG01B*

<span id="page-30-2"></span><span id="page-30-1"></span>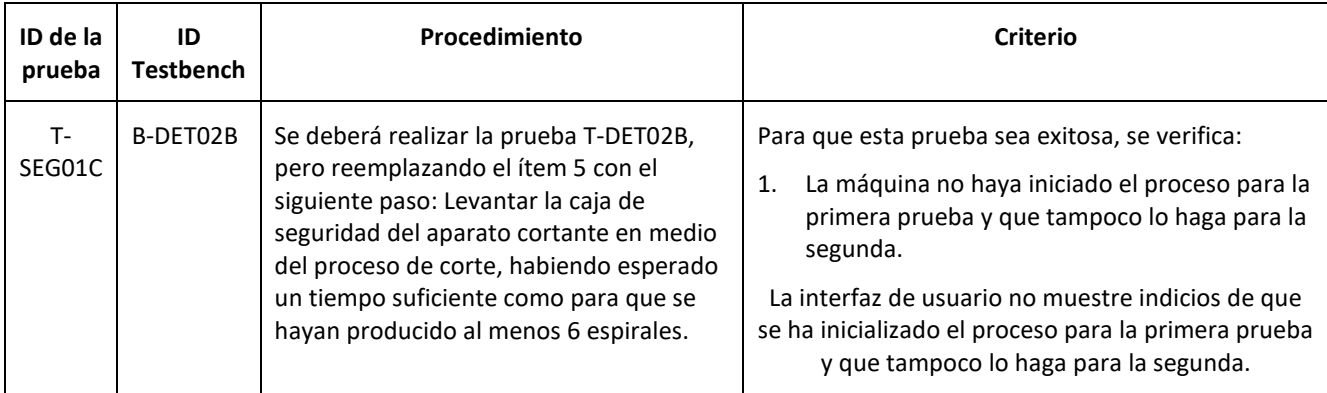

*Tabla 8-10 Test T-SEG01C*

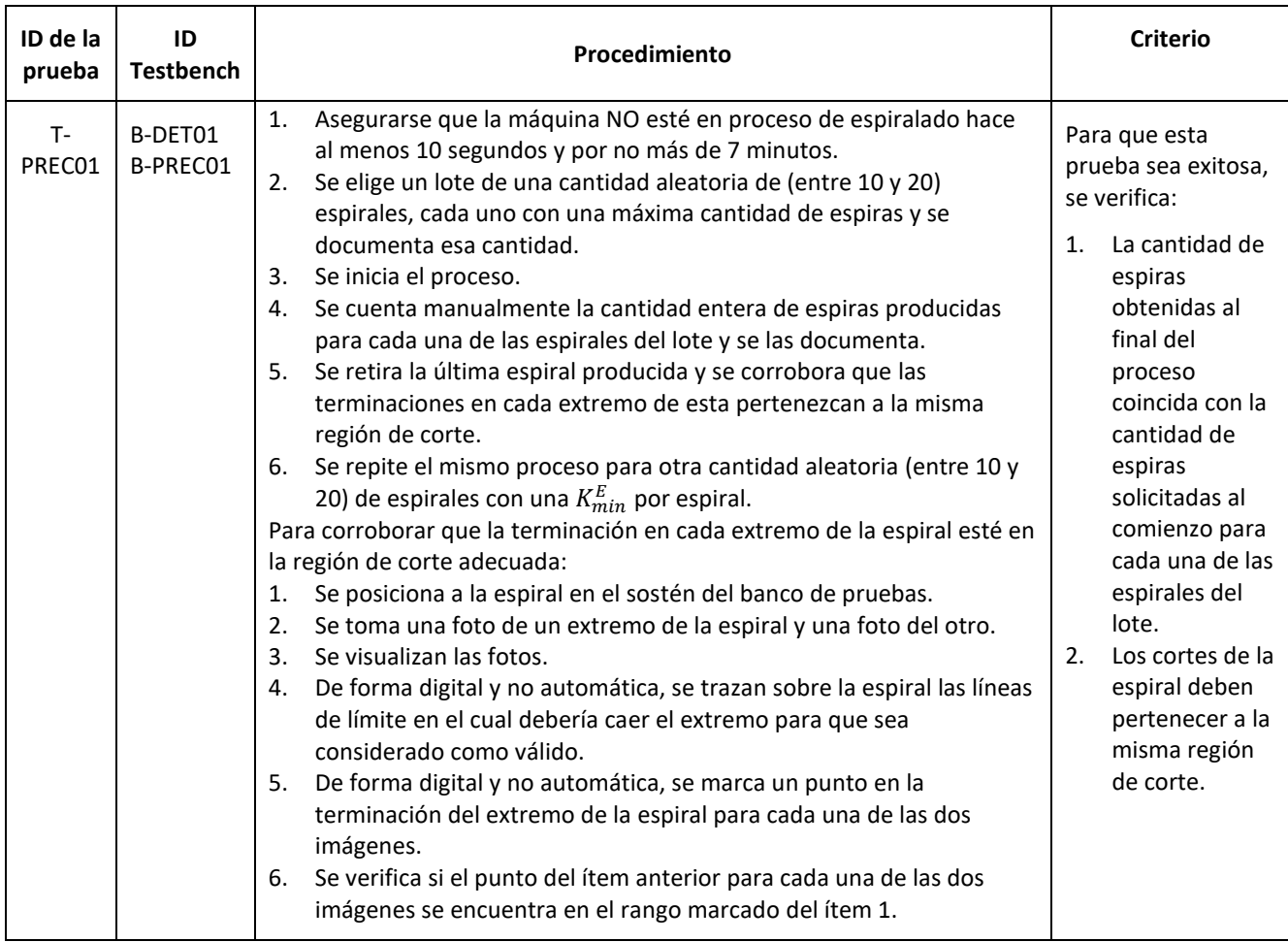

*Tabla 8-11 Test T-PREC01*

<span id="page-31-0"></span>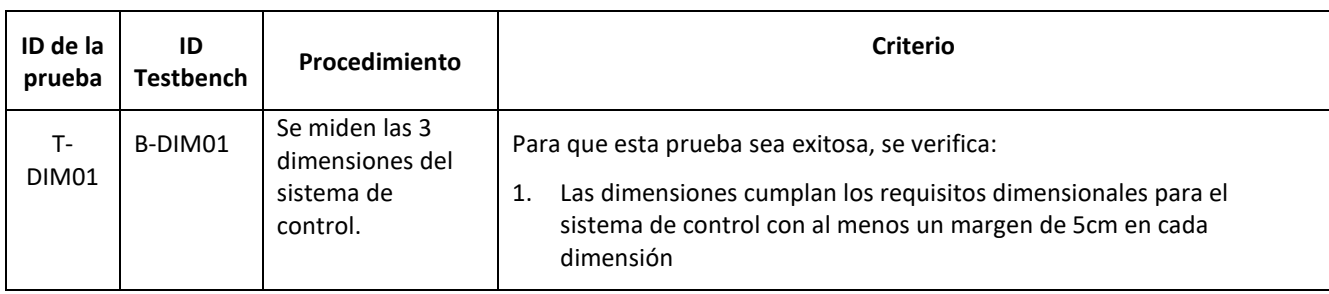

*Tabla 8-12 Test T-DIM01*

<span id="page-31-2"></span><span id="page-31-1"></span>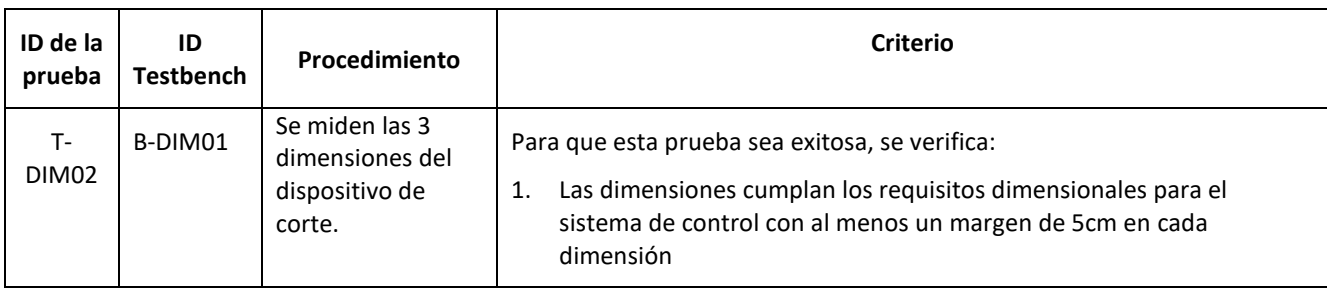

*Tabla 8-13 Test T-DIM02*

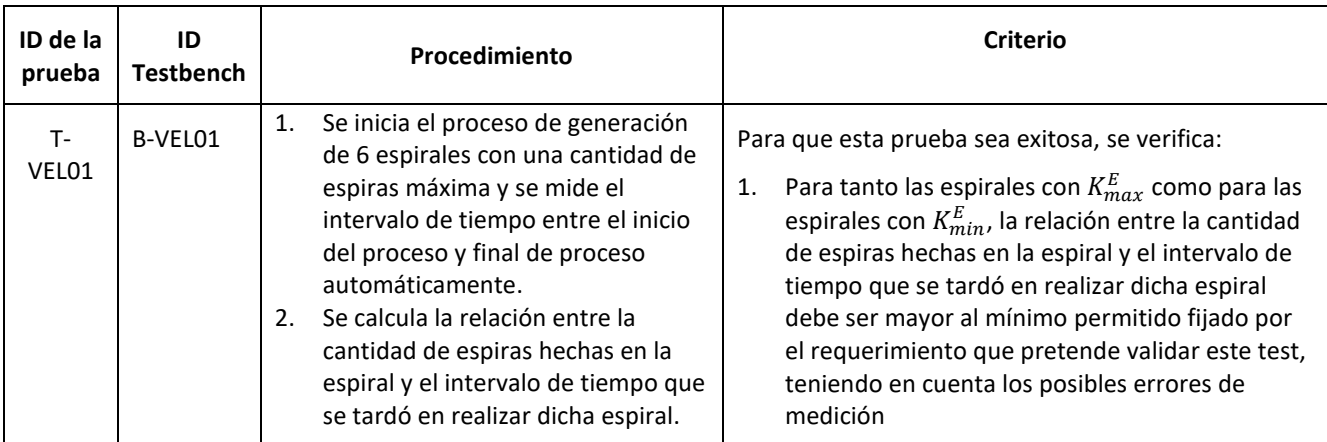

*Tabla 8-14 Test T-VEL01*

<span id="page-32-0"></span>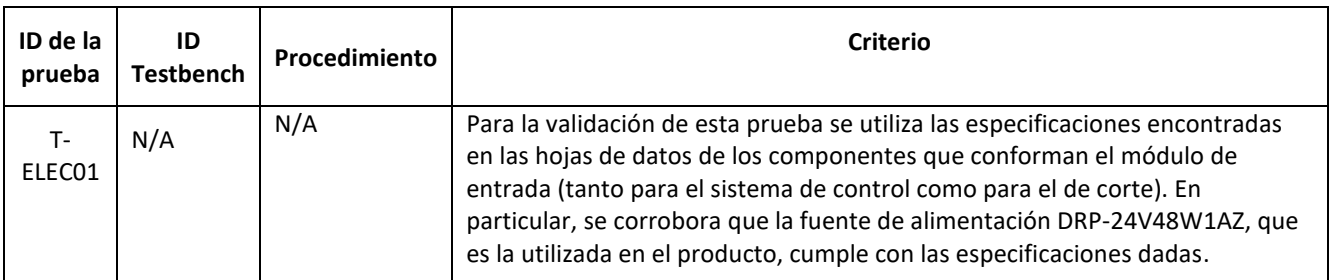

#### *Tabla 8-15 Test T-ELEC01*

<span id="page-32-1"></span>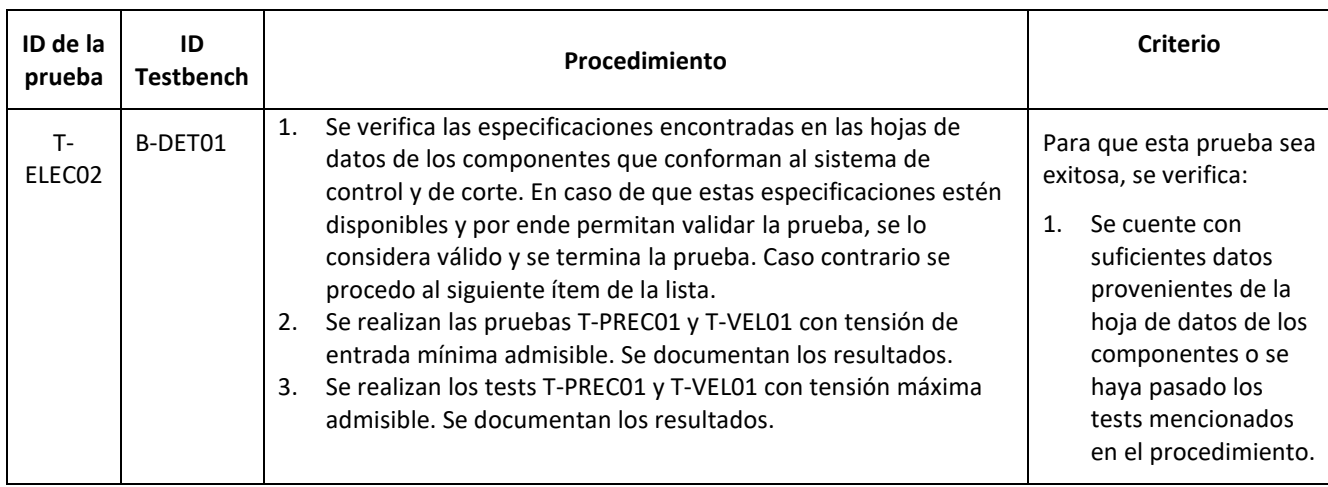

*Tabla 8-16 Test T-VEL01*

<span id="page-32-3"></span><span id="page-32-2"></span>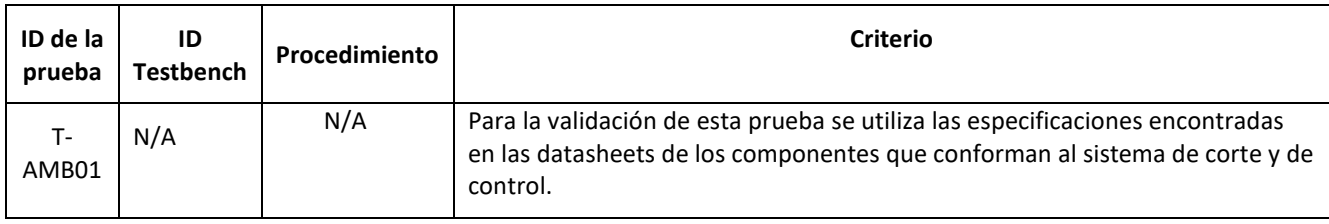

*Tabla 8-17 Test T-AMB01*

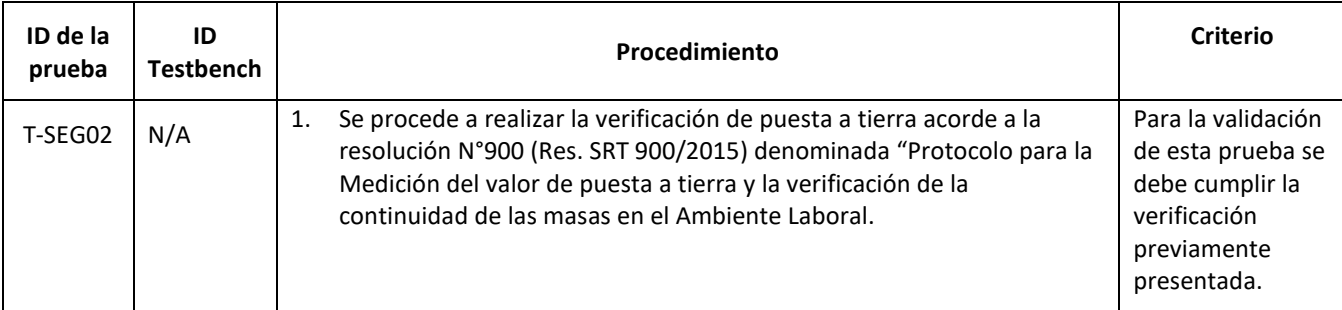

#### *Tabla 8-18 Test T-SEG02*

<span id="page-33-1"></span><span id="page-33-0"></span>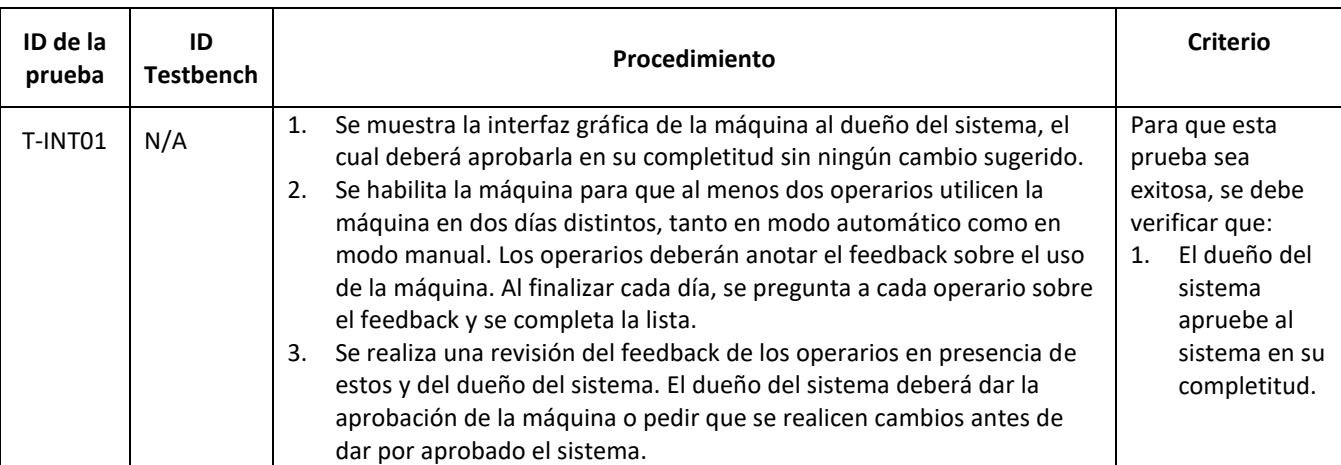

*Tabla 8-19 Test T-INT01*

## <span id="page-34-0"></span>8.3 Matriz de Trazabilidad de Validación

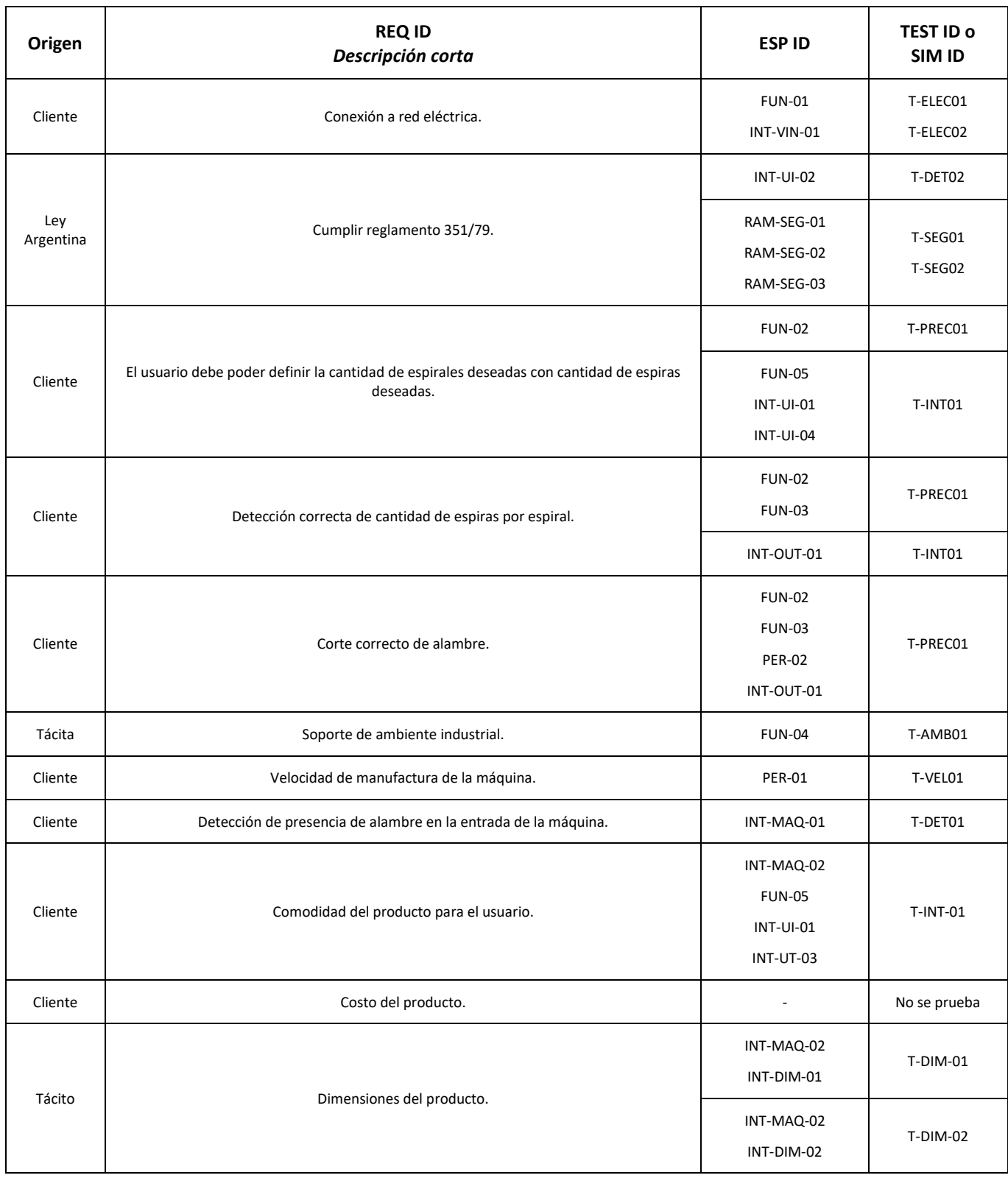

<span id="page-34-1"></span>*Tabla 8-20 Matriz de trazabilidad de validación*

## <span id="page-35-0"></span>8.4 Plan de Validación

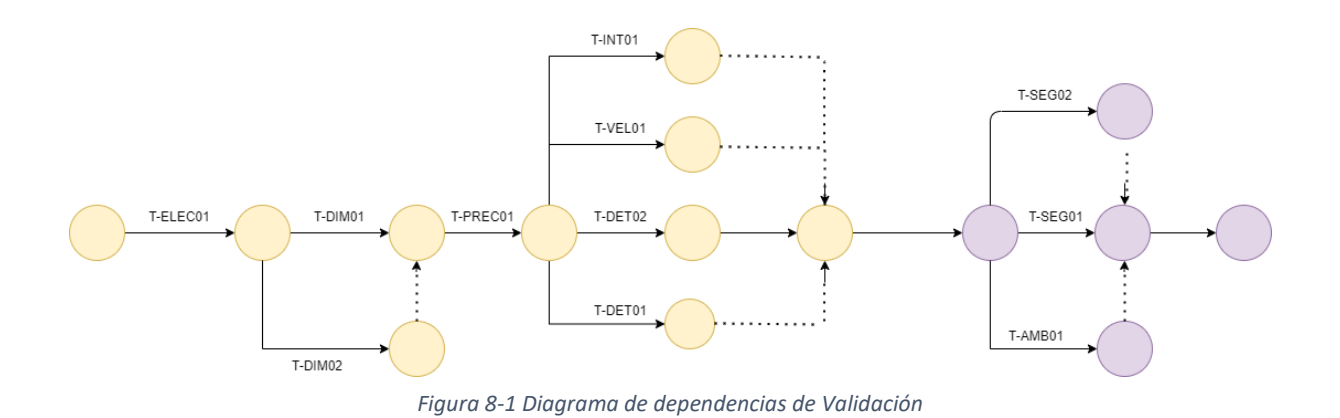
# 9 Análisis de Factibilidad

# 9.1 Factibilidad tecnológica

# 9.1.1 Esquema Modular

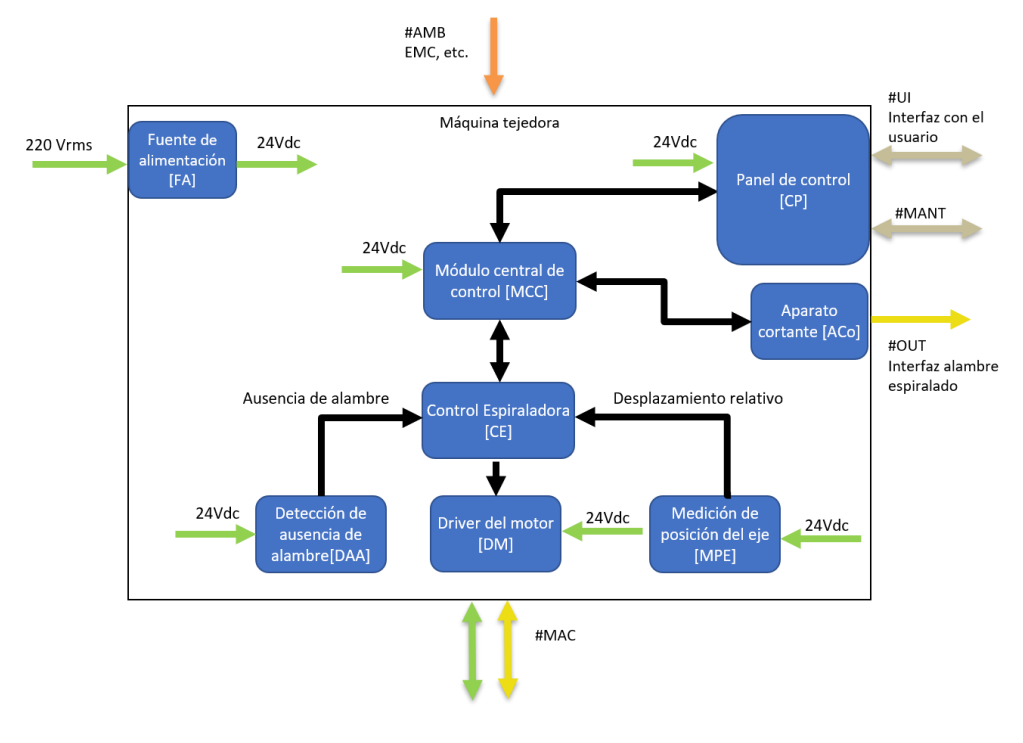

*Figura 9-1 Esquema Modular*

A continuación, se realiza una breve descripción de cada módulo y su funcionalidad dentro del esquema:

- FA: Fuente de alimentación de 220Vrms a 24V DC.
- CP: Panel de control. Interfaz con el usuario a través de la cual se ingresan parámetros específicos para la producción de la máquina. El módulo también permite la visualización de mensajes en caso de error y de otros elementos de mantenimientos, como, por ejemplo, la visualización de logs del sistema. El ajuste de parámetros de calibración se realiza a través de este módulo.
- MCC: Módulo Central de Control. Este módulo se encarga de indicarle a la máquina cuántas espiras deben realizarse y con qué características. También es el encargado de indicarle al aparato cortante cuándo accionarse y realizar un corte por espiral. Además, se encarga de mantener un registro de logs de las variables más pertinentes del sistema.
- CE: Control Espiraladora, este módulo es el sistema de control que implementa el lazo de realimentación que permite controlar a la máquina, permitiendo controlar la cantidad de espiras a realizar y sus características. El módulo se comunica con otros (referirse al gráfico anterior) para procesar los datos a través de un programa y controlar al controlador del motor a través de un output eléctrico.
- DAA: Detección de Ausencia de Alambre, este módulo detecta la ausencia de alambre y en caso afirmativo se lo comunica a CE mediante una señal eléctrica.
- DM: Driver del Motor, este módulo es la interfaz eléctrica entre el motor y el control, que permite aplicarle variaciones a su velocidad, de acuerdo con lo indicado por CE.
- MPE: Este módulo realiza la medición de la posición del eje del motor que realiza el espiralado y la comunica eléctricamente a CE.
- ACo: Aparato cortante, este módulo permite realizar el accionamiento del aparato cortante al recibir una señal eléctrica apropiada.

# 9.1.2 Propuesta de alternativas de diseño.

### *9.1.2.1 Elección de MCC y CE*

Los módulos MCC y CE, son programas que son corridos en un controlador dedicado. Se consideró entonces relevante la definición de un controlador correcto y apropiado para que este corra los programas requeridos, cumpliendo con las especificaciones asociadas del proyecto.

Para determinar cuál de las tecnologías de controladores existentes mejor aplica a nuestro caso, se realizó una tabla comparativa de cuatro puntos. En la misma se comparó: Costo de adquisición, Costo de desarrollo, Tolerancia al ambiente industrial y finalmente Confianza. La tabla en cuestión se presenta a continuación:

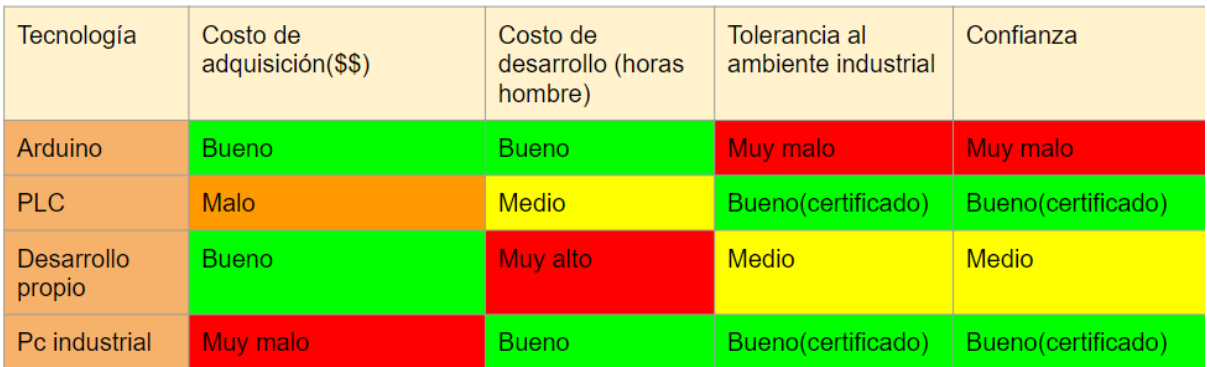

#### *Figura 9-2 Tabla comparativa de MCC*

Presentada la tabla a continuación se darán breves descripciones de las distintas tecnologías consideradas, mencionando las fortalezas y debilidades relevantes de cada una para este proyecto:

- Arduino: El Arduino posee un muy bajo costo de adquisición y desarrollo. Sin embargo, la tolerancia que este tiene a un ambiente industrial es nula y además presenta una confianza muy baja.
- PLC: Un PLC (Programmable Logic Controller) es un dispositivo que posee un costo de adquisición bastante mayor al de un Arduino. Esto se debe principalmente a que este dispositivo cuenta con muy alta tolerancia al ambiente industrial y una elevada confianza. Es muy pertinente destacar que estos parámetros están certificados por sus fabricantes, asegurando márgenes de funcionamiento y confianza de este.
- Desarrollo propio: Esta alternativa puede llegar a incurrir un costo de adquisición bajo comparado a las otras opciones. Sin embargo, la cantidad horas hombre que puede demorar en obtenerse un desarrollo propio es muy extensa, sin garantía de un correcto funcionamiento y sin certificaciones.
- PC Industrial: Esta opción posee características muy similares al PLC en cuanto a lo que compete al proyecto. Está preparada para un ambiente industrial y además está certificada para ello. Sin embargo, su costo de adquisición es mucho mayor al de un PLC.

### *9.1.2.2 Elección de sensor de posición del eje*

Para la implementación del proyecto se requiere conocer la posición angular del eje, así poder contar correctamente la cantidad de espiras que va realizando la máquina. Para ello se compararon distintas tecnologías de sensado respecto a las siguientes características: Facilidad de instalación y de exactitud de la medición. Cabe destacar que de acuerdo con el requerimiento PER-02 [\(Tabla 7-12\)](#page-23-0), es necesario contar con una resolución mayor a 35º. La tabla en cuestión se presenta a continuación:

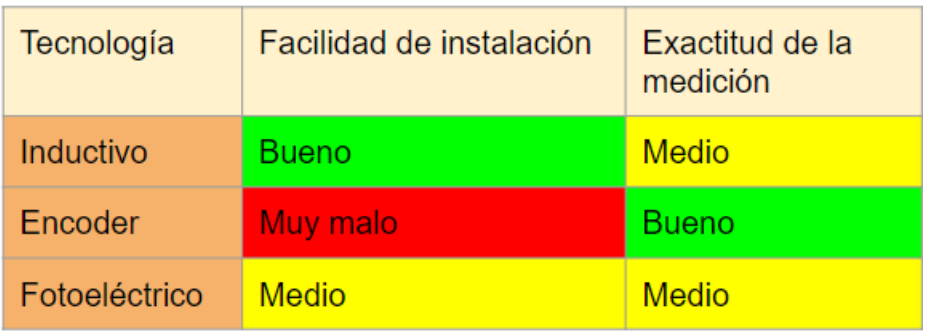

*Figura 9-3 Tabla comparativa de sensores*

A continuación, se da una breve descripción de las distintas tecnologías consideradas, mencionando las fortalezas y debilidades relevantes de cada una para este proyecto:

- Sensor Inductivo: Este sensor tiene forma de bulón, por ende, su instalación y cambio es sencilla. Sin embargo, la exactitud que se puede lograr depende de la calidad de la soldadura en el eje a sensar.
- Encoder rotativo: Su instalación requiere de un sistema de soporte y acople para ejes para comunicar el movimiento del eje con el encoder. En cuanto a su exactitud, esta es alta.
- Sensor Fotoeléctrico: La instalación es más simple que el caso del encoder rotativo. Sin embargo, presenta similares complicaciones que el inductivo para lograr exactitud.

### *9.1.2.3 Elección del aparato cortante*

Una posible opción para el aparato cortante es un sistema que consta de dos partes que se detallan a continuación:

- Cizalla: herramienta de accionamiento manual de corte de finas de acero, alambres y plásticos.
- Actuador Neumático: actuador lineal que modifica su longitud de acuerdo con cómo ingresa el aire comprimido. El ingreso del aire comprimido puede ser controlado a través de una electroválvula accionada por el controlador que se elija. Teniendo en cuenta que la empresa cuenta con aire comprimido, esta es una opción válida.

La siguiente imagen muestra una posible configuración de ambas partes en conjunto. Esta cizalla es un modelo utilizado para evaluar las posibilidades y no necesariamente coincidirá con la utilizada en el proyecto.

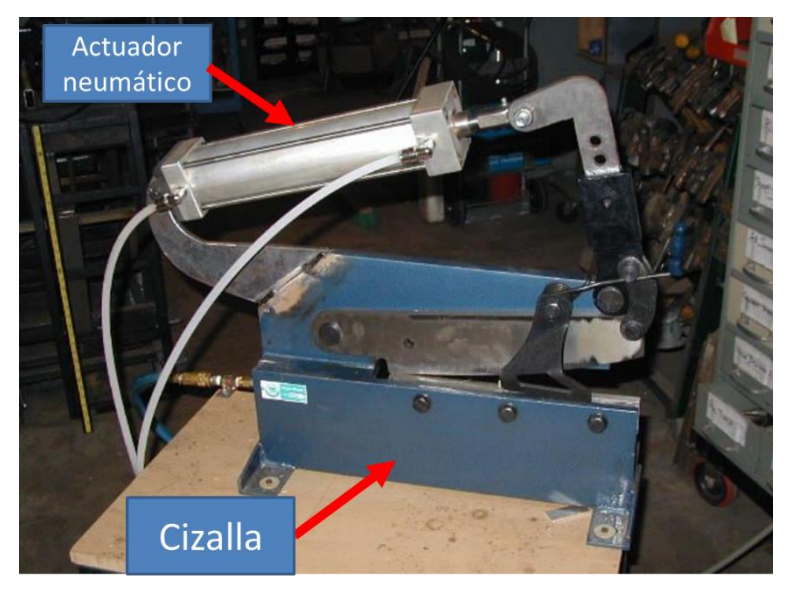

*Figura 9-4 Aparato cortante*

Otra opción para el aparato cortante es utilizar una amoladora junto a un actuador, tal como indica la siguiente imagen.

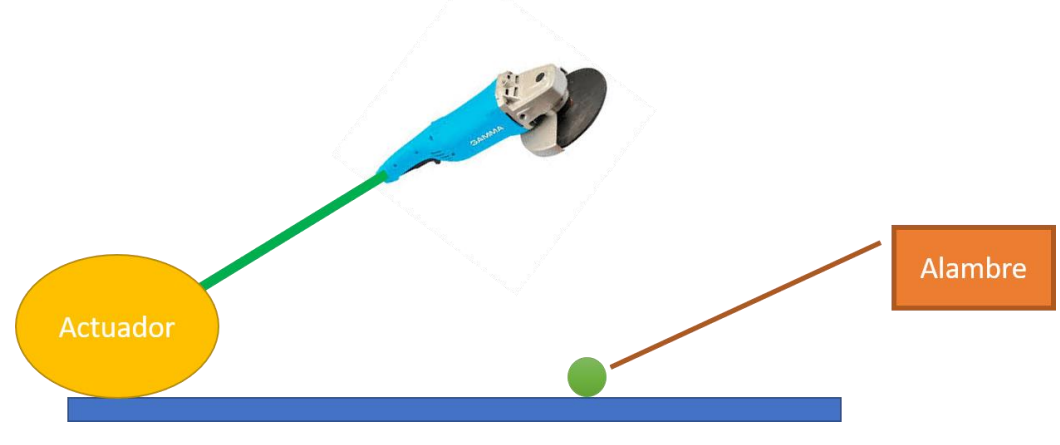

*Figura 9-5 Aparato cortante*

# 9.1.3 Elección de una solución

### *9.1.3.1 Elección de MCC y CT*

En primer lugar, se descartó la utilización de un Arduino como posible solución, debido a su baja confianza y nula tolerancia al ambiente industrial. También se descartó la utilización de un desarrollo propio debido a que el costo de desarrollo es muy alto para un proyecto único. Además, el resultado que se puede obtener no presenta ningún tipo de certificación en relación con la confianza de su funcionamiento y las tolerancias al ambiente industrial.

En cuanto a la PC industrial y PLC, se encontró que ambos cumplen la condición de ser aptos para un ambiente industrial con un muy buen margen de confianza. Teniendo esto en cuenta, se descartó la PC industrial debido a su elevado costo comparado con el PLC.

Recordando lo previamente mencionado, se eligió al PLC como controlador. Además de presentar una muy buena tolerancia al ambiente industrial deseado, su precio es más accesible al presupuesto disponible en comparación a una PC industrial. Los requerimientos mínimos del PLC para este proyecto son:

- Mínimo número de entradas digitales: 5. Se requiere una entrada para el sensor (encoder), una entrada para el sensor inductivo y 3 entradas para sensores tipo fin de carrera.
- Mínimo número de salidas digitales: 2. Se requiere una salida para el control del elemento cortante y una salida para el control del driver del motor.
- Mínimo número de salidas analógicas: 1. Se requiere una salida analógica para controlar la velocidad de giro del motor (0-10V).
- Conexión para pantalla HMI, pantalla utilizada para implementar el panel de control.

A partir de esos requerimientos seleccionamos el PLC serie DVP-SC, correspondiente a la marca Delta. Este dispositivo cuenta con 8 entradas y 8 salidas digitales y 2 salidas analógicas. Además, presenta la conexión correspondiente para pantalla HMI que se piensa utilizar.

### *9.1.3.2 Elección de sensor de posición del eje*

Tanto el montado del sensor inductivo como fotoeléctrico, implican un sistema como aquel mostrado en la Figura 9-6 [Montado del sensor inductivo.](#page-40-0) Este tipo de sensores generan un pulso cada vez que pasa por delante de ellos una de las soldaduras realizadas en el eje (los bloques azules que se ven en la [Figura 9-6](#page-40-0) [Montado del sensor inductivo\)](#page-40-0). Entonces, para conseguir la resolución deseada, sería necesario soldar más de 10 bloques al eje. Estos bloques deben estar espaciados uniforme angularmente, lo cual puede llegar a resultar muy difícil lograr con un soldado manual. Por ende, se descartaron ambas soluciones.

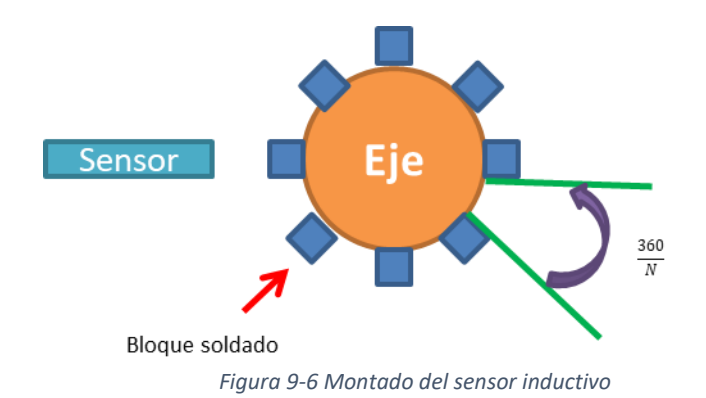

<span id="page-40-0"></span>

Debido a lo previamente mencionado, se seleccionó un encoder rotativo, para conocer la posición relativa del eje. Su montaje se realiza a través de un sistema de soporte y acople para ejes.

Complementando el encoder, se adiciona un sensor inductivo para conocer una posición del eje. Combinando ambos sensores se logra conocer la posición absoluta del eje. No se utiliza un encoder absoluto, ya que en ese caso una vuelta del eje implicaría varias vueltas del encoder debido al método de montaje asociado.

El encoder elegido es el S30-0200 de la empresa Varitel S.A. que posee una resolución de 1.8º. Esta resolución es acorde con el error permisible establecido en la sección [3 Acrónimos y Definiciones.](#page-8-0) El sensor inductivo elegido es el SI18SSDCE16NPNNO+NCS, de la empresa Varitel S.A. Además de ser provisto por la empresa, se tuvo que tener en cuenta que el diámetro sea proporcional al diámetro del eje del motor. Adicionalmente, el sensor se eligió NPN de forma arbitraria, debido a que el PLC es compatible con los dos y no implica un gasto adicional elegir uno por sobre el otro. Esto es importante tenerlo en cuenta para futuros proyectos, ya que si el sistema lo demandase se podría cambiar por un PNP sin consecuencias notables.

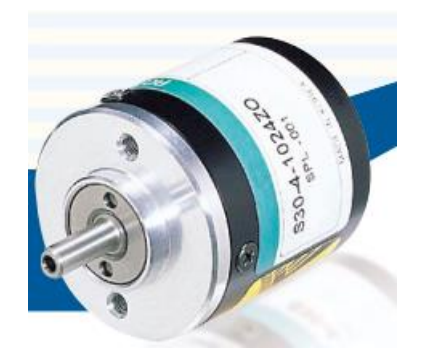

*Figura 9-7 Encoder S30*

### *9.1.3.3 Elección del aparato cortante*

Se eligió utilizar la cizalla neumática debido a que esta tolera una mayor frecuencia de cortes en comparación a la amoladora. Además, la complejidad de establecer un sistema que determine si se ha efectivamente realizado el corte es mayor para la amoladora, ya que el disco se va achicando con el uso. Este paso de verificación no es necesario con la cizalla, que garantiza que los dientes se juntan cuando se actúa el cilindro neumático que la controla. Adicionalmente, luego de realizar pruebas, se determinó que la velocidad de corte de la cizalla era superior a la de la amoladora. Por otro lado, la cizalla tiene la característica de no deformar al alambre (lo cual fue verificado experimentalmente con pruebas). Esto último resulta esencial para el funcionamiento del sistema.

Para mayor detalle sobre la configuración de la cizalla, referirse a la sección 10.1 Hardware.

### 9.1.4 Presupuesto tentativo

Conociendo las elecciones de los componentes realizados se solicitó un presupuesto a la empresa Varitel S.A., empresa con la que Cintas Metálicas Moros S.A. previamente trabajó. A pesar de que no se presupuestaron todos los componentes que se van a utilizar en el proyecto, este presupuesto parcial resulta útil para ir evaluando los costos de componentes que vamos a incurrir.

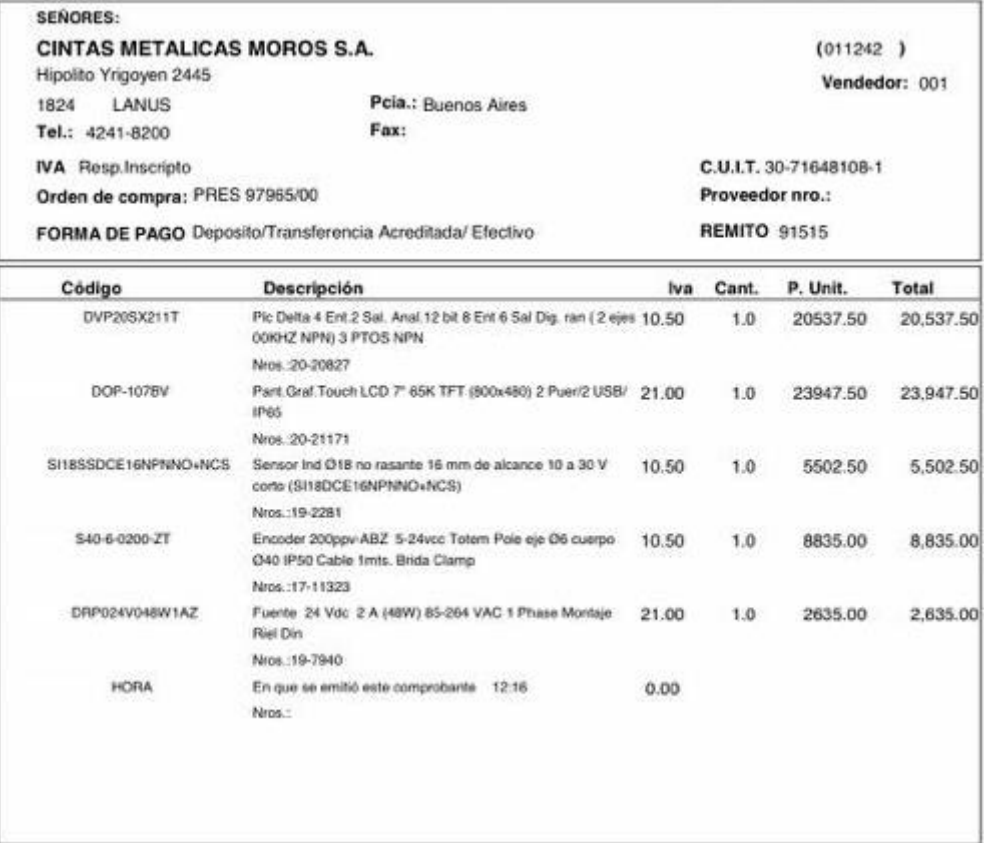

*Figura 9-8 Presupuesto*

Se nota que el presupuesto obtenido está cotizado en pesos argentinos cuando las requerimientos y especificaciones hablan de un presupuesto en dólar. Para la fecha de la cotización mostrada (24/08/20) el valor del dólar era de 130 pesos. Realizando la conversión de esta cotización se obtiene un costo en dólar de 545 dólares.

Dado que los elementos presupuestados en esta cotización son los que se esperan más costosos, la primera estimación del presupuesto total es favorable dado que es bastante inferior al límite definido de 3000 dólares.

# 9.1.5 DFMEA

En esta sección del informe se plantea y realiza una DFMEA permitiendo evaluar fallas potenciales en el sistema, permitiendo plantear soluciones adecuadas. A continuación, se presenta la tabla obtenida:

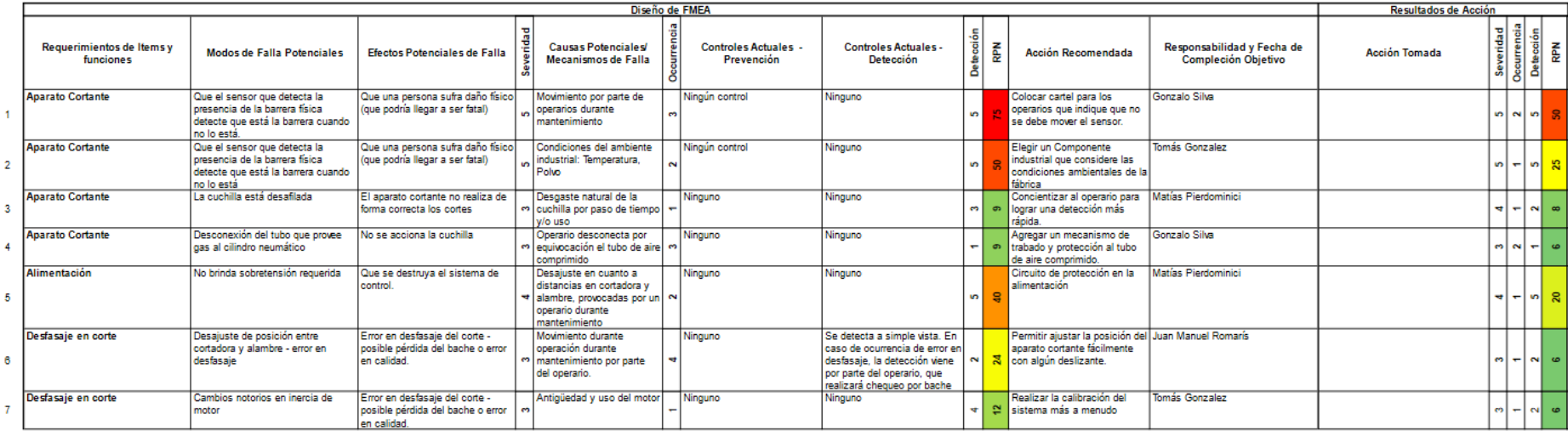

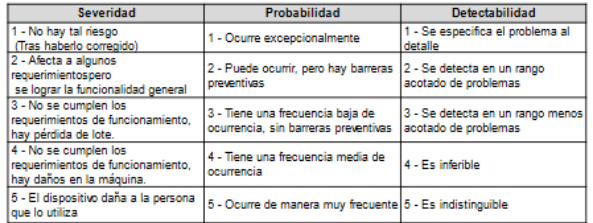

#### Umbral de Aceptabilidad: Hasta 50 inclusive se considera aceptable

*Figura 9-9 DFMEA de diseño modular*

# 9.2 Factibilidad de tiempos.

A continuación, se presenta una tabla con las tareas que conforman a este proyecto, indicando sus tiempos pesimistas, optimistas y normales (en semanas), además de las relaciones de precedencia entre las mismas.

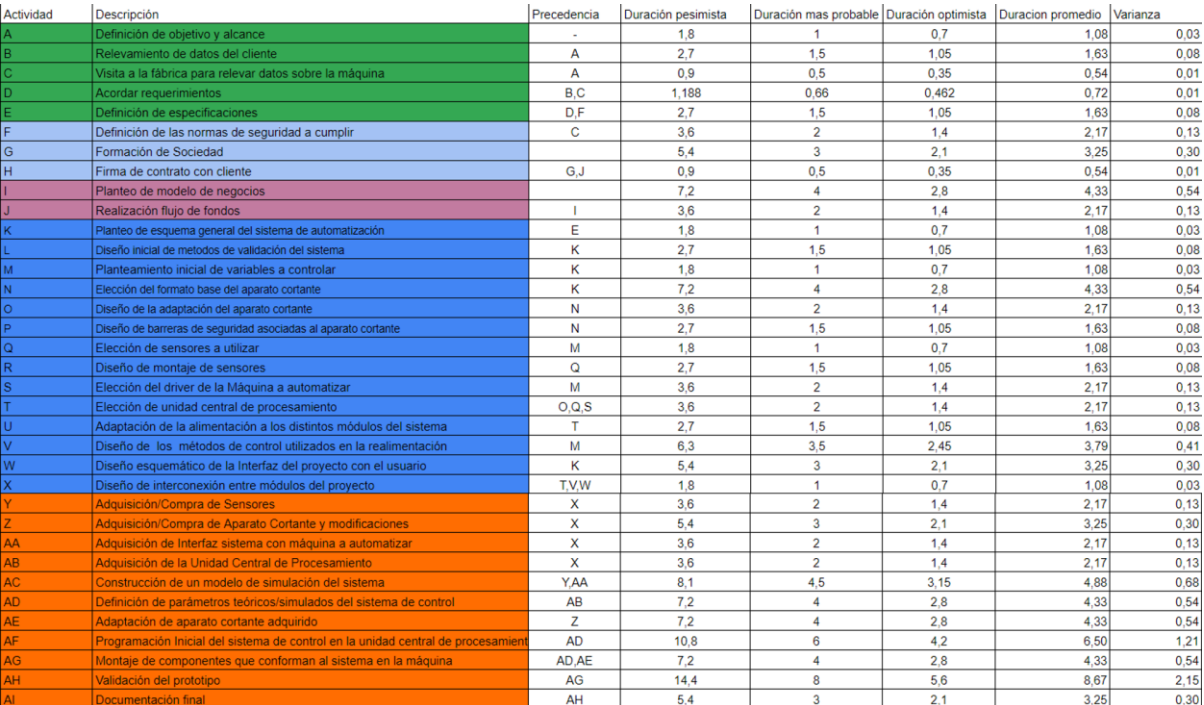

#### *Figura 9-10 Lista de Actividades*

Al momento de plantear las tareas de este proyecto se consideró inicialmente dividirla en 5 grandes grupos/etapas del proyecto, las cuales van a ser brevemente mencionadas a continuación.

- Tareas A B C D E: Este conjunto de tareas corresponde al inicio del proyecto en el cual se definen con el cliente los requerimientos necesarios del proyecto y de ellos se desprenden las especificaciones a tener en cuenta. En esta parte del proyecto, además se realiza una visita a la fábrica para familiarizarse con la máquina a automatizar y conocer el entorno en el que esta funciona normalmente.
- Tareas F G H: Una vez definidas las especificaciones generales iniciales se procede a realizar un análisis de factibilidad legal sobre el proyecto. Se buscan las normas que se deben cumplir para proteger la seguridad de los trabajadores y se forma una sociedad, limitando responsabilidades en caso de fallas no dolosas.
- Tareas I J: Una vez planteada la factibilidad legal y definidas las especificaciones del proyecto se define de una manera más clara el modelo de negocios planteado de este proyecto. Se realiza un flujo de fondos estimado considerando los tiempos mencionados en esta sección y una consideración inicial de presupuesto.
- Tareas K L M N O P Q R S T U V W X: En esta etapa del proyecto, una vez definidas las especificaciones, se procede a realizar el análisis de factibilidad tecnológica del proyecto. Además, se realiza un diagrama esquemático modular del proyecto, evaluando distintos tipos de soluciones para cada módulo.
- Tareas Y Z AA AB AC AD AE AF AG AH AI: Teniendo la solución ya definida se adquieren los componentes necesarios para implementar dicha solución. Además, se realiza un prototipo del esquema propuesto. Este prototipo debe ser validado de manera acorde, permitiendo evaluar su rendimiento en relación con las especificaciones planteadas al inicio del proyecto. Teniendo en cuenta los resultados de esta validación se realiza una documentación final del proyecto, destacando las características del sistema diseñado e implementado.

Dado este conjunto de tareas y teniendo en cuenta sus precedencias se realiza un diagrama de Gantt y PERT asociados, permitiendo encontrar un camino crítico y conocer la fecha estimada de duración del proyecto.

## 9.2.1 Planificación (PERT y simulación de Montecarlo)

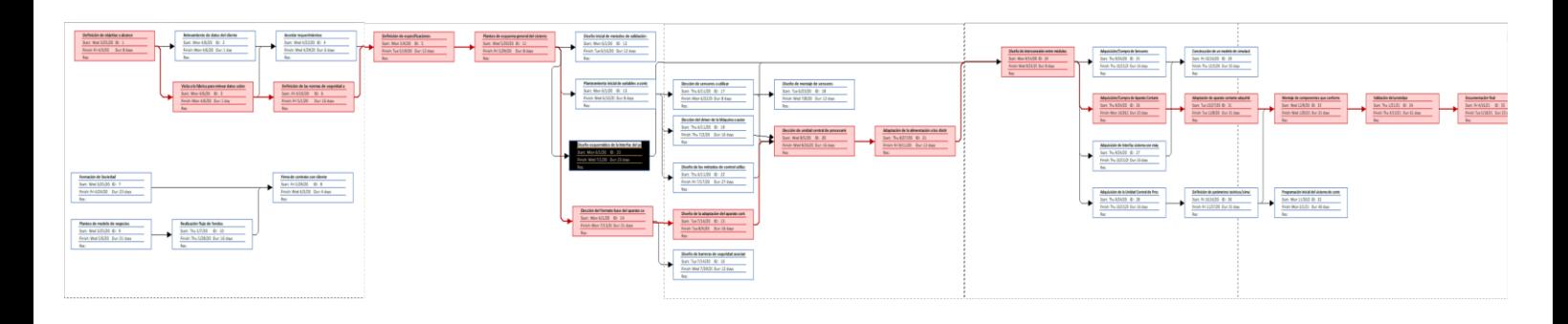

#### *Figura 9-11 Diagrama de PERT*

Del diagrama de PERT previamente realizado se obtuvo el camino crítico asociado del proyecto. A continuación, se muestran las tareas que conforman a este camino crítico:

- Tarea A: Definición de objetivo y alcance
- Tarea C: Visita a la fábrica para relevar datos sobre la máquina
- Tarea F: Definición de las normas de seguridad a cumplir
- Tarea E: Definición de especificaciones
- Tarea K: Planteo de esquema general del sistema de automatización
- Tarea N: Elección del formato base del aparato cortante
- Tarea T: Elección de unidad central de procesamiento
- Tarea O: Diseño de la adaptación del aparato cortante
- Tarea U: Adaptación de la alimentación a los distintos módulos del sistema
- Tarea X: Diseño de interconexión entre módulos del proyecto
- Tarea Z: Adquisición/Compra de Aparato Cortante y modificaciones
- Tarea AE: Adaptación de aparato cortante adquirido
- Tarea AH: Validación del prototipo
- Tarea AI: Documentación final

# 9.2.2 Programación (Gantt)

Con el diagrama de PERT ya visualizado se planteó también el diagrama de Gantt asociado el proyecto que se presenta a continuación:

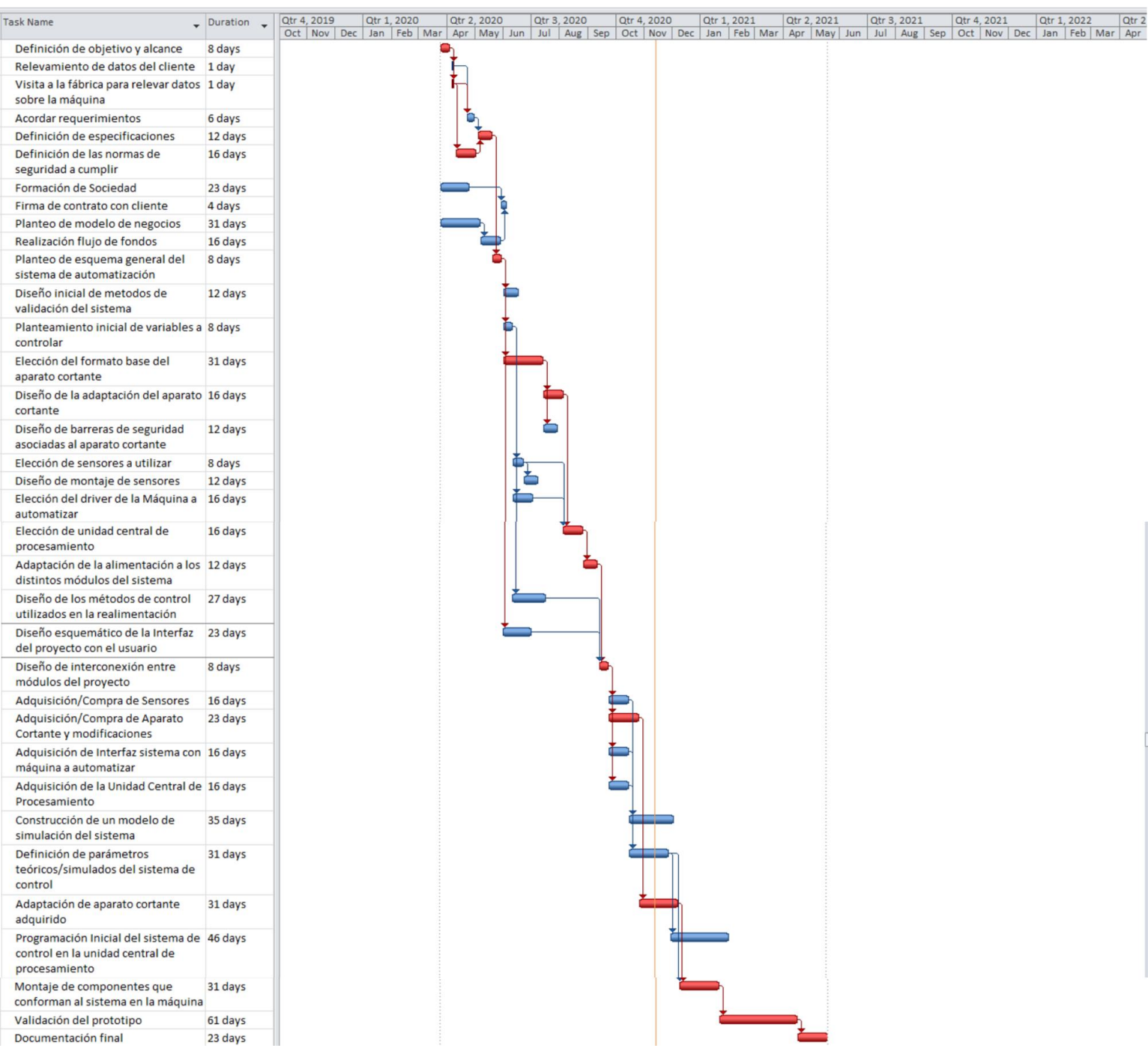

*Figura 9-12 Diagrama de Gantt*

# 9.2.3 Análisis de Montecarlo

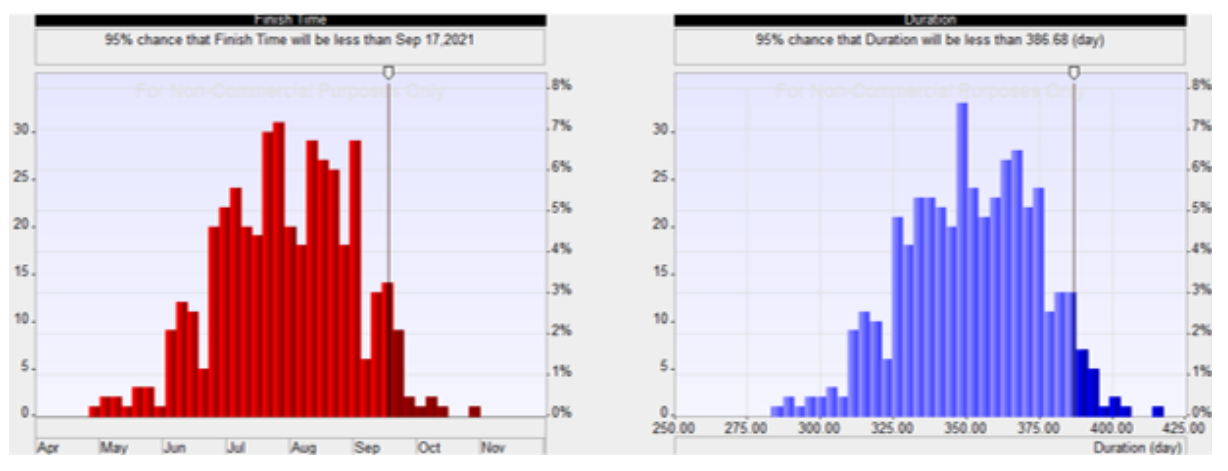

Mediante el complemento RiskyProject 7 para el Microsoft Project, se realizó la simulación del Montecarlo del proyecto:

*Figura 9-13 Resultados de la simulación de Montecarlo*

A partir de la figura 8.12, se obtuvo que el proyecto estará terminado antes del 17 de septiembre del 2021, con una probabilidad del 95%.

# 9.3 Factibilidad económica. (Mercado, costos, ciclo de vida, VAN, TIR)

### 9.3.1 Modelo de Negocios

El modelo de negocio planteado para este proyecto es el de la realización de un proyecto único. El principal ingreso se deberá al diseño e implementación del sistema de control de la máquina, lo cual requiere un conocimiento técnico significativo, que será el valor agregado de nuestra sociedad.

### 9.3.2 Mercado

La empresa Cintas Metálicas Moros S.A. tiene una relación de confianza con el grupo, la cual resulta ser una ventaja competitiva con respecto a otras posibles empresas dispuestas a realizar el proyecto.

Observando a la competencia, se nota que, para la realización del proyecto, muchas empresas podrían llegar a proponer soluciones más baratas con respecto a la planteada por nuestra sociedad. Esto se debe a que dichas empresas estarían dispuestas a realizar el proyecto a costo si anticipasen que obtendrían mayores ganancias en el futuro, lo cual ocurriría efectivamente si el mantenimiento y posteriores servicios a la máquina fueran dependientes del know-how exclusivo de la empresa que haya brindado la solución. Así, el modelo que plantean las empresas competidoras es el de un costo de entrada bajo para Cintas Metálicas Moros S.A., a cambio de costos elevados de mantenimiento en el futuro.

La ventaja competitiva de nuestro proyecto recae entonces en el hecho de que los costos de mantenimiento de este estarán por debajo de los competidores y se logrará aun así un costo inicial aceptable para el mismo. Se proveerá además una documentación apropiada que permitiría independizarse de nuestra empresa en lo concerniente mantenimiento del sistema de control y corte.

### 9.3.3 Costos

Los costos principales del proyecto son la compra de los materiales y componentes necesarios para el sistema de control y corte. Estos costes son cubiertos por la empresa Cintas Metálicas Moros S.A. al momento de realizar la compra de dichos materiales. Se prevé obtener todos los componentes de un mismo proveedor, a exceptuar por el aparato cortante, por lo que se estima que la compra de todos los elementos involucrados se realizará en el mismo mes.

Basado en el presupuesto indicado en secciones anteriores (PLC, Variador, Pantalla) y estimando el precio del encoder y de la cizalla, se llega a un costo total de los componentes de 800 dólares.

Otro costo para considerar es la formación de una Sociedad por Acciones Simplificadas (ver sección 9.4.1 Formación de Sociedad y Responsabilidad Civil. Para la misma se debe incurrir en un gasto de formación de sociedad de 5000 pesos más un capital inicial de solamente 25% de dos salarios mínimos (\$16875 a julio de 2020). Tomando un valor estimado de dólar de 130 pesos, el costo inicial de formar la sociedad sería de 168 dólares. Siguiendo con los costos relacionados a la factibilidad legal, también se considera el costo de tomar un seguro de responsabilidad Civil profesional semestral con la empresa MAPFRE, el estimado es un monto de 300 dólares semestral. Se pretende contratar este seguro por el primer semestre (mayor riesgo al comienzo del proyecto). Dado que en el futuro se pretende realizar 10 proyectos con la misma sociedad, el costo de la formación de esta se ve prorrateado en 10, lo que significaría que el costo de la formación de la sociedad asociado a este proyecto en particular sería de 17.5 dólares en julio 2020.

Finalmente, otro egreso del proyecto está asociado con las horas hombre dedicadas por los integrantes del grupo para la realización correcta del proyecto. Recordando que los integrantes del grupo están en el último año de la Universidad cursando materias, e incluso algunos ya tienen trabajo el tiempo por semana que se le puede dedicar al proyecto está fijado. Recordando que se estima que el proyecto se realice en el transcurso de un año, se estima que será necesario que en promedio por semana cada integrante le dedique 2 horas al proyecto, dando un total de 8 horas hombre en conjunto por semana. Para determinar el valor de cada hora hombre, se buscó el costo de hora hombre de un ingeniero electrónico próximo a recibirse o apenas recibido en empresas del AMBA. Teniendo todo esto en cuenta se terminó obteniendo un costo de horas hombre mensual de 86.4 dólares.

### 9.3.4 Ingresos

Se tendrá un ingreso al momento de realizar la compra de los componentes, para cubrir dichos gastos, y luego un ingreso final al terminar el proyecto. Es importante mencionar que los costos que no estén incluidos en la compra de los componentes serán cubiertos por la sociedad hasta que se concrete el último pago por parte de la empresa, esto incluye, por ejemplo, los costos de transporte y seguro.

Los ingresos concertados serán, por lo tanto, el total del coste de la compra de los componentes al momento de dicha compra, y unos 1500 dólares adicionales luego de finalizado el proyecto. Estos 1500 dólares serán utilizados para cubrirlos costos no relacionados a la compra de componentes y lo sobrante será la ganancia del proyecto. En el siguiente cálculo de flujo de fondos, VAN y TIR se mostrará la ganancia estimada correspondiente de 855.70 dólares

### 9.3.5 Flujo de fondos, VAN, TIR

La duración estimada del proyecto es de un año. Se realizó un análisis de flujo de fondos teniendo en cuenta dicha consideración.

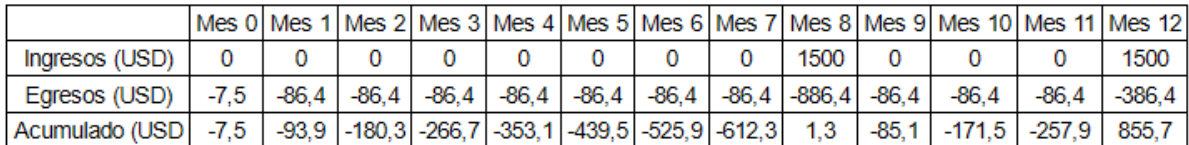

*Figura 9-14 Flujo de fondos*

- **VAN:** 875.03 dólares
- **TIR:** 14.22%

Se obtuvieron VAN y TIR positivos, lo cual indica que el proyecto es viable económicamente

# 9.4 Factibilidad legal y responsabilidad civil (regulaciones y licencias)

En esta sección se realiza un análisis de factibilidad legal asociada al proyecto. Este análisis contempla la creación de una sociedad con el fin de limitar la responsabilidad en caso de fallas no dolosas y además menciones de las normas que se deben cumplir para permitir un despliegue en norma del proyecto

# 9.4.1 Formación de sociedad y responsabilidad civil

Para la realización de este proyecto se consideró formar una sociedad, permitiendo limitar responsabilidades en caso de fallas no dolosas. La formación de una sociedad se ve justificada en el hecho de que los involucrados en el proyecto estiman que realizarán, como socios, más proyectos de automatización en el futuro debido a las oportunidades que podrían llegar a surgir luego de que el producto sea terminado exitosamente. Dentro de las posibles sociedades que se pueden formar en la Argentina, se eligió la que presenta el formato más sencillo y flexible de todas, la Sociedad por Acciones Simplificada. Estas sociedades ofrecen la posibilidad de ser constituidas en 24 horas, permitiendo además un objeto social amplio. Otro atractivo de esta sociedad es que como se buscaba, permite limitar la responsabilidad de sus formadores al capital que pusieron en la sociedad. Finalmente se destaca que estas además de presentar una sencilla formación requieren de un costo inicial de solamente 25% de dos salarios mínimos.

Teniendo en cuenta que se debe realizar la instalación del sistema automatizado en la fábrica en cuestión también se consideró tomar un seguro que proteja en lo relacionado a responsabilidad civil. En particular se consideró el seguro de responsabilidad civil profesional provisto por la aseguradora MAPFRE. Este seguro cubre contra faltas o errores propios cometidos por personas de las que deba legalmente responder, en el ejercicio de la actividad profesional, accidentes de trabajo y además provee cobertura de responsabilidad civil post trabajo.

### 9.4.2 Normas para cumplir en el contexto de este proyecto

Dado que el proyecto planteado en este informe debe funcionar en un ambiente industrial donde hay gente trabajando, este debe cumplir con las normas de Seguridad e Higiene con el fin de asegurar la protección y seguridad del trabajador. Teniendo esto en cuenta se leyó el decreto 351/79 que reglamenta la ley 19.587 que trata la Higiene y Seguridad en el Trabajo.

En particular se trataron con más importancia los capítulos del decreto que más competen al proyecto estos siéndolos capítulos 14: Instalaciones Eléctricas y el 15: Máquinas y Herramientas. De estos capítulos se desprenden algunos de los requerimientos y especificaciones planteados previamente en este informe. De la parte de instalaciones eléctricas se destacó la colocación correcta de una puesta tierra relacionada a todos los componentes eléctricos que presente el proyecto. Luego surgieron especificaciones en relación con protecciones relacionadas al aparato cortante. El proyecto debe presentar una forma de trabar de manera segura el aparato cortante en caso de que se deba realizar algún tipo de mantenimiento y además debe presentar una barrera física cuando este funcione, evitando posibles daños al trabajador.

# 10 Ingeniería de detalle

# 10.1 Hardware

### 10.1.1 Diagrama de bloques (hardware).

Para comenzar con esta sección se presenta el diagrama en bloques del hardware utilizado para la realización de este proyecto, como se ve a continuación.

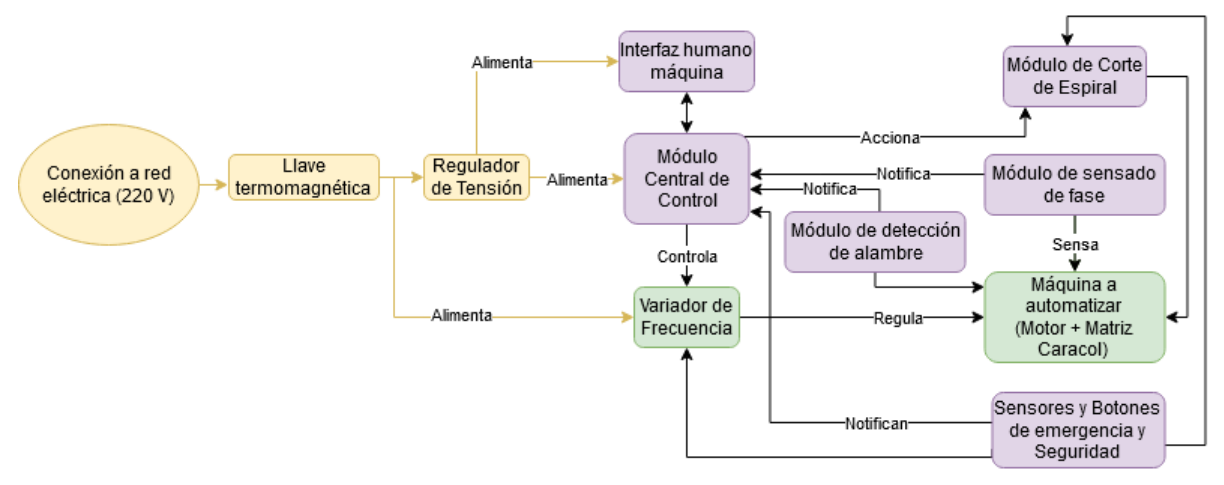

*Figura 10-1 Diagrama funcional general*

El esquema presentado consta de lo siguiente:

- La máquina por automatizar, formada por un motor trifásico de 1HP, su eje asociado, y la matriz caracol que le da la forma a la espiral.
- Un variador de frecuencia, el cual controla el funcionamiento del motor de la máquina a automatizar, permitiendo controlar su velocidad y frenado.
- Un módulo de corte, capaz de realizar los cortes deseados en la espiral y formado por una cizalla neumática.
- Diversos módulos de sensado requeridos para cumplir las especificaciones presentes en el proyecto. Un módulo de sensado de fase, el cual permite conocer el estado de giro del eje de la espiral a realizar. Un módulo de detección de alambre, el cual permite saber cuándo la máquina presenta alambre en su entrada, permitiendo su correcto funcionamiento. Y finalmente, un módulo de sensado asociado a cuestiones de seguridad y paradas de emergencia, con sensores de protección hacia la persona y pulsadores de parada de emergencia.
- Un módulo con la funcionalidad de ser el interfaz humano máquina, formado por una pantalla, que permita al operario ingresar las características deseadas para el lote a producir.
- Este esquema presenta un módulo central de control, el cual controla al variador de frecuencia y al aparato cortante, recibe lo sensado por los distintos módulos de sensado y procesa lo pedido por el interfaz humano máquina.
- Finalmente, una llave termo magnética y un regulador de tensión conectados a la línea eléctrica, permitiendo un seguro conexionado del resto de los módulos del proyecto.

### 10.1.2 Descripción detallada de cada bloque

#### *10.1.2.1 Módulo de sensado de fase*

El propósito de este módulo es sensar la fase de la espiral que se está produciendo. Recordando que hay una relación 1 a 1 en vueltas de la espiral y giros del eje que lo produce, es fundamental que este módulo permita conocer la posición absoluta del eje con un error máximo de 6 grados (Ver 3 Acrónimos y Definiciones en la definición de región de corte).

### *10.1.2.2 Llave termo magnética y guarda motor*

Como una medida de protección eléctrica fundamental se considera colocar una llave termo magnética como seccionador y un guarda motor para proteger el motor de la máquina. Este módulo es esencial para la seguridad del equipamiento del proyecto, evitando el flujo de niveles de corrientes excesivos/ no deseados que puedan dañar el motor y a otros módulos. Tener este tipo de protección también permite proteger el ambiente de trabajo de la fábrica, evitando las posiblemente peligrosas consecuencias de cortocircuitos/consumos excesivos de corriente.

A través de la llave termo magnética circularán las corrientes consumidas por el motor, la fuente de 24v y el driver del motor. A través del guarda motor solo circula la corriente del motor.

- Motor 1HP (0.75 fp),  $3,4A.\frac{1}{2}$  $\frac{1}{0.75} = 4,5A.$
- Fuente 220V a 24V (1.5A), 0.16A.
- Variador de velocidad, 0.1A.

La corriente resultante que circulara a través de la llave es de 4.76A y a través del guarda motor 4.5 A.

### *10.1.2.3 Regulador de tensión*

Este módulo resulta muy importante para el desarrollo del proyecto ya que este es el encargado de proveer una tensión adecuada y segura al módulo central de Control, protegiéndolo de posibles picos de tensión y/u otros problemas presentes en la red. El valor de tensión nominal que éste debe entregar a su salida depende estrictamente del valor de tensión de alimentación que exija el módulo central de control. Para este caso el módulo central de Control requiere de una tensión continua de 24 V. También es necesario que este regulador sea capaz de proveer la corriente necesaria al módulo central de control para poder asegurar su correcto funcionamiento.

### *10.1.2.4 Interfaz humano máquina*

Este módulo es de vital importancia para el proyecto, dado que en este se procesan los pedidos realizados por el usuario de la maquinaria. Es necesario que este bloque le presente al usuario, de una forma cómoda de ingresar, las características de producción permitidas del lote de espirales. Al mismo tiempo es necesario que este bloque también presente de manera clara las variables de estado importantes del sistema automatizado. Se destaca también que la alimentación de este bloque resulta importante para definirlo. Con el fin de poder utilizar un solo regulador de tensión a la entrada se consideró utilizar una tensión de alimentación igual que la utilizada por el módulo central de control.

### *10.1.2.5 Módulo de detección de alambre*

Teniendo en cuenta las especificaciones presentes en este proyecto resulta de suma importancia poder lograr que la máquina automatizada se detenga y deje de funcionar en el caso de que esta no tenga alambre para trabajar en su interior. El rol de detectar la presencia/ausencia de alambre en la máquina lo cumple justamente este módulo. Censando continuamente el estado del alambre en la máquina, se le notifica al módulo central de control en caso de que no haya alambre presente.

### *10.1.2.6 Módulo de corte de espiral*

Tras conocer el estado de la espiral que se está produciendo y detenido el funcionamiento del motor de la máquina, este módulo es el encargado de realizar el corte de la espiral dando por terminada la manufactura de la espiral en cuestión. Teniendo en cuenta esto, es vital que este módulo pueda realizar cortes a la espiral definido previamente en las especificaciones sin deformar la forma de la espiral en cuestión. El módulo de corte (en particular la cizalla mencionada anteriormente) fue elegido teniendo esto en cuenta y se verificó que efectivamente no deforme al alambre.

#### *10.1.2.7 Sensores y botones de emergencia y seguridad*

Dado que el sistema automatizado va a encontrarse en un ambiente laboral, resulta más que importante tomar medidas de seguridad apropiadas, para proteger la maquinaria y principalmente al trabajador.

Como realización de esta idea surge el módulo en cuestión, teniendo la función de detener el funcionamiento de la máquina de forma repentina en caso de ser necesario. Utilizando los sensores de este módulo, se genera una señal que detiene el funcionamiento de la máquina cuando, por ejemplo, se quite la barrera física que protege al usuario de posibles accidentes con el aparato cortante. Además de esto, este módulo cuenta con un botón de parado de emergencia, permitiendo que el usuario pueda realizar una parada repentina en caso de ser necesario.

Dada la importancia de la seguridad en el ambiente laboral se menciona que este módulo presenta redundancia de caminos por los que pueda viajar la señal de detenido de la máquina. Al mismo tiempo que se notifica a la unidad central de control que debe detener la operación, este módulo también genera en paralelo una señal que permita detener el funcionamiento de la maquinaria. Es decir que mientras la unidad de control emite señales para detener el funcionamiento de la máquina, por seguridad una señal redundante en paralelo acciona contactores para detener el funcionamiento también.

### *10.1.2.8 Variador de frecuencia*

Este módulo cumple el propósito de permitir controlar el estado y funcionamiento del motor de la máquina a automatizar sin exigir altos niveles de consumo a la unidad central de control. Teniendo en cuenta la máquina que se desea automatizar, este módulo debe ser capaz de controlar un motor trifásico de 1HP. Teniendo en cuenta el lugar de instalación, este módulo debe ser capaz de ser conectado a una fase de la red eléctrica, es decir a una tensión de220 V RMS. Además, este módulo debe ser capaz de ser controlado con una señal del tipo analógica generada desde el PLC.

### *10.1.2.9 Unidad central de control*

El propósito de este módulo es más que fundamental para la realización de este proyecto. Este módulo es el encargado tomar el input del usuario obtenido de la Interfaz Humano Máquina, para luego procesarla. Teniendo en cuenta esto, este módulo debe utilizar los valores obtenidos del módulo de sensado de fase para controlar de forma acorde al motor de la máquina a través del variador de frecuencia, accionando finalmente al módulo de corte de espiral para producir la espiral deseada. Además de realizar todo esto es necesario que este módulo central concurrentemente realice las paradas de emergencia apropiadas y, además, leyendo la salida del módulo de detección de alambre, notifique a la Interfaz humano máquina del estado de la máquina. Resulta de suma importancia que este módulo presente una cantidad adecuada de salidas y entradas para que este pueda comunicarse correctamente con todos los otros módulos del sistema.

### 10.1.3 Detalles de selección y cálculo de los elementos circuitales de cada bloque

### *10.1.3.1 Módulo de sensado de fase*

Recordando la definición del módulo y las especificaciones del proyecto, se requiere que este módulo logre medir la fase del eje giratorio de la máquina con una resolución mínima de 6º. Inicialmente se pensó en montar un encoder rotativo absoluto en el eje de la máquina. Sin embargo, se encontró que, dados los métodos de montaje accesibles al eje de la máquina, utilizar este tipo de sensor no iba a resultar viable. Entonces se optó por utilizar un encoder rotativo relativo que se conecta por medio de un sistema de soporte y acople para ejes (ver Figura 10-2 [Montado del encoder rotativo\)](#page-52-0), agregando otro sensor que nos permita conocer con precisión el estado exacto de un punto del eje. Para este segundo sensor se optó utilizar un sensor inductivo, el cual, junto con un bloque de acero soldado en el eje de la máquina, es capaz de determinar exactamente la posición de este punto del eje. (ver Figura 10-3 [Montado del sensor inductivo\)](#page-52-1)

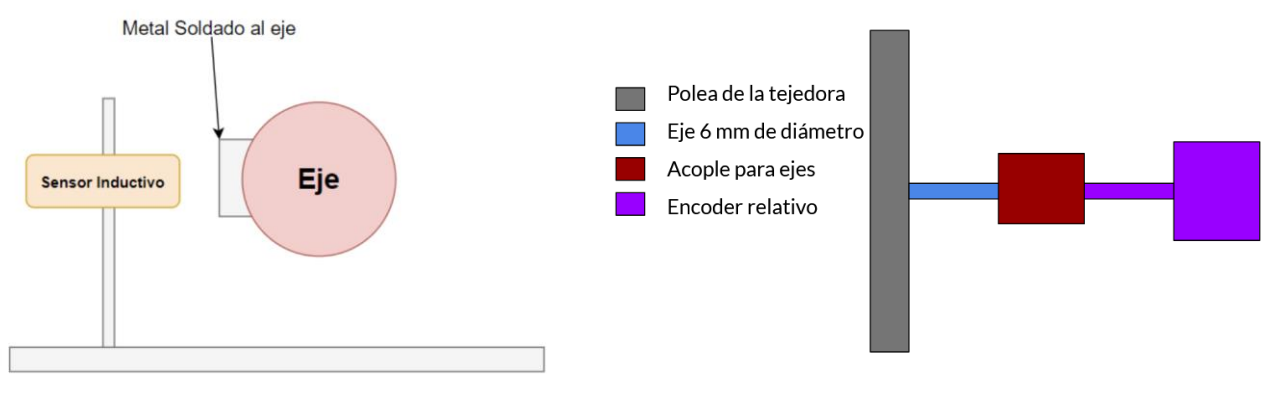

<span id="page-52-1"></span>*Figura 10-3 Montado del sensor inductivo Figura 10-2 Montado del encoder rotativo*

<span id="page-52-0"></span>

Teniendo en cuenta lo planteado anteriormente para el encoder rotativo relativo se consideró utilizar uno con una resolución de 1. 8º (200 pasos), inferior (mejor) a la resolución especificada previamente en el detalle del módulo. El modelo en cuestión de este encoder elegido fue S40-6-0200-ZT. En relación con el sensor inductivo se terminó optando por el modelo SI18SSDCE16 NPN NO+NCS. Se eligieron ambos sensores tal que estos tengan señales compatibles con la unidad central de cómputo y además estos cumplían con los requisitos de precisión y dimensiones acordes al uso que van a tener.

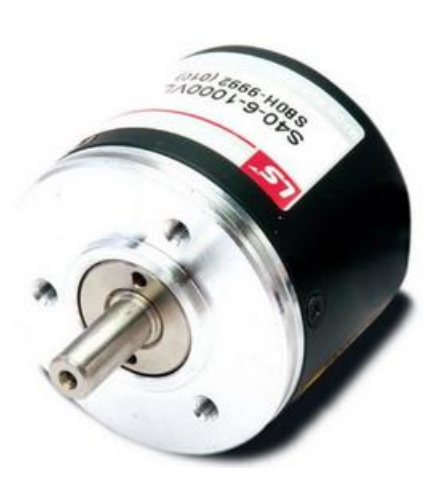

*Figura 10-4 Encoder rotativo relativo S40- 6-0200-ZT*

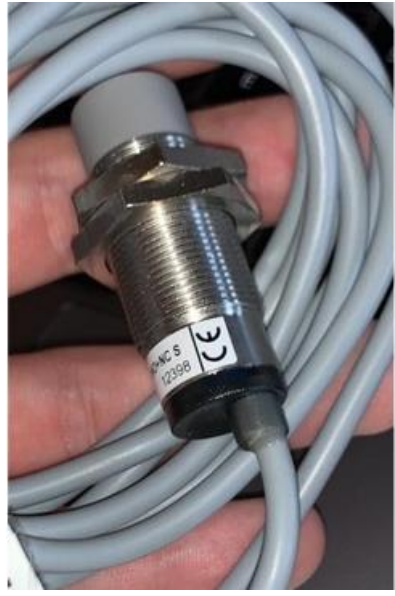

*Figura 10-5 Sensor Inductivo SI18SSDCE16 NPN NO+NCS*

#### *10.1.3.2 Llave termomagnética y guardamotor*

A partir de lo mencionado en la sección anterior, la llave termo magnética debe soportar como mínimo 4.76A. Sin embargo, a lo largo del tiempo pueden presentarse variaciones de consumo por ende es necesario tomar un margen de seguridad. A partir de ello se decidió utilizar una llave termomagnética SICA línea SUPERLIMIT de corriente nominal 10A, clase C, bipolar.

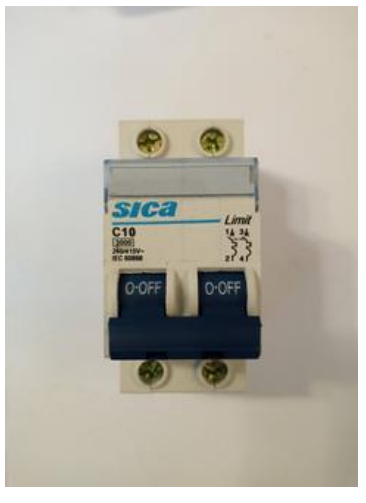

*Figura 10-6 SICA SUPERLIMIT C10*

En cuanto al guarda motor, se eligió uno en el rango de 4A a 6.3A, de la línea SICA M32. Este componente cumple el propósito de proteger el motor frente a elevados consumos de corriente.

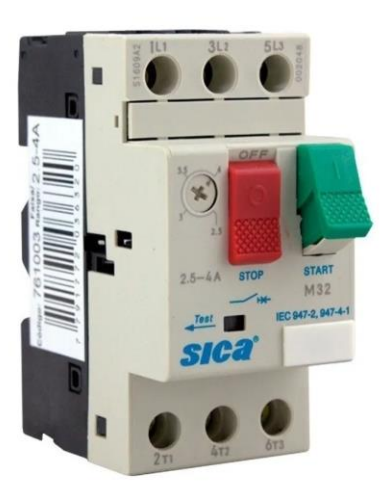

*Figura 10-7 M32 4 -6. 3a SICA 761004*

### *10.1.3.3 Regulador de tensión*

Considerando las características que se necesitaban para este módulo en el contexto del proyecto, se optó por utilizar un regulador de tensión DRP-24V48W1AZ de la marca Delta. Este regulador cumple con los requisitos de tensión corriente de salida requeridos por los módulos que alimenta. Además, este regulador presenta certificaciones y validaciones de su aptitud para la utilización en el ambiente industrial, ambiente donde se realiza el proyecto.

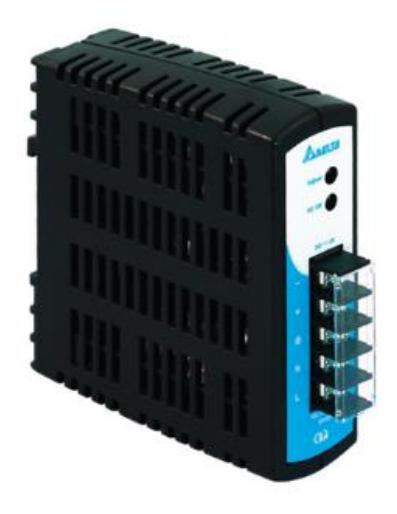

*Figura 10-8 Regulador de tensión DRP-24V48W1AZ*

#### *10.1.3.4 Interfaz humano máquina*

Como interfaz humano máquina se consideró utilizar una pantalla del tipo táctil que permita ingresar de manera cómoda e intuitiva las características del lote a producir. Teniendo en cuenta esto, se consideró utilizar una pantalla táctil con pantalla resistiva modelo DOP-107BV de la marca delta. Esta pantalla presenta una dimensión de 7 pulgadas, dimensiones que se consideraron cómodas para poder observar y elegir cómodamente lo que se desea realizar con la máquina. Además, esta pantalla tiene una memoria RAM y ROM de 256MB cada una permitiendo espacio suficiente para guardar el código e imágenes asociadas a la GUI.

 Se destaca que otro criterio por el que se eligió esta pantalla en particular es que esta presenta un protocolo de comunicación serie RS232 que resulta compatible y sencillo de utilizar con la implementación elegida para el Módulo Central de Control.

 Finalmente se menciona que el fabricante de este producto provee un programa simulador llamado DOPSoft, permitiendo diseñar la interfaz gráfica de manera cómoda y además permitiendo simular el software y la comunicación con la unidad central de Control a utilizar.

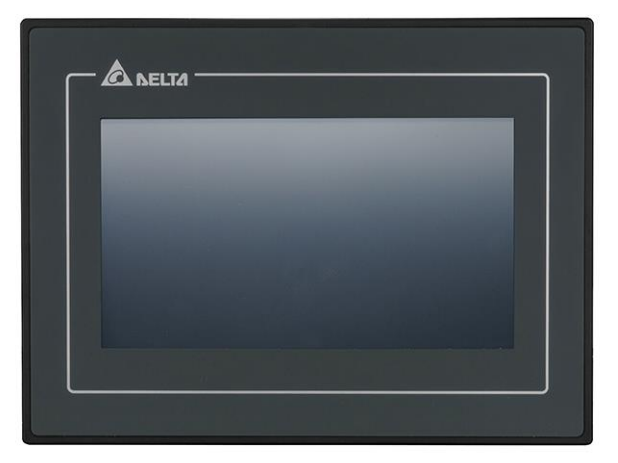

*Figura 10-9 Pantalla táctil resistiva DOP- 107BV*

#### *10.1.3.5 Módulo de detección de alambre*

La detección de alambre se da a través de un sensor fin de carrera, en su extremo tiene colocado una rueda que permite que el alambre deslice en ella.

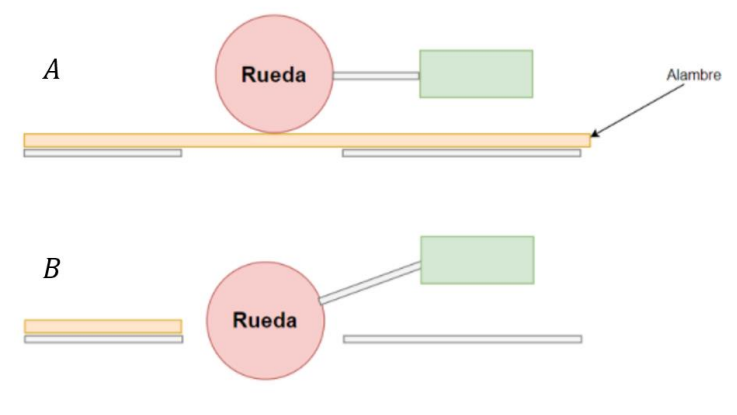

*Figura 10-10 Montado del sensor*

El caso A de la figura anterior, es el que corresponde a la presencia de alambre, en ese caso la rueda esta sobre la horizontal del sensor y su salida se encuentra en 24V. Para el caso de ausencia de alambre (figura B), la rueda se encuentra por debajo de la horizontal y la salida del sensor es 0v.

Se utilizó lógica negada, para que en caso de que haya un corte en el cable la máquina lo detecte como ausencia de alambre y no funcione. Finalmente se utilizó el sensor XCK-P118, debido a que en un extremo posee la rueda y también por su robustez y bajo costo.

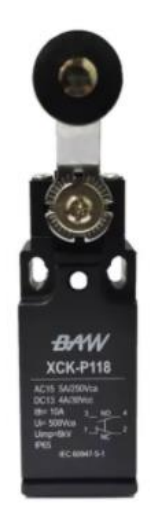

*Figura 10-11 Sensor XCK- P118*

#### *10.1.3.6 Módulo de corte de espiral*

El esquema de la cizalla con actuador neumático se puede representar con el esquema que se ve a continuación:

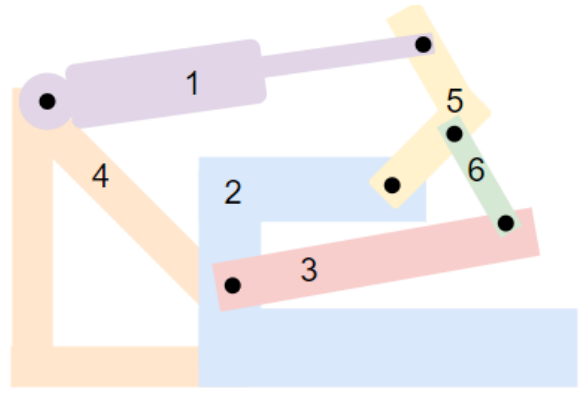

*Figura 10-12 Esquema de Automatización de cizalla*

Donde a continuación se nombran los componentes que la forman:

- 1. Actuador lineal.
- 2. Marco de la cizalla.
- 3. Cuchilla.
- 4. Estructura triangular para la sujeción del actuador.
- 5. Brazo de palanca recortado y soldado con forma de L.
- 6. Vínculo entre la cuchilla y el brazo de palanca.

Además de lo mostrado en las figuras, hay dos fines de carrera que indican en qué posición está el cilindro, permitiendo saber el estado del aparato cortante.

#### **10.1.3.6.1 Análisis de fuerzas**

Presentado el esquema utilizado para el sistema de corte se debió realizar un análisis de fuerzas para poder determinar la fuerza y potencia necesaria por el actuador neumático a utilizar. En el análisis presentado a continuación se buscará la relación entre  $F_{ext}$  (la fuerza con la que se realiza el corte del alambre) que se obtiene con mediciones experimentales y  $F_{act}$  (la fuerza que debe realizar el actuador neumático. A continuación, se muestra el esquema de fuerzas sin tener un actuador.

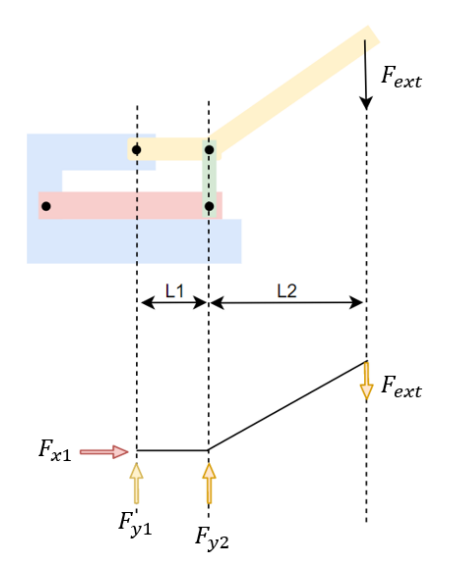

*Figura 10-13 Diagrama de cuerpo libre sin actuador*

A través de la suma de momentos e igualando a cero se encuentra la relación entre  $F_{ext}$  y  $F_{yz}$ :

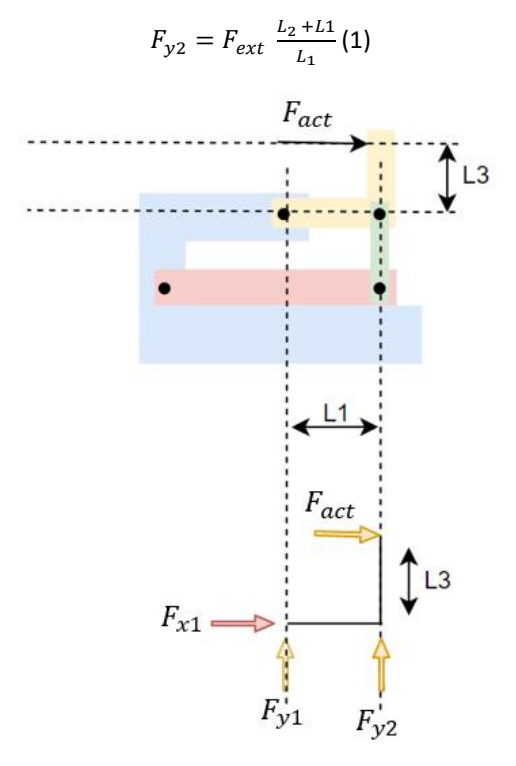

*Figura 10-14 Diagrama de cuerpo libre con actuador*

Igual al caso anterior la relación entre  $F_{act}$ y  $F_{yz}$ , se obtiene con la suma de momentos igualada a cero:

$$
F_{act} = F_{y2} \frac{L_1}{L_3}(2)
$$

Reemplazando (1) en (2), obtenemos la expresión final de la fuerza realizada por el actuador para cortar el alambre:

$$
F_{act} = F_{ext} \frac{L_2 + L_1}{L_3} (3)
$$

Con el fin de obtener experimentalmente la fuerza  $F_{ext}$ , en la fábrica se le agregaron pesos al extremo de la cizalla, encontrándose que el peso al cual se corta el alambre es de 25 kgf.

| $L1$ (cm)  | 7  |
|------------|----|
| L2 (cm)    | 40 |
| L3 (cm)    | 12 |
| Fext (Kgf) | 25 |

*Tabla 10-1 Valores aproximados de los parámetros*

A partir de estos datos se obtuvo que la fuerza que debe realizar el actuador es de por lo menos 98 Kgf. Tomando un margen de seguridad de un 30%, se obtuvo fuerza del actuador final de 128 Kgf.

#### **10.1.3.6.2 Cálculo de la potencia**

Para calcular la potencia, es necesario conocer el recorrido que debe realizar el actuador ( $d_1$ ). Conocido esto, la potencia queda definida como el trabajo por segundo de funcionamiento de la forma:

$$
P = \frac{d_1 \cdot F_{act}}{T}
$$

El tiempo T se puede obtener de las especificaciones de tiempo de corte (5 segundos) y la distancia  $d_1$  se estima a partir de las dimensiones del dispositivo (10 cm). Teniendo todo esto en cuenta se termina obteniendo que la potencia asociada al actuador es de 26 Watts.

### **10.1.3.6.3 Elección del actuador neumático**

Conocida la fuerza y potencia que debe realizar el actuador se procede a definir las dimensiones mismas del que se piensa utilizar. Por eso es que primero se procede a dimensionar el diámetro del émbolo del cílindro neumático, el cual está relacionado a la fuerza que realiza el actuador. Esta relación es de la forma:

$$
F_{act} = \pi(\frac{D}{2}) \text{ \textit{Presión}}
$$

Teniendo en cuenta que la presión de aire disponible en la fábrica es de 6 bar, se obtiene que es necesario un émbolo de 5.2cm de diámetro. Se aclara también que el cilindro neumático debe ser de doble efecto para poder abrir y cerrar la cuchilla. El cilindro neumático seleccionado fue el DSBC-60-100-PPSA-N3 de Festo, de carrera de 10 cm y diámetro de émbolo de 6 cm.

Finalmente se seleccionó una electroválvula tipo 5/2 para poder extender y comprimir el cilindro neumático. También se eligió un filtro, regulador y lubricador para acondicionar el aire. Las conexiones entre el cilindro, la válvula y el regulador es con acoples rápidos para manguera de 6mm.

### **10.1.3.6.4 Montado del cilindro en la cizalla**

Habiendo definido el cilindro neumático a utilizar se lo montó sobre la cizalla de acuerdo con lo mostrado en la siguiente imagen:

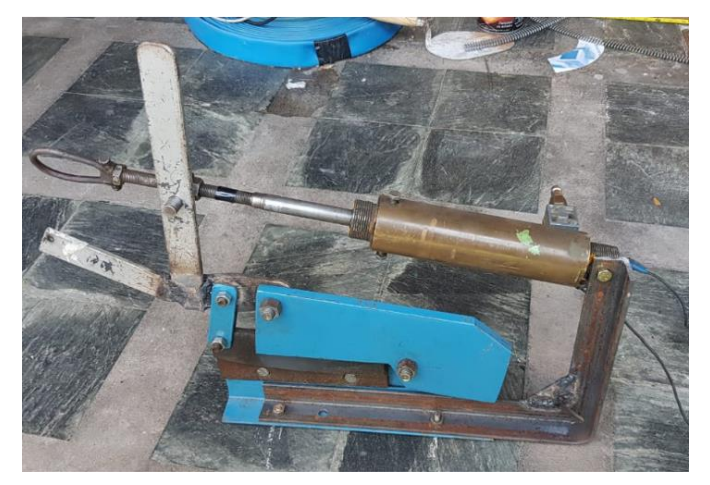

*Figura 10-15 Montado del cilindro en la cizalla*

### **10.1.3.6.5 Esquema de conexiones del Sistema**

Habiendo realizado los cálculos pertinentes del aparato cortante y analizado el montaje del actuador en la cizalla se procedió a realizar un esquema de conexiones de este, como se ve a continuación:

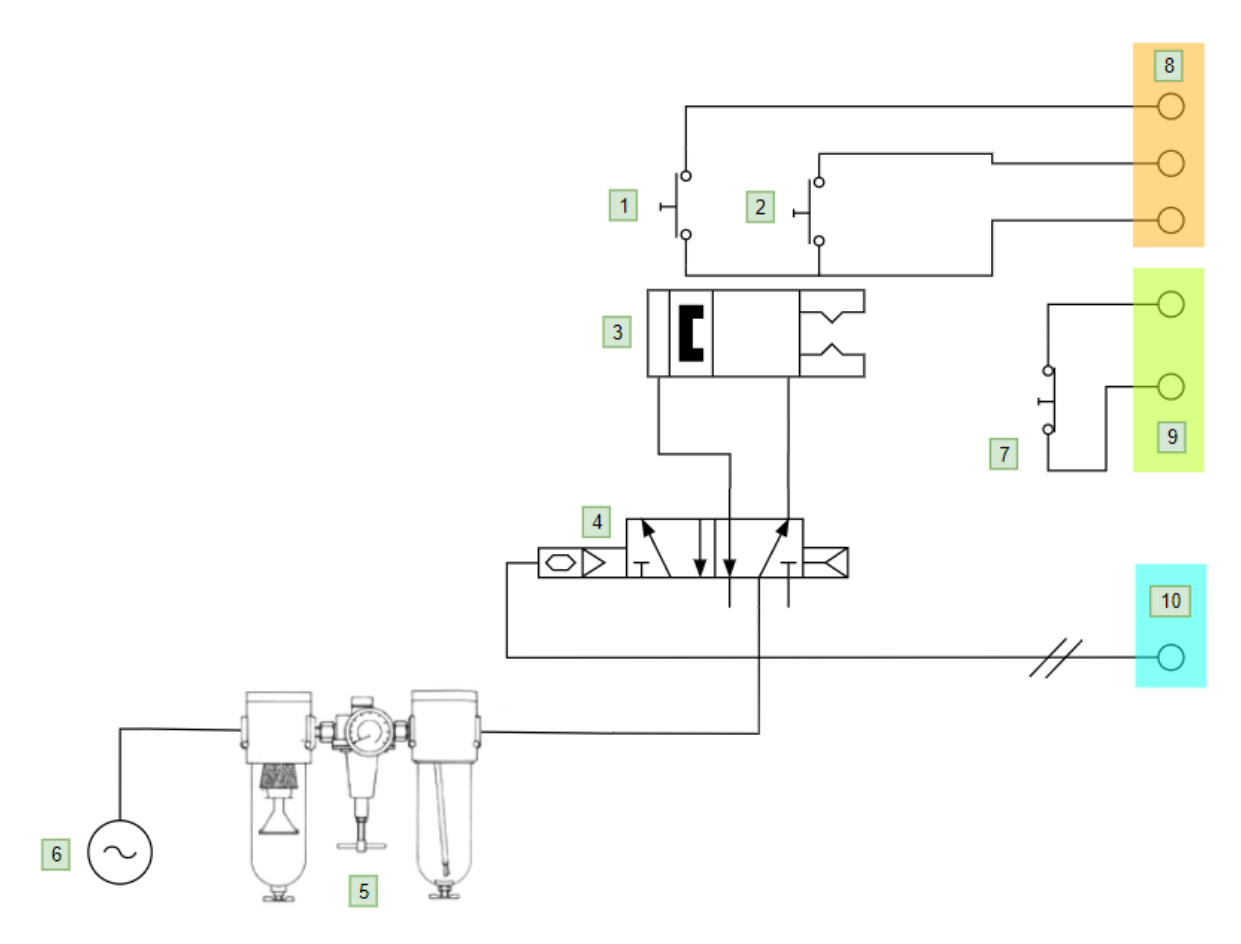

*Figura 10-16 Esquema de conexiones*

Donde a continuación se nombran los componentes que la forman:

- 1. Fin de carrera que detecta el estado contraído del cilindro neumático
- 2. Fin de carrera que detecta el estado expandido del cilindro neumático
- 3. Cilindro neumático de doble efecto
- 4. Electroválvula 5/2
- 5. Filtro de aire, regulador de presión y lubricador
- 6. Fuente de aire comprimido
- 7. Fin de carrera para detectar la caja protectora
- 8. Bornera para  $(1)$  y  $(2)$
- 9. Bornera para (7)
- 10. Bornera para el solenoide de la electroválvula

### *10.1.3.7 Sensores y botones de emergencia y seguridad*

Para detectar la ausencia de la cubierta protectora del aparato cortante se utilizaron sensores tipo fin de carrera, ubicados en la base de la máquina. El sensor elegido es el que se muestra en la siguiente imagen.

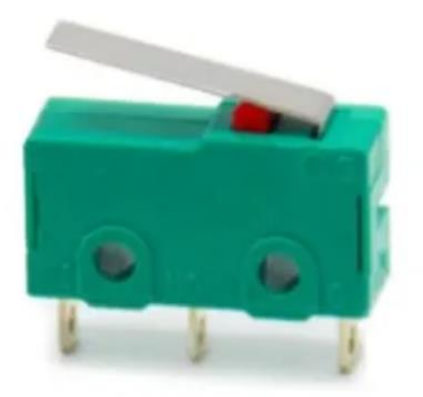

*Figura 10-17 Fin de carrera Z-15w-b*

En cuanto al botón de emergencia se utilizó un botón golpe de puño con retención, como se muestra en la siguiente imagen.

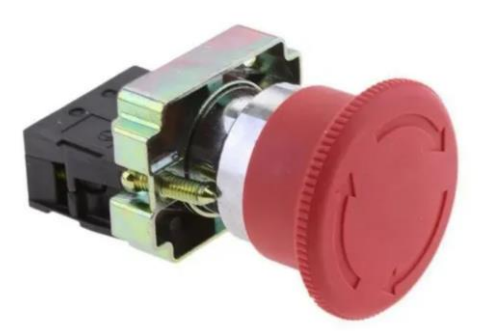

*Figura 10-18 Golpe de puño B5bs542*

Para generar redundancia se utilizó lógica cableada como muestra el siguiente esquema:

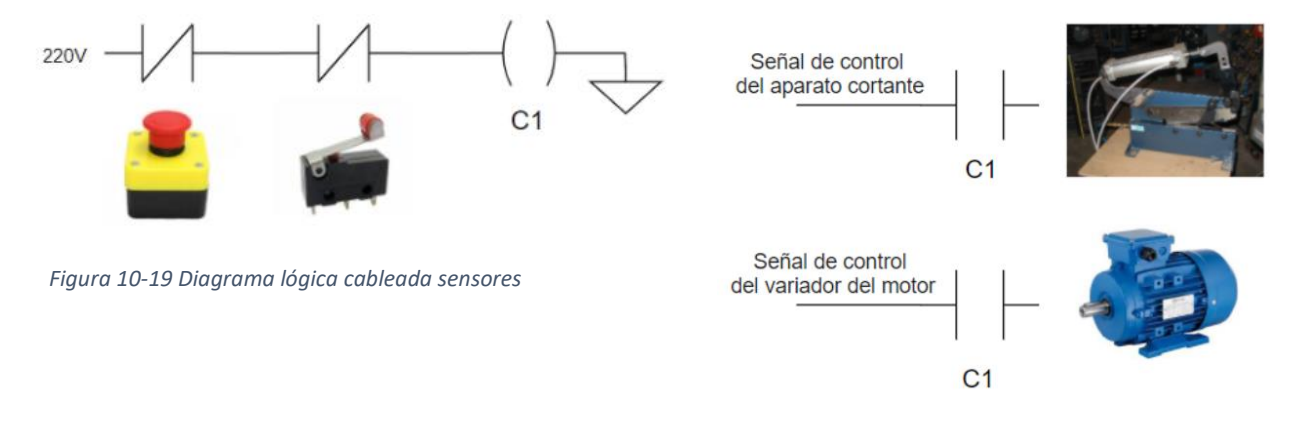

*Figura 10-20 Diagrama lógica cableada actuadores*

### *10.1.3.8 Variador de frecuencia*

Considerando las características que se necesitaban del variador para este proyecto, se optó por un Variador VFD-E de Delta, dado que este cumple con todas las especificaciones requeridas y además la empresa Cintas Metálicas Moros contaba con éste en su stock.

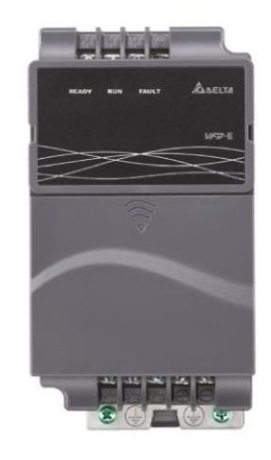

*Figura 10-21 Variador de frecuencia VFD-E*

### *10.1.3.9 Unidad central de control*

Teniendo en cuenta los análisis realizados previamente en la parte de factibilidad tecnológica se optó por implementar este módulo crucial para el sistema con un PLC. Teniendo en consideración todas las entradas y salidas que necesitaba este módulo para el correcto funcionamiento del sistema, se optó por utilizar el DVP20SX2 de Delta. Este modelo de PLC presenta la cantidad apropiada de entradas y salidas digitales y analógicas. A continuación, se presenta una tabla con las conexiones que presentará el PLC y además una imagen del PLC a utilizar:

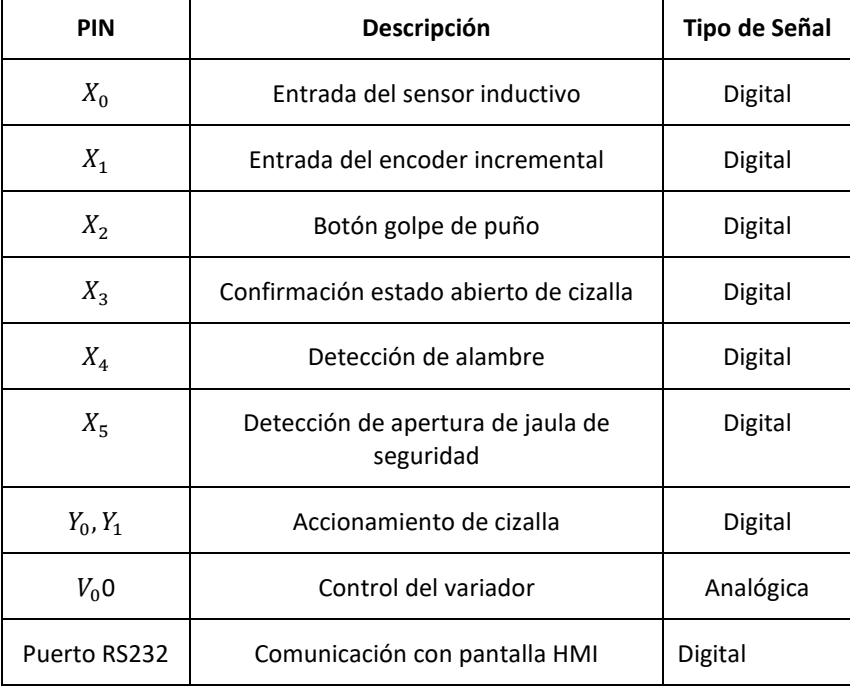

*Tabla 10-2 Tabla de conexiones del PLC*

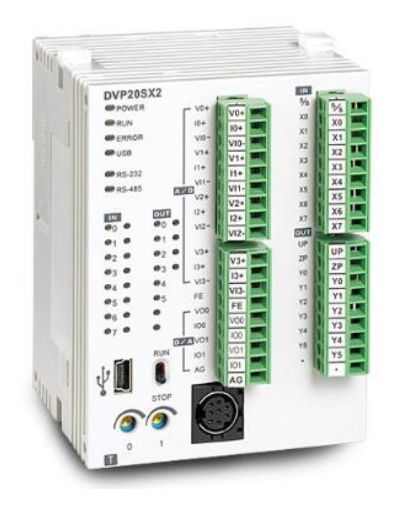

*Figura 10-22 PLC DVP20SX2*

El fabricante provee un simulador llamado ISPSoft que permite simular el funcionamiento del módulo, permitiendo verificar el funcionamiento del software y su conexión simulada con los otros bloques del sistema. Dado que la elección de este módulo fue realizada en paralelo por razones de compatibilidad con los otros módulos con los que se comunicase recuerda que otra razón por la que se eligió este modelo en particular es que este presenta una conexión serie RS232para poder comunicarse con la interfaz humano máquina.

### 10.1.4 Consideraciones generales de conexionado eléctrico

Habiendo definido correctamente los módulos de hardware presentes en el proyecto, resulta pertinente detenerse brevemente a mencionar consideraciones tomadas en relación con la instalación de la automatización. En las secciones en las que haya más elevados niveles de corriente (conexión de la red a la llave termo magnética, de la misma al variador y además la conexión entre el variador y el motor) se considera utilizar cables de 1mm2de sección, que soportan hasta 10.5 A en caños cerrados según la norma IRAM 2183.

En relación con los cables conectados a las entradas y salidas del PLC, se encontró que el fabricante recomienda utilizar par trenzado para el conexionado entre PLC y variador y entre PLC e Interfaz humano máquina. En el caso del conexionado con la pantalla, el cableado debe tener en un extremo ficha db9 y del otro lado mini din 8. Habiendo mencionado todo esto se presenta un diagrama esquemático de los módulos presentados montados en la máquina

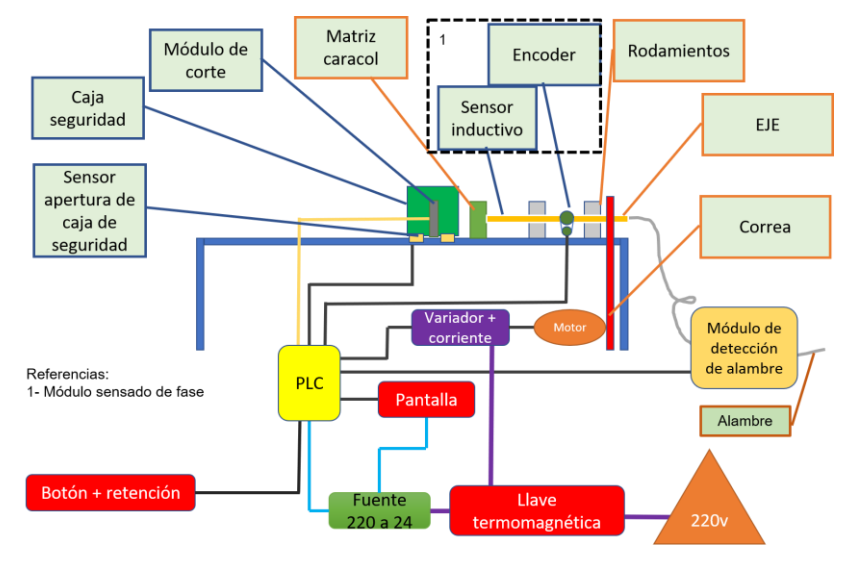

*Figura 10-23 Diagrama esquemático de los módulos montados*

# 10.1.5 Plan de pruebas de cada módulo

A continuación, se presenta el plan de pruebas de los distintos módulos pertinentes, verificando su funcionamiento como bloques independientes entre sí.

### *10.1.5.1 Módulo de sensado de fase*

Para probar el funcionamiento correcto de este módulo se presente realizar las siguientes pruebas. Con los sensores montados en la máquina de manera correcta, se realizan sucesivos giros al eje, con ángulos arbitrarios conocidos, corroborando que el conjunto de sensores detecte correctamente cada uno de estos ángulos. La detección se determina correcta si el valor enviado por el módulo a su salida es el asociado al estado de giro del eje de la máquina.

### *10.1.5.2 Módulo de detección de alambre*

Para verificar el funcionamiento de este módulo se prueba colocar y retirar el alambre a la entrada de la máquina, verificando que este módulo genere una señal de falta de alambre cuando no haya alambre ingresado al sistema, mientras que genere una señal de presencia de alambre de lo contrario.

### *10.1.5.3 Módulo de corte de espiral*

Para probar este módulo se realizan sucesivos cortes a espirales con las características definidas para la máquina, evaluando que este módulo pueda efectivamente realizar el corte deseado sin modificar la forma de la espiral (El ancho de la cuchilla aplaste el espiral). Se evalúa si el corte puede efectivamente efectuarse y cuál es la calidad del corte obtenido (que la realización del corte no deforme la forma de la espiral).

### *10.1.5.4 Sensores y botones de emergencia y seguridad*

Para probar este módulo, primero se verifica el funcionamiento de los sensores de seguridad, removiendo la barrera física que protege al usuario, verificando que se las señales asociadas para detener el funcionamiento (la señal que se envía al PLC, y además la señal generada en la lógica cableada). Análogamente se presiona el botón golpe de puño de diversas formas (presión rápida o prolongada), verificando también que se generan las señales asociadas a la detención de la maquinara (volviendo a verificar que funcione también la redundancia).

### 10.2 Software

### 10.2.1 Diagrama de estados y flujogramas

#### *10.2.1.1 Máquina de estados principal*

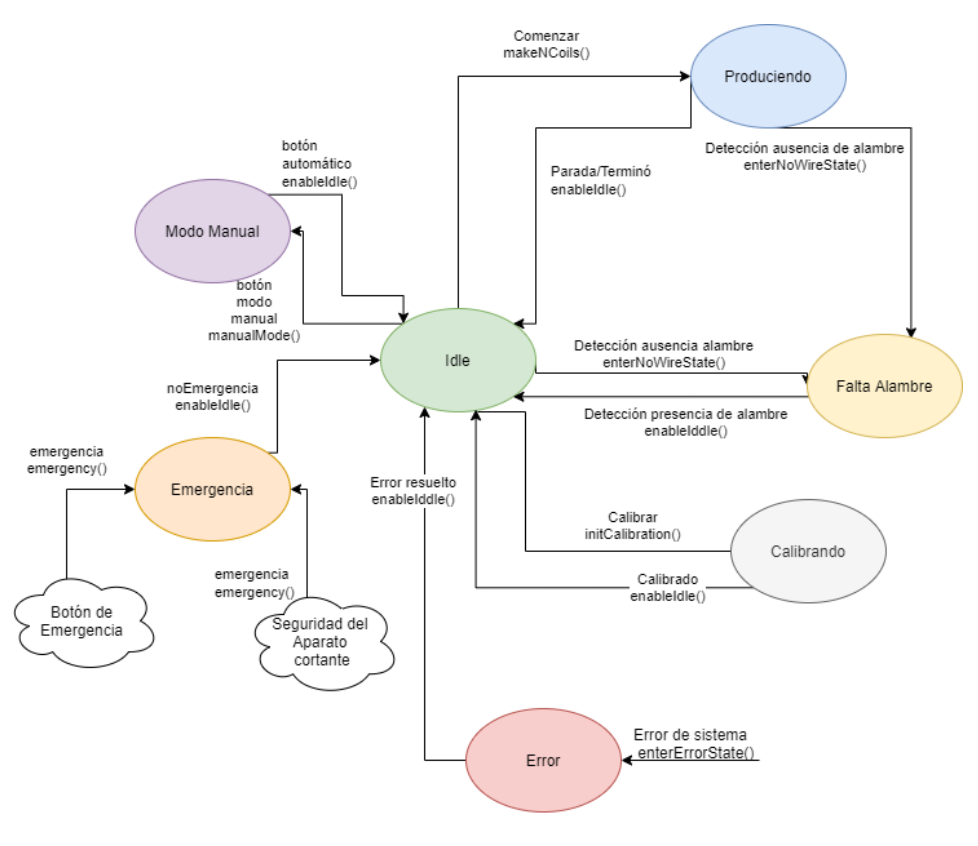

*Figura 10-24 Diagrama de estados general*

#### **Descripción de cada estado:**

- **Idle:** Estado inicial y central. La interfaz de usuario está en espera de input de usuario. Se podrá comenzar la producción, modificar parámetros (cantidad de espiras, modo manual o automático, etc.) y apagar la máquina.
- **Produciendo:** El sistema de automatización en corte se encuentra produciendo las espirales indicadas por el operario a través de la interfaz gráfica del sistema. En este estado se realiza el conteo de espiras usando los sensores inductivo y encoder, además de realizarse el corte a través del aparato cortante en cada espiral. Este estado será divido en sub-estados, cada uno explicado en mayor detalle en la siguiente subsección del presente informe.
- **Falta alambre**: El sistema ha detectado la ausencia de alambre en la entrada de la máquina, por lo que no podrá iniciarse el proceso automático de corte.
- **Emergencia:** El sistema se encuentra en estado de emergencia debido a que se ha presionado el botón de emergencia o de que se ha levantado la caja de seguridad del aparato cortante. La producción de la máquina se detendrá, olvidándose el estado del lote, y el sistema permanecerá inactivo mientras se permanezca en este estado. A su vez, Las cuchillas del aparato cortante se abrirán y se mantendrán abiertas mientras se permanezca en este estado. No se podrá interactuar con la interfaz gráfica salvo para salir del estado de emergencia.
- **Error:** El sistema está en estado de error. Esto pudo haber sido provocado por una falla de comunicación con la pantalla, o con alguno de los sensores. No se recibirá más input del usuario y no se podrá ejecutar la producción automática hasta que se haya resuelto el error.
- **Modo Manual:** En este estado es posible accionar el motor a través del pedal existente previo a la automatización o través del presionado del botón de la interfaz del nuevo sistema, independientemente de la presencia o ausencia de alambre. También podrá accionarse la guillotina en este estado a través de la interfaz.
- **Calibrando:** En este estado el sistema se está calibrando, por lo que sólo será posible frenar la calibración mediante la interfaz gráfica y recibir un evento de emergencia en este estado. Este estado será divido en sub-estados, cada uno explicado en mayor detalle en la subsección correspondiente al estado Calibrando.

### **Eventos:**

- **Botón Automático:** Este evento es generado por la interfaz gráfica cuando el usuario selecciona la opción de entrar en modo automático para poder ingresar un lote a producir por el sistema de automatización y corte.
- **Botón Modo Manual**: Este evento es generado por la interfaz gráfica cuando el usuario selecciona la opción de entrar en modo manual para poder producir espirales manualmente a través del pedal de pie con el que se contaba originalmente o a través de los botones de la interfaz del sistema.
- **No emergencia:** Este evento es generado por la interfaz gráfica cuando el usuario notifica que se ha salido del estado de emergencia.
- **Botón emergencia:** Este evento es generado por el botón de emergencia al ser presionado o por la caja de seguridad del aparato cortante al ser levantado.
- **Comenzar:** Este evento es generado por la interfaz gráfica cuando el usuario indica que se debe producir un lote de espirales automáticamente, ya habiendo ingresado previamente parámetros válidos (validados ya por la interfaz gráfica misma).
- **Parada:** Este evento es generado por la interfaz gráfica cuando el usuario indica que se debe dejar de producir el lote que se está produciendo actualmente.
- **Terminó:** Este evento es generado por el sistema de automatización cuando terminó de producir el lote indicado por el usuario.
- **Detección ausencia de Alambre:** Este evento es generado por el sistema de automatización cuando se ha detectado que no hay más alambre en el rollo y debe volver a recargarse. Es importante destacar que el sistema interrumpe la producción del lote cuando se produce este evento, olvidando el estado anterior de la producción del lote.
- **Detección presencia de alambre:** Este evento es generado por el sistema de automatización cuando se ha detectado que se ha repuesto alambre en el rollo.
- **Error de sistema:** Este evento es generado por el sistema de automatización o la interfaz gráfica en cualquier estado de la máquina de estados cuando se produce algún tipo de error en el sistema, como, por ejemplo, error de comunicación con la pantalla.
- **Error resuelto:** Este evento es generado por el sistema de automatización o la interfaz gráfica cuando se soluciona el error del sistema, como, por ejemplo, error de comunicación con la pantalla.
- **Calibrar:** Este evento es generado por la interfaz gráfica cuando el usuario indica que el sistema deberá ser calibrado ya que el desempeño de este ha disminuido.
- **Calibrado:** Este evento es generado por el sistema de automatización cuando el mismo ha terminado de calibrar.

### **Rutinas de transición:**

- **Emergency ():** Se bloquea el aparato cortante en posición abierta y se frena al motor. La interfaz gráfica sólo permitirá recibir como input el aviso de que no hay más emergencia por parte del usuario.
- **enableIdle ():** Se detiene al motor y se abre al aparato cortante. Se realizan las configuraciones para que el motor y el aparato cortante estén en modo wait, de forma de que el PLC no tenga control directo sobre los mismos a menos que se reciba la señal de comienzo de la pantalla/interfaz gráfica. La interfaz gráfica, por otro lado, sí podrá recibir inputs sobre la cantidad de espiras y espirales a producir, modo manual, y demás eventos de usuario propios del estado idle.
- **manualMode ():** Se deshabilitan los controles sobre el motor y se permite que el pedal de pie que estaba originalmente en el sistema sin automatizar controle al motor. Se bloquea al aparato cortante en posición abierta. Se informa a la interfaz gráfica para que únicamente pueda recibir como input el hecho de pasar a modo automático y solo poder recibir, además, los inputs de emergencia.
- **makeNCoils ():** Se le informa al PLC la cantidad de espirales a realizar con la cantidad de espiras de cada una de las espirales. El sistema hace la calibración interna de los sensores necesaria para iniciar la producción y la inicializa. Un ejemplo de esta calibración es el hecho de que puede llegar a ser necesario posicionar al alambre en un ángulo de espiral inicial fijo, para lo que habrá que activar al motor para lograr esta configuración inicial interna. Se realizan chequeos de comunicación con los distintos módulos (sensores, presencia de alambre, aparato cortante) implicados en la producción.
- **enterNoWireState ():** Deshabilita al motor y abre al aparato cortante. La interfaz gráfica será configurada para que sólo acepte que el sensor de alambre le indique que hay alambre para poder transicionar, o que el operario seleccione la opción de usar al dispositivo manual.
- **enterErrorState ():** Configura a la interfaz gráfica en pantalla de error. Frena al motor y abre las cuchillas del aparato cortante.
- **initCalibration ():** Configura a la interfaz gráfica en pantalla de calibración. El sistema se prepara para la calibración de este.

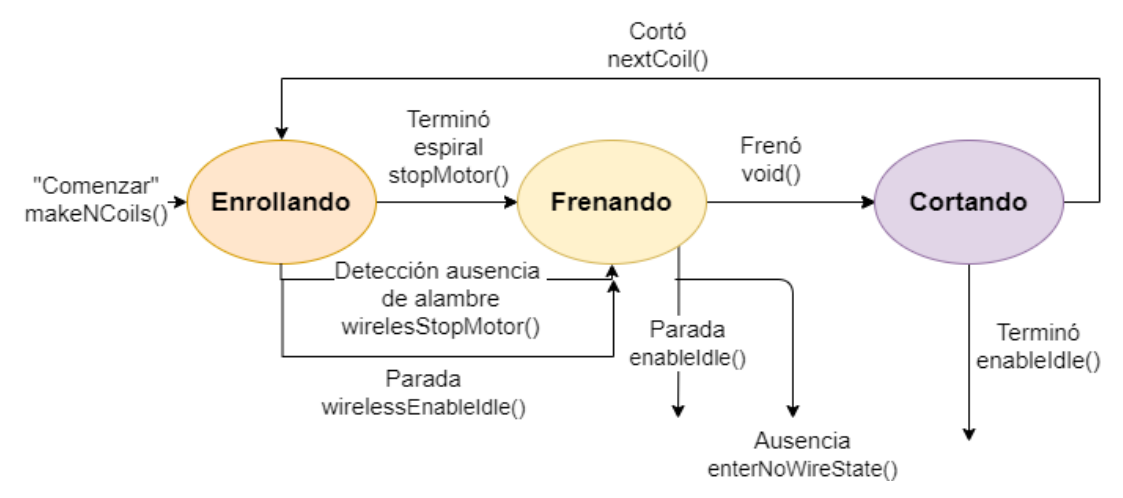

#### *10.2.1.2 Estado "Produciendo"*

*Figura 10-25 Sub-estado del Estado "Produciendo"*

### **Descripción de cada sub-estado:**

- **Enrollando:** Se está controlando el motor a través del variador para hacer pasar al alambre por el caracol de la máquina y así producir las espiras. Al mismo tiempo, se está recibiendo los inputs del sensor inductivo y el encoder y calculando con estos datos la posición del alambre y la cantidad de espiras realizadas. Una vez conseguida la cantidad de espiras requeridas por el usuario, se cambiará de subestado. Durante este estado se está realizando el chequeo de presencia o no de alambre.
- **Frenando:** Se está controlando el motor con el variador para hacerlo frenar.
- **Cortando:** Se está accionando a la electroválvula que controla al aparato de corte. Este estado necesita que el motor esté completamente detenido.

### **Eventos:**

**•Terminó espiral:** El sistema de automatización en el sub-estado Enrollando genera este evento cuando se detecta que ya se finalizó de generar la cantidad de espiras suficientes para terminar la espiral actual y deberá realizar la transición al sub-estado frenando.

**•Detección ausencia de alambre:** El sistema de automatización en el sub-estado Enrollando genera este evento cuando se detecta la ausencia de alambre, por lo que el sistema deberá dejar de producir el lote actual y deberá ser frenado.

#### **•Parada:**

1. El sistema de automatización en el sub-estado Enrollando genera este evento cuando se ha producido un evento que indica que el sistema debe dejar de producir el lote actual. Esto puede ser en caso de haberse indicado desde la interfaz de usuario que el proceso debe ser frenado.

2. El sistema de automatización en el sub-estado Frenando genera este evento cuando se ha frenado completamente el motor y se ha indicado por interfaz que debería detenerse el proceso de fabricación de espirales actual.

**•Ausencia:** El sistema de automatización en el sub-estado Frenando genera este evento cuando se había detectado previamente la ausencia de alambre, y el motor ya se ha frenado completamente. •Frenó: El sistema de automatización en el sub-estado Frenando genera este evento cuando el motor ya se ha detenido completamente.

**•Cortó:** El sistema de automatización en el sub-estado Cortando genera este evento cuando el corte se ha realizado exitosamente y aún quedan más espirales por confeccionar para el lote indicado por usuario. El corte se ve finalizado cuando las cuchillas se abren luego de haberse cerrado para cortar.

**•Terminó:** El sistema de automatización en el sub-estado Cortando genera este evento cuando el corte se ha realizado exitosamente y no quedan más espirales por confeccionar para el lote indicado por usuario. El corte se finaliza cuando las cuchillas se abren luego de haberse cerrado para cortar.

### **Rutinas de acción:**

- **nextCoil ():** Se abre el aparato cortante y se indica que debe realizarse la próxima espiral.
- **stopMotor ():** Realiza la lógica de detención del motor que corte sea realizado en la posición correspondiente a la región de corte de la espiral.
- **wirelesStopMotor ():** Realiza la lógica de detención del motor no necesariamente en la región de corte. También indica que luego de haberse frenado el motor, habrá que transicionar al estado Falta de alambre.
- **wirelessEnableIdle ():** Realiza la lógica de detención del motor no necesariamente en la región de corte. También indica que luego de haberse frenado el motor, habrá que transicionar al estado Idle.

Nota: Las rutinas de acción de este estado que se vinculan con aquellas de la máquina de estados Principal no son mencionadas en aquí para evitar agregar redundancia ya que ya están listadas y mencionadas en las rutinas de acción de la máquina de estados Principal, por favor refiérase a las mismas para más información

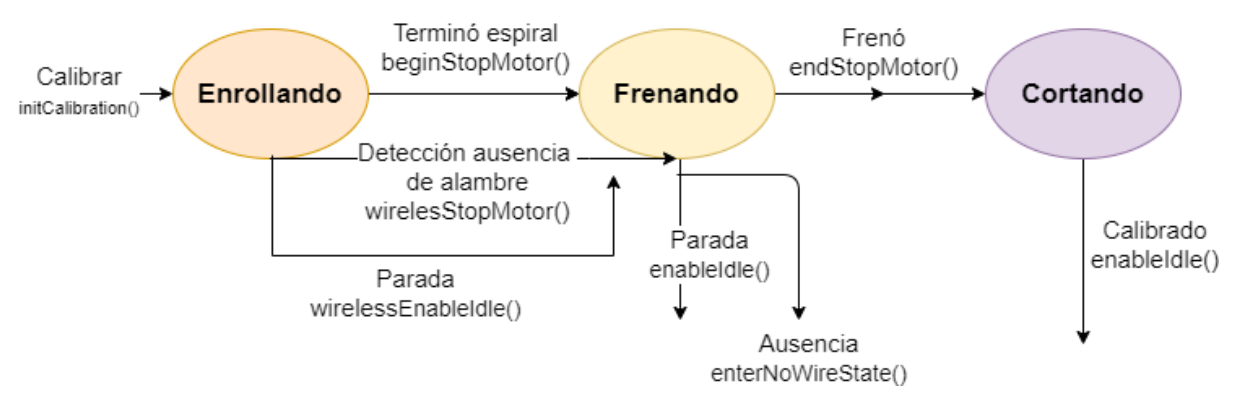

#### *10.2.1.3 Estado "Calibrando"*

*Figura 10-26 Sub-estado del Estado "Calibrando"*

#### **Descripción de cada sub-estado:**

• **Enrollando:** Se está controlando el motor a través del variador para hacer pasar al alambre por el caracol de la máquina y así producir las espiras. Al mismo tiempo, se está recibiendo los inputs del sensor inductivo y el encoder y calculando con estos datos la posición del alambre y la cantidad de espiras realizadas. La cantidad de espiras a realizar para la calibración será siempre un valor fijo de 40 espiras. Una vez conseguida la cantidad de espiras requeridas, se cambiará de sub-estado. Durante este estado se está realizando el chequeo de presencia o no de alambre. Es importante destacar que en calibración sólo se realiza una espiral, por lo que habrá un desperdicio de material debido a la calibración, pero el mismo está acotado por el valor fijo de espiras ya establecido.

- **Frenando:** Se está controlando el motor con el variador para hacerlo frenar. Al mismo tiempo, un timer está corriendo, contando el tiempo en que se demora en realizar las espiras de la única espiral.
- **Cortando:** Se está accionando a la electroválvula que controla al aparato de corte. Este estado necesita que el motor esté completamente detenido.

### **Eventos:**

- **Calibrar:** Ver explicación del mismo evento en la máquina de estados Principal.
- **Terminó espiral:** El sistema de automatización en el sub-estado Enrollando genera este evento cuando se detecta que ya se finalizó de generar la cantidad de espiras suficientes para terminar la espiral de calibración y deberá realizar la transición al sub-estado frenando.
- **Detección ausencia de alambre:** El sistema de automatización en el sub-estado Enrollando genera este evento cuando se detecta la ausencia de alambre, por lo que el sistema deberá dejar de producir la espiral de calibración y deberá ser frenado.
- **Parada:**
- 1. El sistema de automatización en el sub-estado Enrollando genera este evento cuando se ha producido un evento que indica que el sistema debe dejar de producir el lote actual. Esto puede ser en caso de haberse indicado desde la interfaz de usuario que el proceso debe ser frenado.
- 2. El sistema de automatización en el sub-estado Frenando genera este evento cuando se ha frenado completamente el motor y se ha indicado por interfaz que debería detenerse el proceso de fabricación de espirales actual.

•**Ausencia:** El sistema de automatización en el sub-estado Frenando genera este evento cuando se había detectado previamente la ausencia de alambre, y el motor ya se ha frenado completamente.

**•Frenó:** El sistema de automatización en el sub-estado Frenando genera este evento cuando el motor ya se ha detenido completamente

**•Calibrado:** El sistema de automatización en el sub-estado Cortando genera este evento cuando el corte de la espiral de calibración se ha realizado exitosamente. El corte se finaliza cuando las cuchillas se abren luego de haberse cerrado para cortar.

### **Rutinas de acción:**

- **beginStopMotor ():** Realiza la lógica de detención del motor que corte sea realizado en la posición correspondiente a la región de corte de la espiral. Además, se comienza el contador para medir los ciclos que tarda en frenarse el motor antes de cortar la (única) espiral de calibración.
- **endStopMotor ():** Se detiene el timer para medir los ciclos que tarda en frenarse el motor antes de cortar la (única)espiral de calibración. Luego, se guarda este tiempo internamente en el sistema de automatización.
- **wirelesStopMotor ():** Realiza la lógica de detención del motor no necesariamente en la región de corte. También indica que luego de haberse frenado el motor, habrá que transicionar al estado Falta de alambre.
- **wirelessEnableIdle** (): Realiza la lógica de detención del motor no necesariamente en la región de corte. También indica que luego de haberse frenado el motor, habrá transicionar al estado Idle.

Nota: Las rutinas de acción de este estado que se vinculan con aquellas de la máquina de estados Principal no son mencionadas en aquí para evitar agregar redundancia ya que ya están listadas y mencionadas en las rutinas de acción de la máquina de estados Principal, por favor refiérase a las mismas para más información

### 10.2.2 Interfaz gráfica

La interfaz gráfica correrá sobre el hardware de la pantalla, por lo que se utilizará al software DOPSoft para diseñarla y luego programarla en la pantalla. El software DOPSoft viene con componentes gráficos predeterminados y configurables como botones, indicadores de estado, tableros numéricos con validación de datos, etc.

A continuación, se muestran las distintas vistas y sus diversas posibilidades de input/output. Es importante mencionar que el vocabulario utilizado corresponde con el de los operarios en la fábrica, por lo que únicamente para la interfaz gráfica la palabra "malla" conllevará el significado de la palabra "espiral" definida en la sección 3 Acrónimos y Definiciones. Lo mismo ocurrirá con la palabra "vuelta", que conllevará el mismo significado que la palabra "espira "como fue definida en la sección mencionada

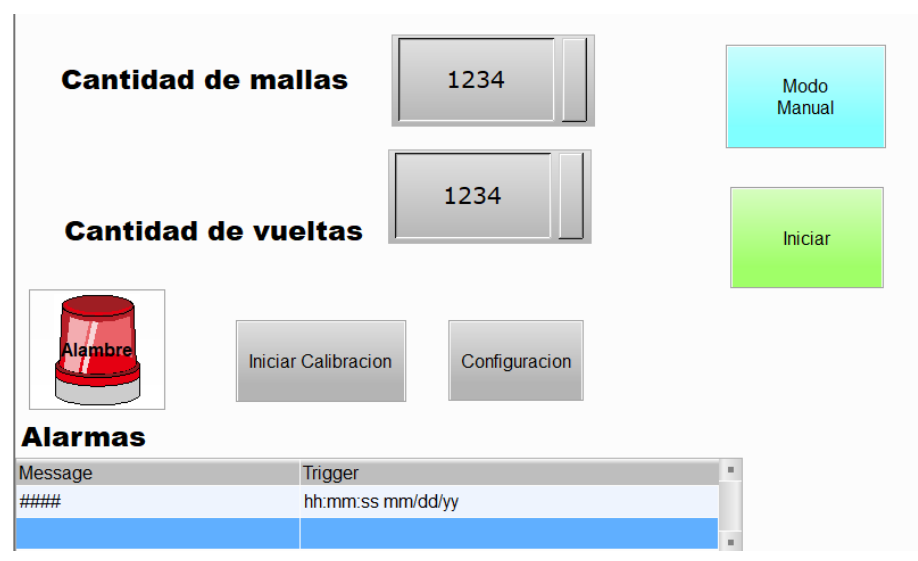

#### *10.2.2.1 Interfaz principal*

*Figura 10-27 Interfaz principal – Estado Idle*

- 1. **Selector de input de espirales**: La interfaz permite el presionado del botón para indicar la cantidad de espirales o "cantidad de mallas" a través de un tablero numérico que aparece luego de presionado el botón. La verificación de que el input numérico seleccionado caiga dentro de una cantidad de espirales válida para el sistema se realiza por la pantalla misma, pudiendo configurar una cantidad de espirales mínima ( $K_{min}^l$ ) y una cantidad de espirales máxima ( $K_{max}^l$ )
- 2. **Selector de input de espiras:** La interfaz permite el presionado del botón para indicar la cantidad de espiras o "cantidad de vueltas" a través de un tablero numérico que aparece luego de presionado el botón. La verificación de que el input numérico seleccionado caiga dentro de una cantidad de espiras válida para el sistema se realiza por la pantalla misma, pudiendo configurar una cantidad de espiras mínima ( $K_{min}^e$ ) y una cantidad de espirales máxima ( $K_{max}^e$ )
- 3. **Indicador de alambre:** Como se muestra en la figura anterior, la interfaz principal contará con un indicador verde en caso de que el sensor de alambre detecte efectivamente alambre. Este indicador se convertirá en un mensaje de color rojo en caso de que el sensor NO detecte alambre.
- 4. **Calibración:** Auto-calibración de la máquina. Se redirige a la pantalla de calibración.
- 5. **Configuración:** Configuración de parámetros específicos de la máquina. Se redirige a la pantalla de calibración.
- 6. **Indicador de modo actual de uso:** la interfaz principal contará a su vez con un indicador del modo actual de uso (modo manual en celeste o modo automático en naranja).
- 7. **Botón de comienzo de producción:** Al presionar el botón "On" se enviará el input ingresado en la opción "Cantidad de mallas" y "Cantidad de vueltas" al PLC para que el mismo lo procese y comience la producción.
- 8. **Alarmas:** Se muestran los diez últimos errores del sistema con el momento en que dicho error sucedió.

### *10.2.2.2 Interfaz de producción*

La interfaz de producción surge cuando la máquina de estados se encuentre en estado Produciendo y cumplirá las funciones de informar el progreso de la producción del lote y la permitirá detener la producción

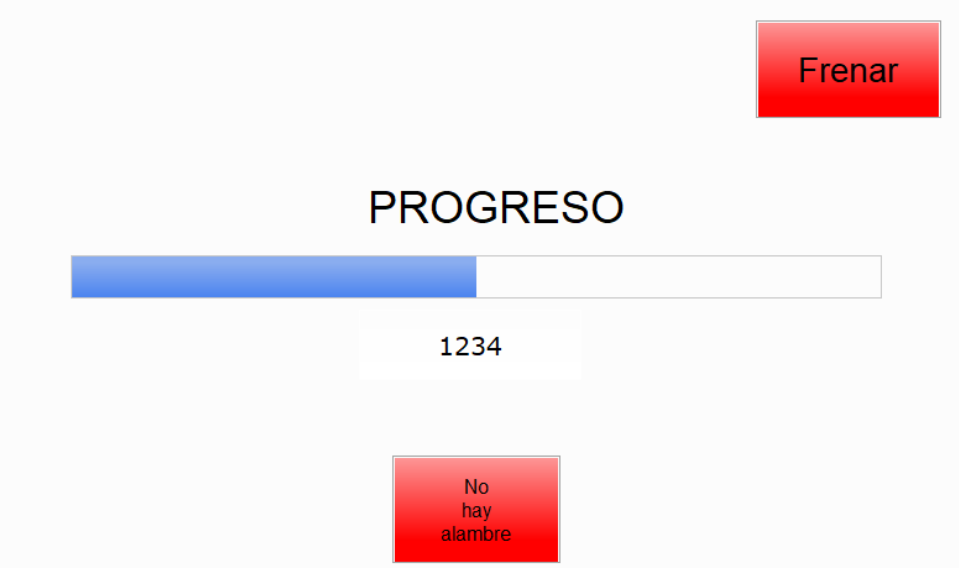

*Figura 10-28 Interfaz en Producción – Estado Produciendo*

- 1. **Botón de detención de producción:** Se presiona "Frenar" para detener la producción.
- 2. **Barra de progreso:** Indica el porcentaje completitud del lote representada por la relación fracción de la cantidad de espirales realizados total de espirales del lote.
- 3. **Indicador de espirales producidas:** Indica la cantidad de espirales producidas. Notar que en la figura la cantidad de espiras en display excede a  $K_{max}^L$ . El número es representativo de cómo se vería en pantalla, pero en la práctica cae dentro del intervalo permitido de espirales.
- 4. **Indicador de alambre:** Mismo indicador que en la Interfaz Principal.Interfaz de calibración

Se muestra la pantalla de calibración mientras el sistema se está calibrando

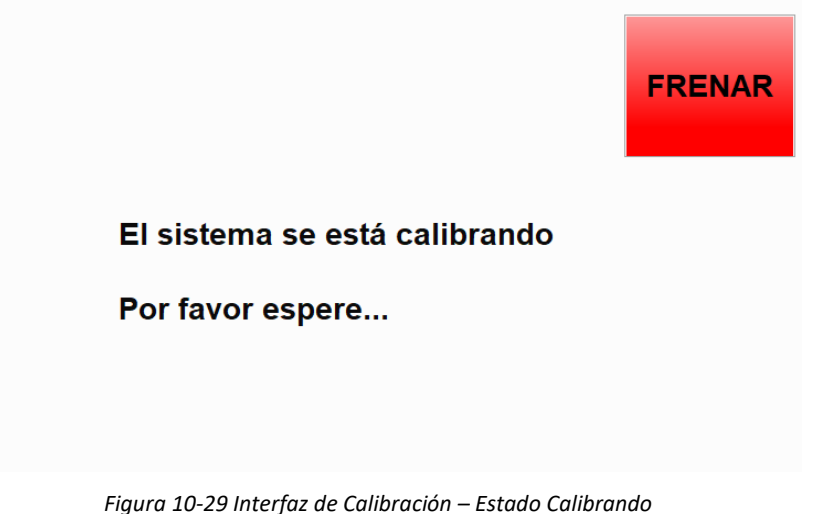

1. **Botón de frenado:** "Frenar" es el botón para detener el proceso de calibración y volver a la interfaz principal.

Se muestra a continuación la pantalla de modo manual:

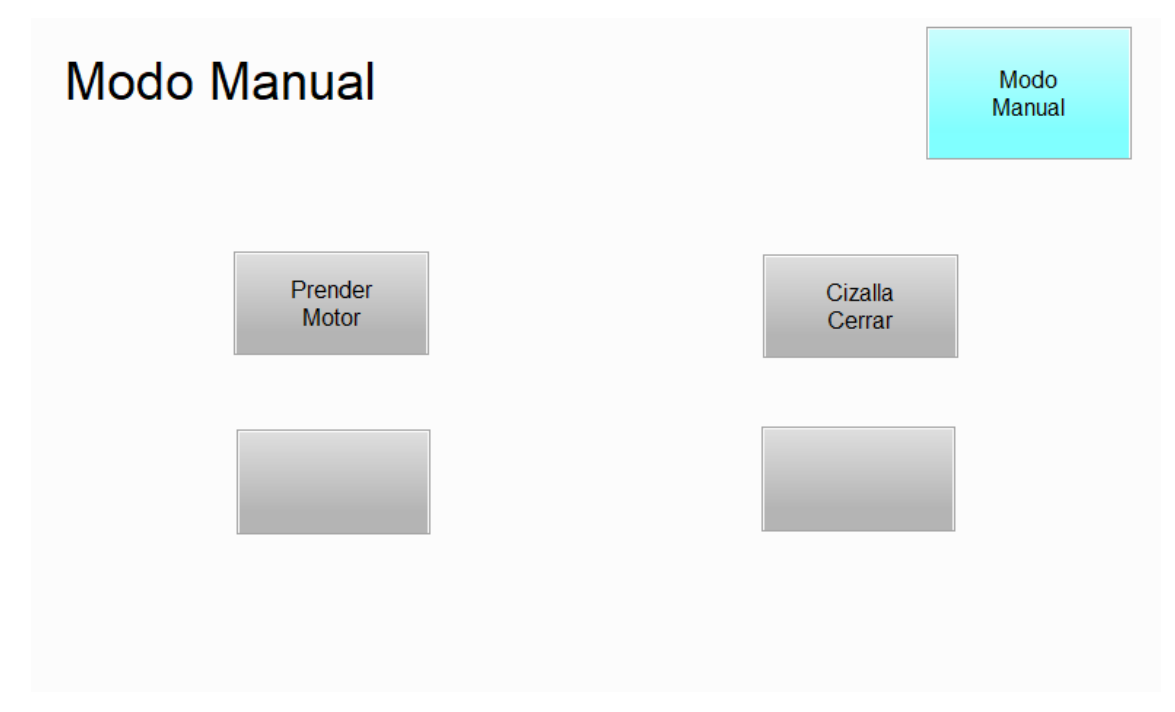

**Prender Motor:** Le da potencia al motor para continuar generando espiras.

**Cizalla Cerrar:** Corta el alambre, activando al aparato cortante.

Se muestra a continuación la pantalla de configuración:

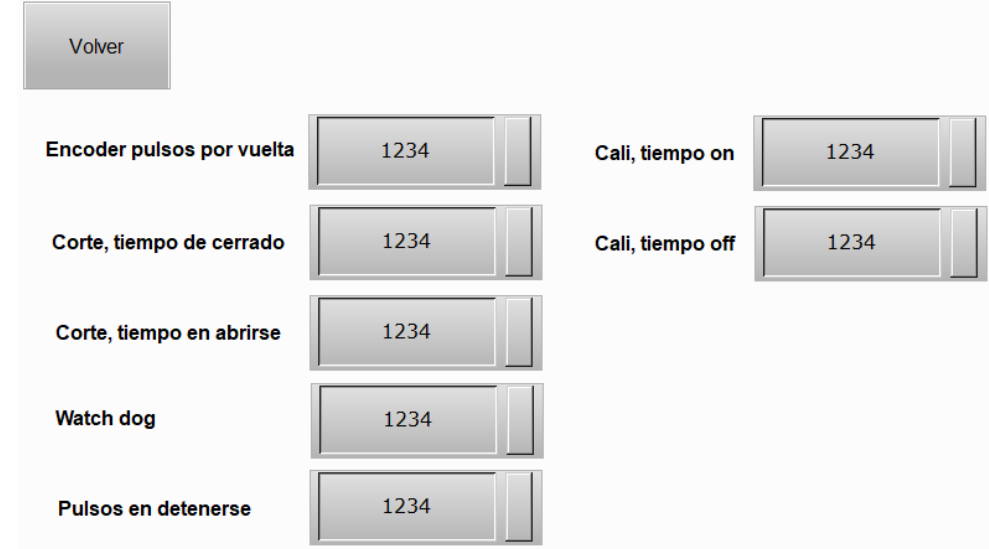

La misma permite ajustar los parámetros temporales de corte, de cierre y apertura de la cizalla y de calibración.
### 10.2.3 Sistema de automatización de la máquina tejedora

#### *10.2.3.1 Caracterización de la máquina tejedora*

Para conocer la respuesta de la máquina se realizó una prueba, previamente a eso se acondicionó la máquina de la siguiente manera. Se le colocó a la máquina tejedora un contador de espiras, cuando se realizaron las espiras configuradas, detiene la energía que le llega al motor.

Prueba realizada:

- 1. Se configuró la cantidad de espiras a X.
- 2. Se inició el proceso de espiralado.
- 3. Se esperó a que la máquina se detenga.
- 4. Se cortó la espiral realizada al ras de la salida del alambre de la máquina.

Dichos pasos se realizaron 3 veces para cada X seleccionado. Esto se ensayó con distintos X. El resultado obtenido fue que las espirales resultantes eran de la misma longitud. Permitiendo inferir que el motor demora siempre la misma cantidad de espiras en detenerse [\(Figura 10-30\)](#page-72-0).

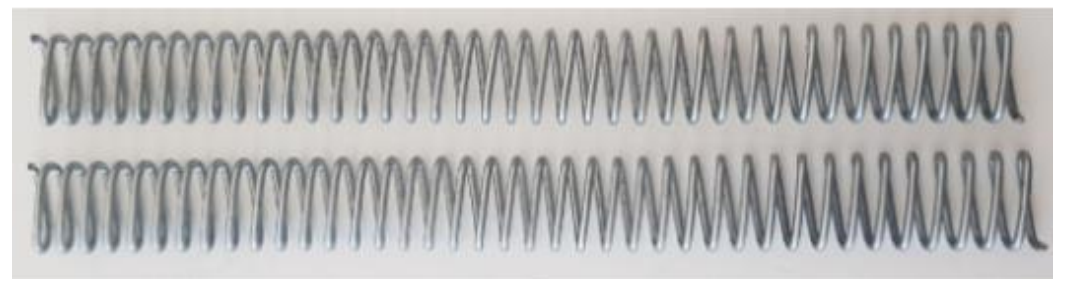

*Figura 10-30 Resultados de la prueba*

#### <span id="page-72-0"></span>*10.2.3.2 Implementación de la automatización*

Lo concluido a partir del inciso anterior es que la cantidad de pulsos del encoder que toma para detenerse el motor es fija (Ps). Si a la espiral le corresponden β pulsos de encoder, entonces basta con detener el motor cuando se cumplieron los β−Ps pulsos. Cabe destacar que β se determina de forma empírica ya que el valor del mismo se ve influenciado la inercia del motor junto a la fricción producida por alambre. Yendo a la fábrica y midiendo in situ el funcionamiento del motor se determinó un β de 96 pulsos.

#### 10.2.4 Plan de prueba de módulos y de depuración de Software

Cada función es probada por separado con el software de simulación del PLC antes de unirlas para formar cada máquina de estado. Se destacan los siguientes casos particulares, que son de importancia distinguida por ser críticos al funcionamiento o en cuanto a aspectos de seguridad y/o desempeño. Por ejemplo, la medición de tiempo de frenado es crítica para la calibración del sistema, y por ende es crítica para un buen funcionamiento de este.

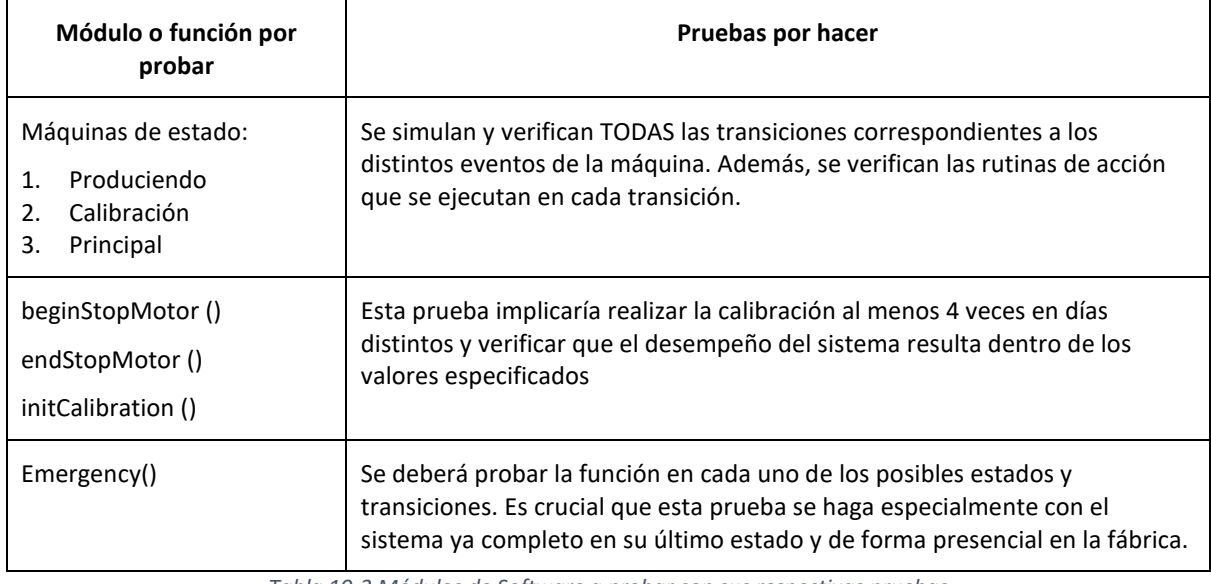

*Tabla 10-3 Módulos de Software a probar con sus respectivas pruebas*

Es importante destacar que las pruebas de la función emergency () deben realizarse en todas las transiciones y estados debido a que es requerido que la misma funcione en todo momento para no comprometer la seguridad de los operarios del sistema.

# 11 Construcción del prototipo

## 11.1 Tablero eléctrico

A continuación, se presenta el esquema de conexionado del tablero eléctrico del sistema:

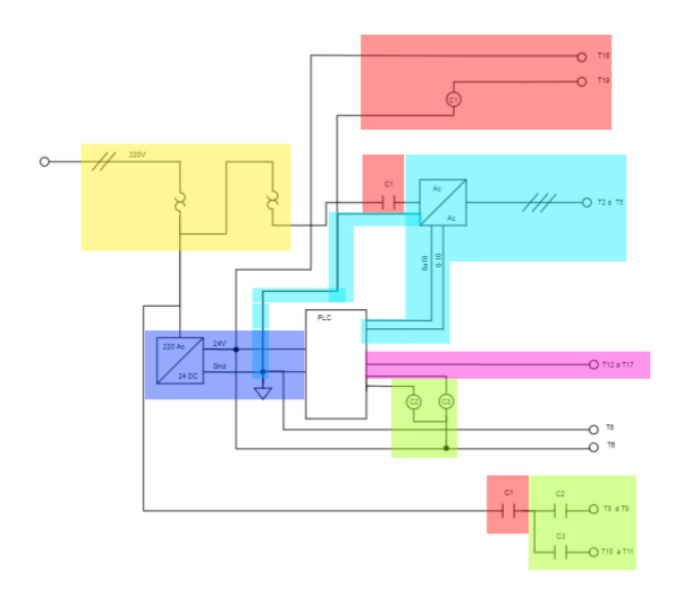

*Figura 11-1 Conexionado eléctrico de la máquina*

Se listan las distintas partes que conforman al sistema:

- En amarillo: Entrada de alimentación. Entrada de 220V monofásica.
- En azul: Fuente de alimentación de 24V para el PLC, la pantalla y los sensores.
- En rojo: Circuito encargado de realizar el parado de la maquina en caso de que se oprima el botón de parada de emergencia. Como se observa impide la alimentación del motor y además de las electroválvulas.
- En celeste: Driver del motor, conectado al PLC por tres conexiones. Una digital para el encendido del motor, una segunda analógica para el control de la velocidad y la tierra con la fuente de 24V.
- En rosa: Terminales para interconectar los sensores y pantalla con el PLC.
- En verde: Circuito de control de electroválvulas. Como las mismas poseen bobinas de 220V se utilizan contactores para genera la señal de control. Las bobinas de estos contactores se conectan al PLC.

Además, los terminales T8 y T9 se utilizan para proveer alimentación de 24V para los sensores y la pantalla.

#### 11.1.1 Disposición del tablero

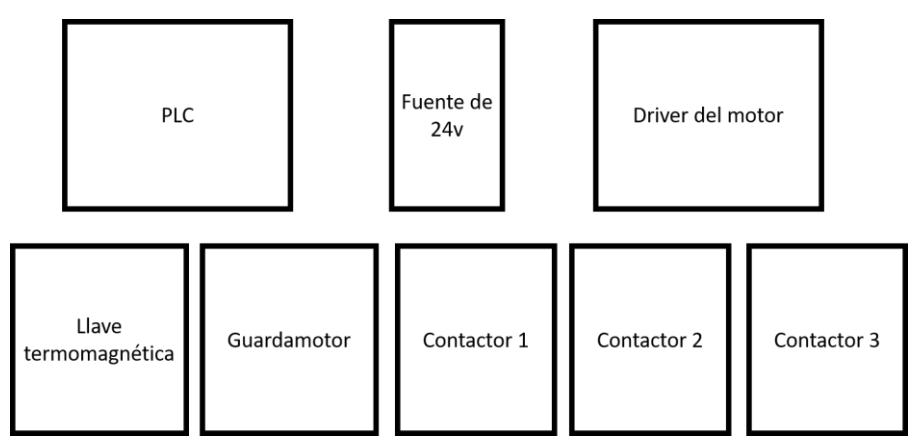

*Figura 11-2 Disposición de los elementos sobre el tablero*

Como se muestra en la anterior imagen se dispusieron los componentes que emiten calor en la parte superior del tablero, de esta manera, el aire caliente no incide sobre el resto de los componentes.

Teniendo en cuenta este esquema planteado se retiró el tablero que utilizaba la máquina antigua sin automatizar y se colocaron los componentes pertinentes en el mismo, resultando en un tablero como se ve a continuación:

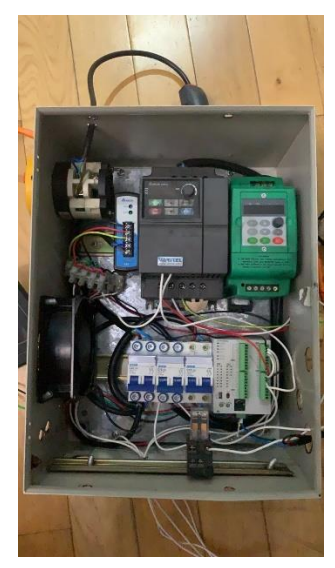

*Figura 11-3 Componentes montados en el tablero*

Por cuestiones de dimensión del tablero que estaba presente en la fábrica no se pudo lograr la distribución espacial ideal que se había planteado previamente. Se mantuvo la fuente de 24 V y al controlador del motor en la sección superior del tablero, mientras que se debió bajar al PLC a la sección inferior del mismo.

### 11.2 Diseño mecánico

#### 11.2.1 Disposición de los sensores

#### *11.2.1.1 Sensor Inductivo*

Se muestra el soporte mecánico del sensor inductivo

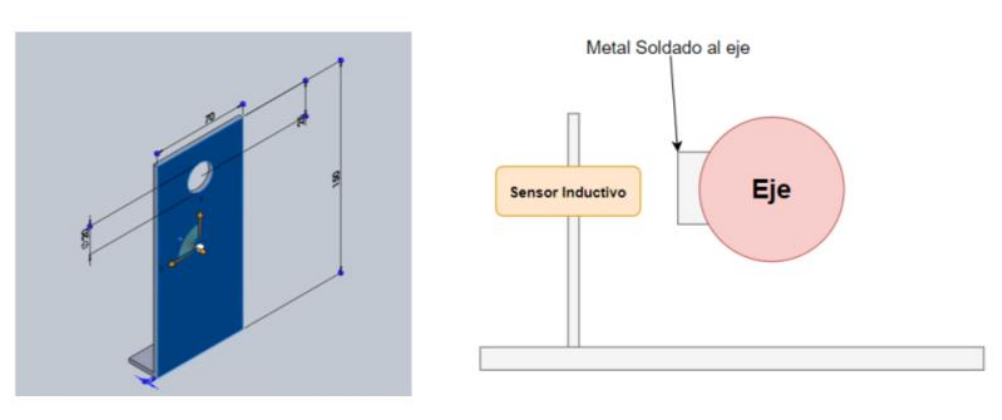

*Figura 11-4 Soporte del sensor inductivo*

Como se observa en ambas imágenes los soportes son muy similares. En el caso del sensor inductivo posee un sólo agujero donde se enrosca en mismo.

#### *11.2.1.2 Encoder rotativo*

Recordando el esquema de montado planteado en la Figura 10-2 [Montado del encoder rotativo](#page-52-0) se procedió a realizar el montado del encoder rotativo relativo en la máquina a automatizar. Al momento de realizar el montado se encontró que además del acople horizontal que se había planteado inicialmente se requirió de un soporte vertical sujetado al chasis de la máquina. Este soporte vertical tiene el propósito de soportar la fuerza del sistema eje-acople-encoder, evitando que estos hagan fuerza que pueda llegar a causar desgastes. A continuación, se muestra el montado del encoder en el contexto del prototipo:

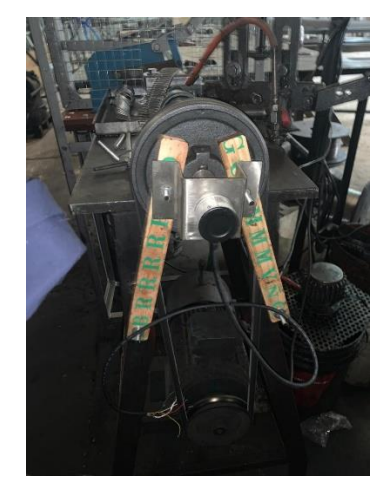

*Figura 11-5 Montado del encoder rotativo relativo*

En la figura se observa cómo el encoder está montado sobre el mismo eje de la polea de la máquina a automatizar, donde las maderas sujetadas de los costados hacen de soporte vertical.

#### 11.2.2 Disposición del aparato cortante

Habiendo mencionado el montaje de los sensores en la máquina a automatizar se procede a comentar sobre la colocación del aparato cortante en la fábrica. Para este prototipo se terminó colocando el aparato cortante (cizalla automática accionada por un actuador neumático) en una jaula enrejada que funcione como barrera física entre la cuchilla y el operario. Esta jaula presenta los lados superior e inferior fijos y además presenta la cara frontal y trasera fijas del mismo modo. Las caras laterales de la jaula son removibles, presentando trabas que las mantienen en su lugar, evitando el contacto del usuario con el aparato cortante, pero permitiendo una sencilla remoción. A continuación, se muestra una figura de la jaula final del prototipo con la cizalla dentro:

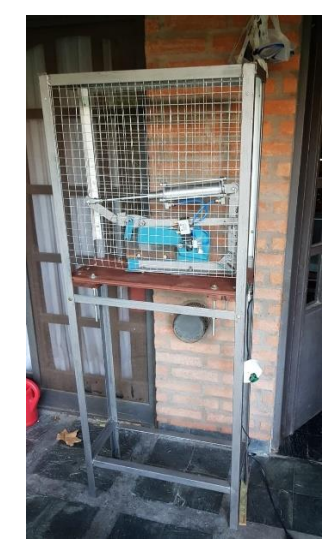

*Figura 11-6 Cizalla neumática dentro de la jaula protectora*

El conjunto completo de cizalla neumática y jaula protectora se colocaron del lado de la máquina donde sale el alambre espiralado. Se realizaron un par de ajustes de altura acordes con el piso de la jaula contenedora para

que la cizalla quede a la altura de corte correcta. A continuación, se muestra la jaula y cizalla colocadas en su lugar en el sistema a automatizar:

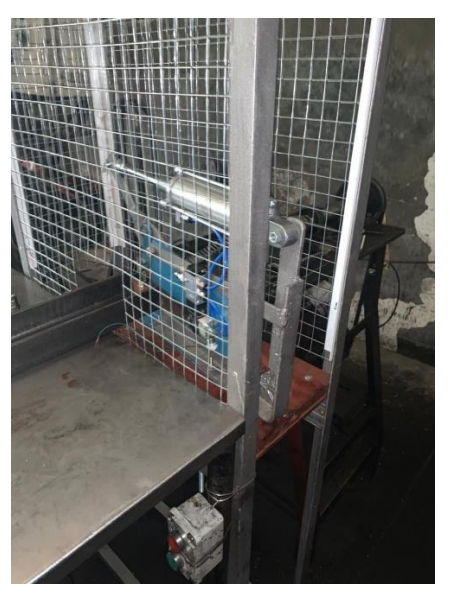

*Figura 11-7 Cizalla neumática y su jaula ubicadas en la fábrica*

En el contexto del prototipo esta caja protectora presenta la tapa removible trabada, no permitiendo la apertura de la caja. Para el producto final se debe realizar el mecanismo de apertura de la caja con sus sensores de seguridad asociados y validaciones pertinentes.

Además del montado de la caja protectora se hace mención sobre la posición angular de la hoja del aparato cortante respecto a la espira a cortar. Se montó a al aparato cortante con una inclinación no perpendicular, buscando mejorar la posición del corte. Se encontró que, si el corte se realizaba perpendicular a la espira, esta sufría una leve deformación en su sección por aplastamiento. La inclinación del aparato cortante respecto a la espira a cortar fue una solución empírica que no había sido prevista inicialmente. Se inclinación resultante de la hoja del aparato cortante fue de 10° respecto al estado inicial pensado en el que la hoja realizaba el corte perpendicular a la espira.

# 12 Validación del prototipo

### 12.1 Resultados

A continuación, se presentan los resultados obtenidos de los tests de validación realizados con el prototipo. Se recuerdan los tests planteados con la tabla presentada a continuación.

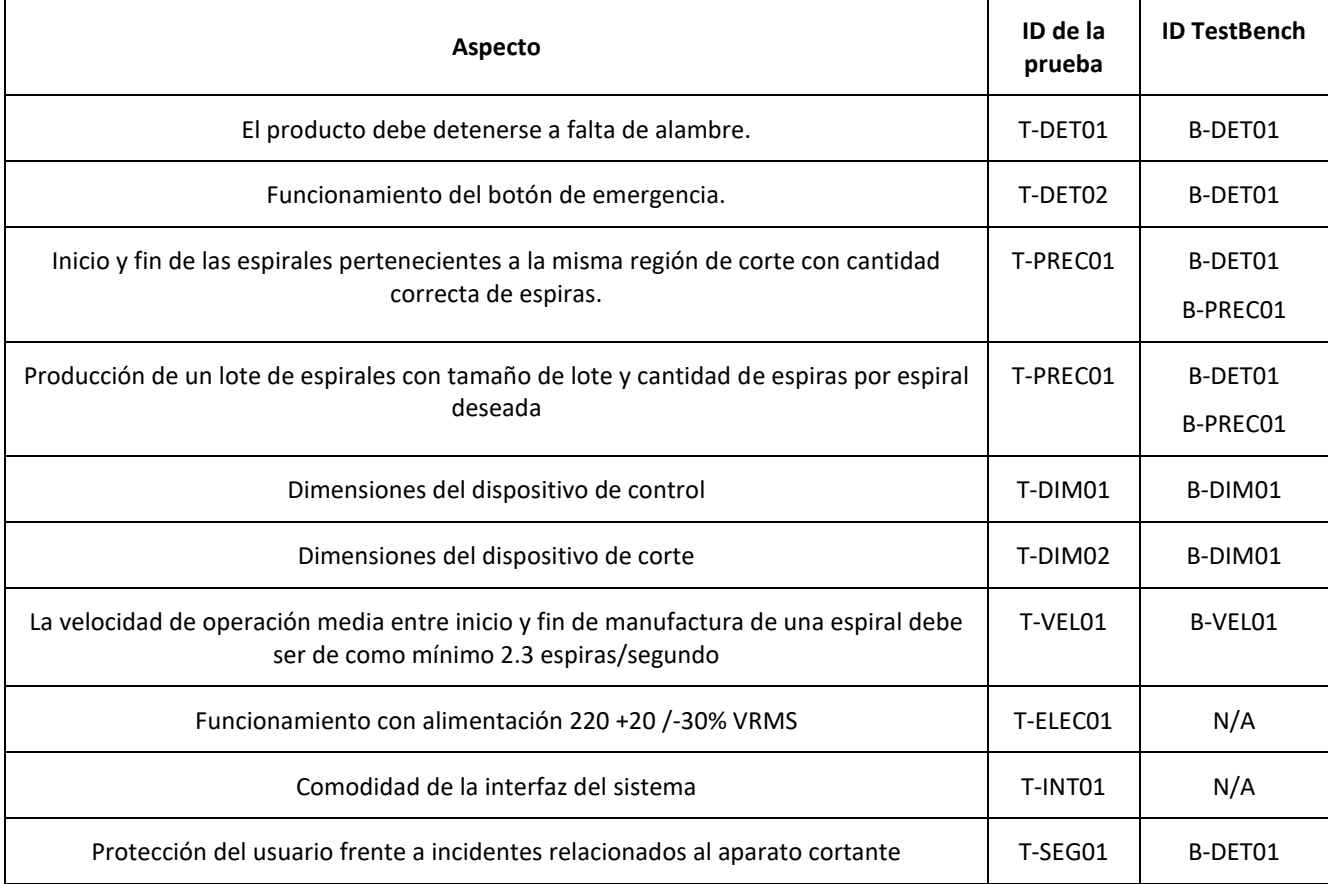

*Tabla 12-1 Lista de Tests de Validación Realizados*

# 12.1.1 T-DET01

Para realizar esta prueba se utilizó el TestBench B-DET01 definido en la secció[n 8.1](#page-26-0) [8.1Diseño de Bancos de](#page-26-0)  [Pruebas.](#page-26-0) De acuerdo con lo definido en la prueba se verificó el completo detenimiento de la máquina cuando se corte el suministro de alarme a la máquina. A continuación, se presenta el hipervínculo del video asociado a esta validación realizada, [https://www.youtube.com/watch?v=ixIWWPj0dlw.](https://www.youtube.com/watch?v=ixIWWPj0dlw) 

Teniendo a la máquina funcionando en un estado normal se procede a retirar el alambre del detector de alambre perteneciente al sistema. Se observó que al realizar esto se detuvo el funcionamiento del motor y el accionamiento del aparato cortante. Además, se encontraron alarmas en la interfaz humano máquina notificando sobre la falta de alambre, evitando volver a comenzar el proceso productivo excepto que vuelva a ingresarse alambre correctamente. Finalmente se vuelve a colocar el alambre en la máquina y se presiona el botón de comienzo, arrancando el trabajo normal de la máquina nuevamente.

### 12.1.2 T-DET02

Para realizar esta prueba también se utilizó el TestBench B-DET01 definido en la secció[n 8.1](#page-26-0) [8.1Diseño de](#page-26-0)  [Bancos de Pruebas.](#page-26-0) De acuerdo con lo definido en la prueba se verificó el completo detenimiento de la máquina cuando se presione el botón golpe de puño. A continuación, se presenta el hipervínculo del video asociado a esta validación realizada, [https://www.youtube.com/watch?v=VhEpaTPbarI.](https://www.youtube.com/watch?v=VhEpaTPbarI)

Teniendo a la máquina funcionando en un estado normal primero se procede a presionar el botón golpe de puño. Se observa que aparece la alarma asociada en la interfaz humano máquina y además se detiene

completamente el proceso productivo de la máquina. Al des presionar el botón golpe de puño se observa que puede volver a realizarse el proceso productivo como estaba ocurriendo normalmente.

Tras finalizar este lote de testeo se volvió a presionar el botón golpe de puño, pero antes de comenzar un lote nuevo. Se observó que cómo estaba el botón golpe de puño presionado no se podía comenzar un proceso de manufactura nuevo hasta que este sea des presionado. Este estado fue correctamente visualizado con su alarma asociada en la interfaz humano máquina.

## 12.1.3 T-PREC01

Para la realización de esta prueba se procedió a realizar lotes de espirales tal como especifica la prueba previamente en este informe. Una vez manufacturados los espirales se procedió a tomar fotos de los extremos cortados de los mismos para poder verificar si el corte se encuentra en la región de corte indicada.

Conocidos los ángulos límite de la región de corte (definidos en [3](#page-8-0) [Acrónimos y Definiciones\)](#page-8-0) planteada se procedió a trazar de forma digital estos límites con líneas verdes en las imágenes obtenidas. Una vez marcados estos límites se procedió a marcar con líneas rojas las secciones de corte de la espiral producida. Recordando la consideración de que se debió realizar el corte con el aparato cortante con ángulo para evitar aplastamiento del alambre, en la imagen frontal obtenida, el corte presenta un perfil, marcándose con líneas rojas el comienzo y fin de este. Teniendo ambos ángulos rojos de un corte se tomó como la bisectriz de este, verificando si este mismo se encontraba dentro de la zona de corte delimitada por las líneas verdes.

Se encontró que para las imágenes tomadas se cumplía que el corte se realizaba en la región de corte deseada definida por las líneas verdes. A continuación, se muestran las imágenes obtenidas del inicio y fin de una espiral de la prueba.

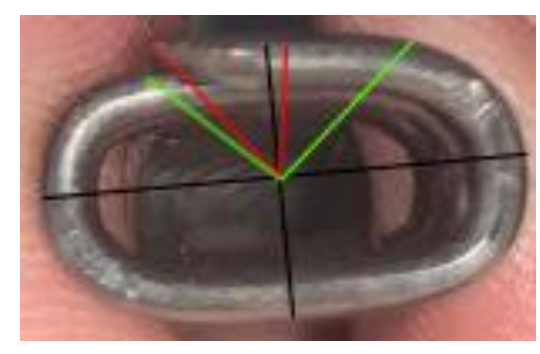

*Figura 12-1 Corte de fin de Espiral*

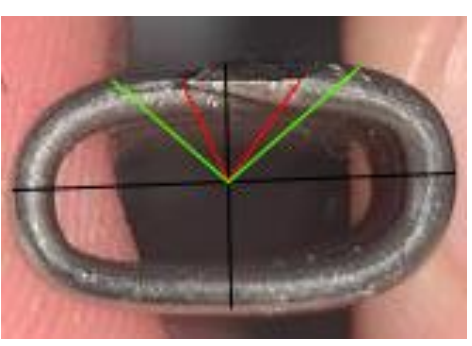

*Figura 12-2 Corte de inicio de Espiral*

Definida la región de corte por las líneas verdes se encuentra que el corte se encuentra dentro de la región definida por las mismas.

### 12.1.4 T-DIM01

Para la realización de esta prueba se tomaron las medidas de la unidad central de control (PLC) encontrándose que este tiene un volumen de 0.378 cm cúbicos, inferior al determinado por la especificación. Se encontró que el mismo entra de forma correcta dentro del tablero eléctrico presente en la fábrica.

### 12.1.5 T-DIM02

Para la realización de esta prueba se tomaron las medidas del aparato cortante y la caja de seguridad asociada al mismo. Utilizando un metro se tomó la altura, ancho y profundidad de la caja, como se ve en las siguientes imágenes:

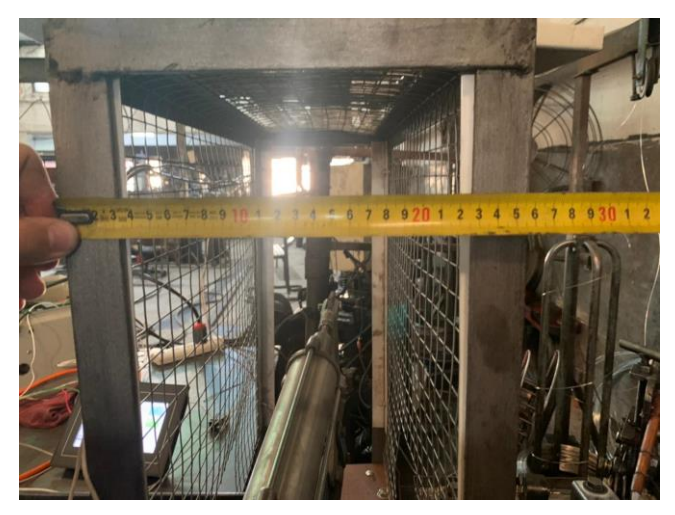

*Figura 12-3 Medición de profundidad de caja de Seguridad*

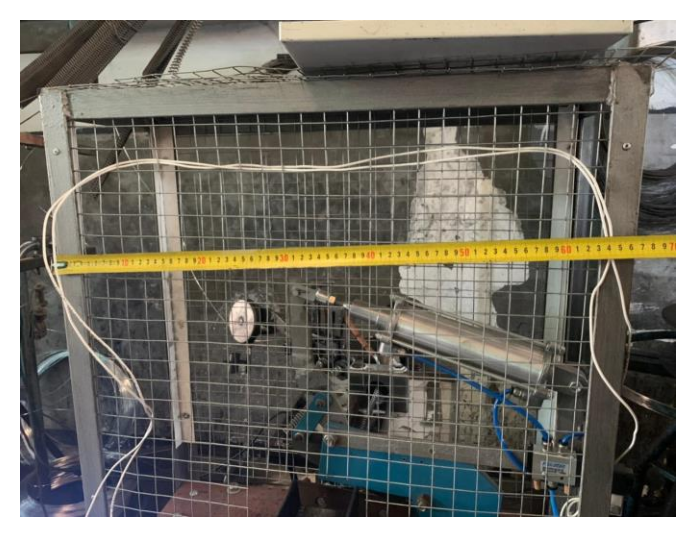

*Figura 12-4Medición de largo de caja de Seguridad*

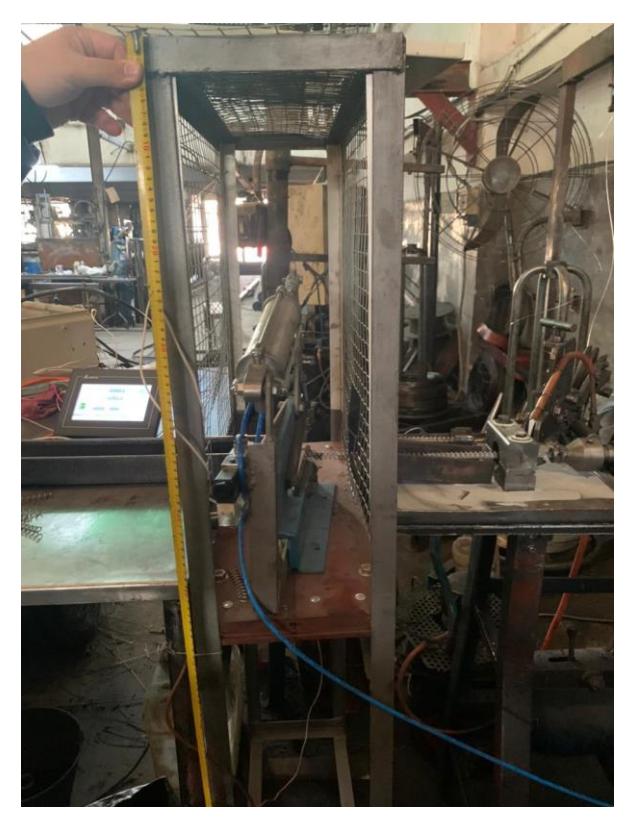

*Figura 12-5Medición de altura de la caja de Seguridad*

Tomando las mediciones realizadas se encontró que el volumen que ocupa la caja es de 0.165 metros cúbicos cumpliendo la especificación de tamaño. El aparato cortante entra de manera cómoda en las inmediaciones de la máquina.

#### 12.1.6 T-VEL01

Para la realización de esta prueba se procedió a realizar una cantidad aleatoria de espirales con una cantidad aleatoria de espiras, verificando la velocidad a la que se va manufacturando los mismos, es decir observar la cantidad la cantidad de espiras por segundo que sean que se realizan. Tras observar la manufactura de distintas espirales se terminó encontrando que la que la cantidad de espiras producidas por segundo es 3.1, un 18% más lento que la velocidad previa a la automatización. Verificando la velocidad mínima permitida por las especificaciones planteadas inicialmente para el proyecto se encuentra que esta velocidad cumple con la especificación planteada.

#### 12.1.7 T-ELEC01

Para la realización de esta prueba se corroboró con las hojas de datos de los elementos conectados a la línea de 220 V, que cumplan con las especificaciones de rango de voltaje de entrada admitido. Los elementos para los que se realizó esta verificación son el regulador de tensión alterna que alimenta al PLC y al variador conectado al motor. Leyendo las hojas de datos se encontró que ambos componentes garantizaban su funcionamiento en el rango de tensiones especificado.

#### 12.1.8 T-INT01

Para la realización de esta prueba se le mostró al cliente y al operario que va a utilizar la maquinaria la interfaz humano máquina del sistema. Se tomó nota del feedback sobre la interfaz y como hacerla más amena para el operario, realizándose los cambios pertinentes. Luego de esto, el dueño y el operario del sistema aprobaron la comodidad de la interfaz del prototipo en su completitud.

#### 12.1.9 T-SEG01A

Para la realización de esta prueba se intentó probar ingresar alguna extremidad a la caja protectora intentando tocar al aparato cortante (previamente habiendo verificado que este se encuentre cerrado y no pueda abrirse

ni accionarse). Se encontró que el diseño de la caja protectora no permite al usuario ingresar ninguna extremidad en las cercanías del aparato cortante, cumpliendo los requisitos de distancia planteados en la prueba de validación.

### 12.2 Evaluación

Tras realizar las validaciones mencionada previamente del prototipo se encontraron resultados satisfactorios para cada una de ellas. Se logró cumplir con todas las especificaciones planteadas para la realización del prototipo.

De los resultados obtenidos se destacan los resultados obtenidos por la prueba T-VEL01. Los resultados obtenidos en lo que respecta a velocidad de producción de espiras fueron mejores de lo esperado al inicio del proyecto, cumpliendo con un gran margen de sobra la velocidad especificada de 2.3 espiras por segundo.

### 12.3 Consideraciones finales hacia el producto final

Para la realización del producto final deben realizarse las validaciones separadas en este informe de las validaciones de prototipo. Dentro de las mismas se destacan: la realización de un análisis de compatibilidad certificado de niveles de polvo y ondas electromagnéticas industriales; la verificación de la puesta a tierra de todos los componentes apropiados y finalmente la correcta verificación del funcionamiento de los sensores de protección asociados a la caja del aparato cortante.

# 13 Estudios de confiabilidad de Hardware y de Software

Para la realización de este proyecto resulta fundamental la realización de un acorde estudio de confiabilidad de hardware y software, realizado en esta sección particular. Dado que el sistema va a ser utilizado en ambientes industriales es necesario asegurar la confiabilidad de este. Recordando la especificación RAM-CONF-01, es necesario que el proyecto presente un tiempo medio entre fallas de cómo mínimo 3 meses.

## 13.1 Confiabilidad de Hardware

#### 13.1.1 Obtención de datos de hojas de datos

Para poder realizar un buen estudio de confiabilidad de hardware es necesario primero conocer los índices de confiabilidad que presentan los componentes que conforman el sistema a realizar. Teniendo en cuenta esto, se acudió a hojas de datos e información obtenida por el proveedor, con el fin de encontrar estos valores relevantes. A continuación, se presenta una tabla donde se encuentran los componentes que conforman al sistema que trata este informe y los datos relevantes asociados al aspecto de confiabilidad asociado de ellos

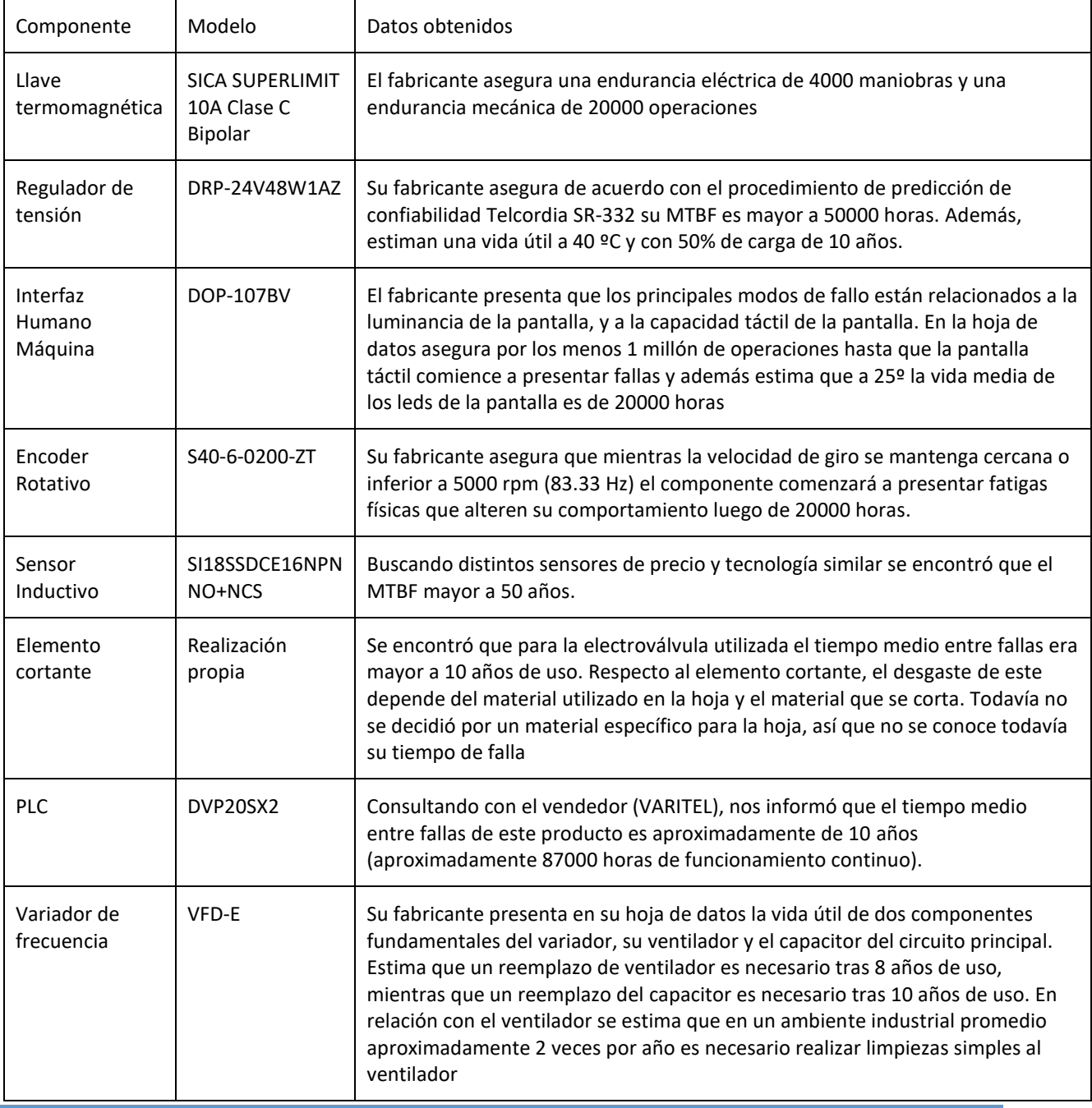

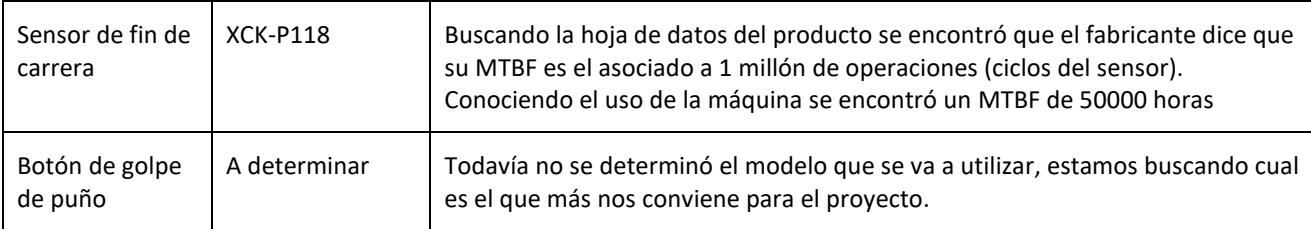

*Tabla 13-1 Datos obtenidos de confiabilidad de Hardware*

#### 13.1.2 Obtención de tiempos requeridos

Para realizar el cálculo del MTBF resultante de todo el sistema en conjunto es necesario tener los tiempos medios de falla de todos los componentes que lo conforman. Los datos obtenidos de las hojas de datos no cumplen todos estos requisitos (para algunos componentes se habla de cantidad de operaciones en vez de tiempos), por lo que es necesario convertir con un correcto criterio estos datos en medidas de tiempo entre fallas. A continuación, se realizan estas conversiones explicando las consideraciones y estimaciones tomadas:

- Llave Termo magnética: De la hoja de datos de este componente se encontró que este presentaba una endurancia eléctrica de 4000 maniobras y una endurancia mecánica de 20000 operaciones. Por endurancia eléctrica se refiere a la cantidad de veces que el componente puede saltar e interrumpir el suministro eléctrico antes de presentar fallas. Por otro lado, la endurancia mecánica es la cantidad de veces que el interruptor puede ser accionado antes de presentar fallas mecánicas. Sabiendo esto, y conociendo que la llave se va a utilizar como seccionador del sistema se espera que por día de uso este presente por lo menos 2 maniobras mecánicas (encendido de la llave al comienzo del día y apagado al fin). Tomando un margen de seguridad de 2 maniobras mecánicas más por día, puede realizarse el cálculo del tiempo que demoraría la llave a deteriorarse y presentar fallas. Realizando la cuenta se encuentra que es esperado que la cantidad de días de uso medio entre falla es de 5000, dando un tiempo medio entre fallas de unas 120000 horas.
- Interfaz Humano Máquina: Para el caso de este componente es necesario determinar cuál de ambas posibles fallas es la que va a limitar en el aspecto de tiempos, la luminancia de los leds de la pantalla (tiempo ya conocido), o la sensibilidad de la pantalla táctil resistiva. Teniendo en cuenta que la pantalla tolera 1 millón de operaciones hasta comenzar a presentar fallas se tuvo que estimar cómo iba a ser el uso de esta. Para realizar la estimación de este uso se tuvieron en cuenta dos datos importantes, cuantos lotes se producen por día en promedio en la fábrica, y cuantas operaciones con la pantalla son necesarias para producir un lote (cuantos clicks se deben realizar en la pantalla teniendo la interfaz gráfica planteada en secciones anteriores). Para lo primero se consultó con el cliente, obteniendo el dato que aproximadamente se producen 15 lotes por día. Para lo segundo se consideró cuantos clicks deben ser realizados en la interfaz gráfica para producir un lote en un mal caso donde todos los datos son ingresados incorrectamente, son borrados y luego reingresados. De esta última consideración se obtuvo que este número era 40 operaciones por lote, llevando a 600 operaciones con la pantalla por día, traduciendo un tiempo de uso hasta fallar de 1666 días laborables contiguos o aproximadamente 7 años laborables (años de 240 días). Se observa que el tiempo entre fallas por operaciones táctiles es menor que el debido a la luminancia led, por lo que se termina tomando este primero como MTBF del componente.
- Sensor de Fin de Carrera: De este componente se encontró la cantidad de operaciones que el mismo tolera hasta comenzar a presentar fallas. Por operación se refiere al movimiento del eje del sensor que hace que este cierre o abra el circuito. Teniendo en cuenta el uso que va a tener este sensor, como detector de alambre dentro de la máquina se debió consultar un número estimado de rollos que se usan por día en esta máquina. Consultando con el cliente se obtuvo un estimado de los últimos meses de 40 rollos por día, dando a un uso de 80 operaciones del sensor por día (se activa cuando entra el alambre se desactiva cuando el alambre se acaba). Con este dato se calcula la cantidad de días laborales estimado, dando 12500 días o un MTBF de 100 mil horas.

### 13.1.3 Diagrama de confiabilidad y MTBF final

Dado que el funcionamiento de todos los componentes que conforman al sistema resulta fundamental para el cumplimiento de todos los requerimientos del sistema, se consideró realizar un diagrama de Confiabilidad del tipo serie. El diagrama se presenta a continuación

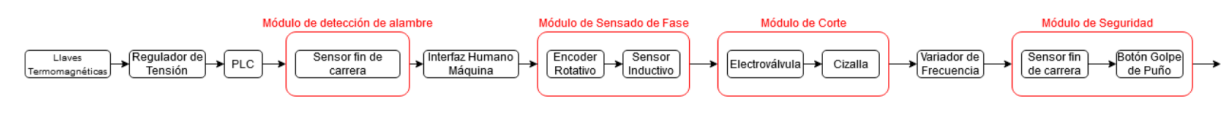

*Figura 13-1 Diagrama de Confiabilidad propuesto*

Con los datos obtenidos hasta el momento (falta obtener datos sobre el botón golpe de puño y sobre la cuchilla a utilizar en el aparato cortante) se calcula el MTBF total preliminar del sistema. Se obtuvo un MTBF total preliminar de 3272 horas o 409 días laborables

## 13.2 Confiabilidad de Software

Dado que esta es la primera vez que cómo grupo se realiza un proyecto de este estilo, no hay conocimientos previos ni históricos plantear un estudio de confiabilidad de predicción no se puede. Es por esto por lo que se plantea realizar un estudio de confiabilidad de software por estimación. Teniendo esto en cuenta se fueron documentando las fallas y correcciones progresivas armando la tabla que se ve a continuación:

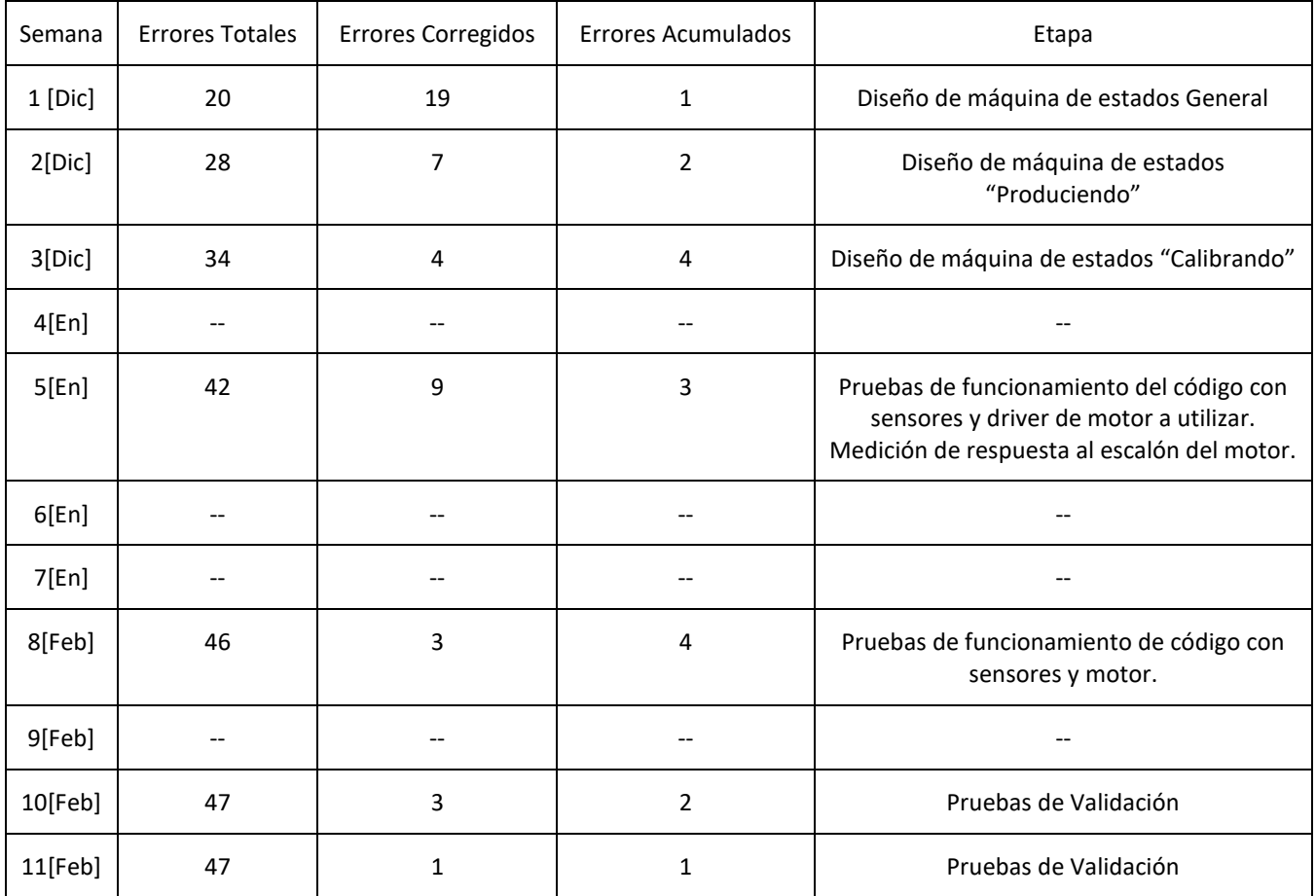

*Tabla 13-2 Documentación de las fallas de Software durante el desarrollo*

En esta tabla los errores acumulados se corresponden a transiciones no deseadas en las máquinas de estados planteadas en la sección 10.2 Software y/o rutinas de acción de transición de estado que no realizan su operación esperada.

Relacionado al diseño de las máquinas de estado las fallas catastróficas fueron causadas por un incorrecto diseño de algunas rutinas de acción/ transiciones entre estados, debido a incorrecto uso de los bloques presentes para programar con ISPSoft.

Para plantear la etapa intermedia se tomaron la cantidad de fallas catastróficas (3) para la semana 5, obteniendo:

$$
\lambda_1 = \frac{r(5\text{ semanas})}{H} = 0.00357
$$

Luego en el período de validación del software e integración con el hardware (semana 11) se acumuló 1 error catastrófico, obteniendo:

$$
\lambda_2 = \frac{r(11 \text{ semanas})}{H} = 0.00054
$$

Teniendo ambos valores se obtiene entonces  $E_T$  de la forma:  $22.2$ 

$$
E_T = \frac{\left(\frac{\lambda_2}{\lambda_1}\right)E_C(\tau_1) - E_C(\tau_2)}{\frac{\lambda_2}{\lambda_1} - 1} = \frac{4772}{101} = 47.25
$$

Con lo que se termina obteniendo que:

$$
\frac{k}{I_T} = \frac{\lambda_2}{E_T - E_C} = 4.329 \times 10^{-4}
$$

Entonces el λ estimado resulta ser 4.329 × 10<sup>-4</sup> que resulta en un MTBF de 2310 Hs, equivalente a 96.25 días completos. Recordando la especificación RAM-CONF-01 se verifica que cumple con el requisito de ser mayor a 3 meses.

# 14 Conclusiones

## 14.1 Cumplimiento de Objetivos

Tras la realización del proyecto se encontró que se logró cumplir los objetivos planteados al inicio de este. Partiendo del presupuesto impuesto por el cliente se logró implementar y automatizar una máquina productora de espirales cumpliendo con los requisitos de precisión en cantidad de espiras por espiral, precisión angular y velocidad de manufactura. Se destaca también el cumplimiento propuesto por los integrantes de finalizar el proyecto previo a Julio de 2021 a pesar de las limitaciones impuestas por la nueva situación mundial de la pandemia del COVID-19.

## 14.2 Lecciones aprendidas

En lo que respecta a lo técnico y tecnológico este proyecto permitió a los integrantes aprender e incursar en unos primeros pasos de los procesos de automatización industriales modernos. Debido a las condiciones del proyecto se utilizó y aprendió a programar PLCs, en particular aprendiendo el funcionamiento del lenguaje Ladder para programar los mismos. Además, se tuvo un primer encuentro y aprendizaje con la programación de pantallas HMI en el ambiente industrial, aprendiendo además de programarlas criterios de desarrollo que permitan un uso más cómodo y práctico por parte del futuro usuario de la pantalla.

Otras lecciones aprendidas a destacar de este proyecto son:

- La extracción de requerimientos y datos de clientes, en particular requerimientos tácitos no explícitos, fundamentales para un correcto planteo del proyecto.
- Realización de cotizaciones de un proyecto, elección de los componentes que cumplan las especificaciones planteadas con un presupuesto limitado. Asociado a este aprendizaje se destaca la comprensión de hojas de datos de componentes electrónicos para poder definir claramente su utilidad en el proyecto.
- La organización de un grupo de trabajo en un proyecto de mayores magnitudes que lo previamente presentado en otros trabajos en la Universidad. El agregado de las limitaciones de movimiento y traslado impuestas por la situación presente de la pandemia de COVID-19, obligó a los integrantes del grupo a plantear mejor la organización de tiempos y objetivos del proyecto.

# 15 Bibliografía

#### 15.1 Manuales de Usuario

- [1] Delta electronics. DOPSoft User Manual. Manual de Usuario: <https://www.wolfautomation.com/media/pdf/hmi/delta/delta-dop-100-hmi-dopsoft-userman.pdf>
- [2] Delta electronics. ISPSoft User Manual. Manual de Usuario: [http://stoikltd.ru/images/manual/ISPSoft\\_UM\\_EN\\_20170614.pdf](http://stoikltd.ru/images/manual/ISPSoft_UM_EN_20170614.pdf)

#### 15.2 Hojas de Datos de Componentes

- [1] Delta electronics. DOP-107BV Touch Panel HMI. Datasheet: [http://www.deltronics.ru/images/manual/DOP-107BV\\_EN\\_20180528.pdf](http://www.deltronics.ru/images/manual/DOP-107BV_EN_20180528.pdf)
- [2] Galco Industrial Electronics. Sensorless Vector Control Compact Drive VFD-E Series. Datasheet: [https://www.galco.com/techdoc/dlpc/vfd055e23a\\_um.pdf](https://www.galco.com/techdoc/dlpc/vfd055e23a_um.pdf)
- [3] FamcoCrop. CliQ DIN Rail Power Supply. Datasheet: [https://www.famcocorp.com/uploads/product/Automation/Power%20Supply/Delta/Catalog/Delta-](https://www.famcocorp.com/uploads/product/Automation/Power%20Supply/Delta/Catalog/Delta-Power-Supply-DRP024V048W1AZ-Catalogue.pdf)[Power-Supply-DRP024V048W1AZ-Catalogue.pdf](https://www.famcocorp.com/uploads/product/Automation/Power%20Supply/Delta/Catalog/Delta-Power-Supply-DRP024V048W1AZ-Catalogue.pdf)
- [4] Delta electronics. DVP-ES2 PLC. Datasheet: [http://www.deltronics.ru/images/manual/DVP-ES2-EX2-SS2-SA2-SX2-SE-TP\\_PM\\_EN\\_20181030.pdf](http://www.deltronics.ru/images/manual/DVP-ES2-EX2-SS2-SA2-SX2-SE-TP_PM_EN_20181030.pdf)
- [5] AECO. Sensor Inductivo Serie. Datasheet: https://www.aecosensors.com/files/ES/prodottiCat/2 Aeco Induttivi 20204-Agg.pdf
- [6] E-motionsupply. Incremental Shaft Type S40 Series. Datasheet: <https://www.e-motionsupply.com/v/vspfiles/assets/images/S40a.png>
- [7] SICA. Interruptor automático Termomagnético de caja moldeada. Datasheet: [http://sicaelec.com/wp-content/uploads/catalogosPDF/SICA:Protecciones\\_Electricas.pdf](http://sicaelec.com/wp-content/uploads/catalogosPDF/SICA:Protecciones_Electricas.pdf)

# 16 Anexos Técnicos

# 16.1 Listado de Partes y Componentes (*BOM*)

A continuación, se adjunta el listado de partes del prototipo:

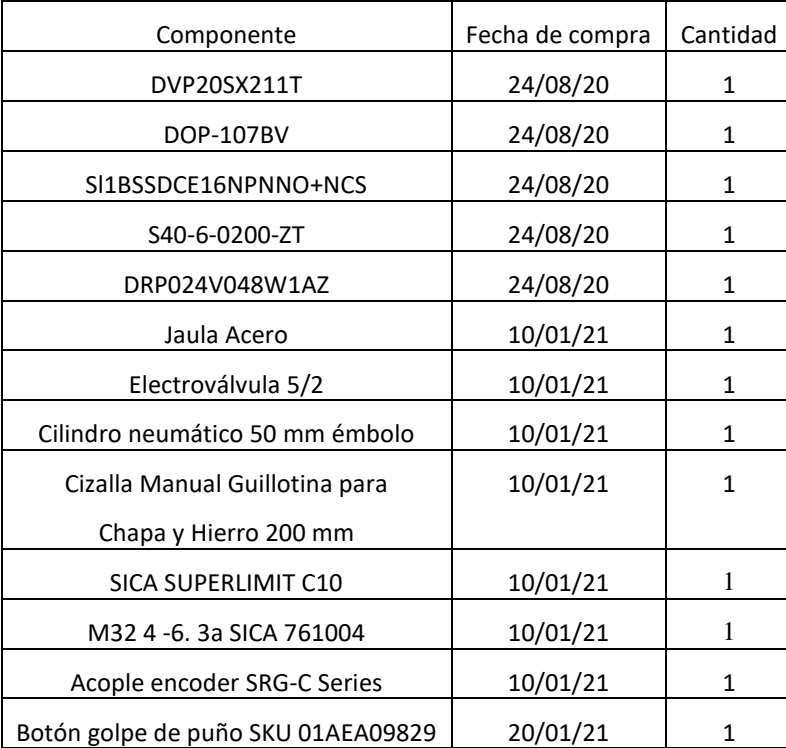

# 16.2 Esquemáticos

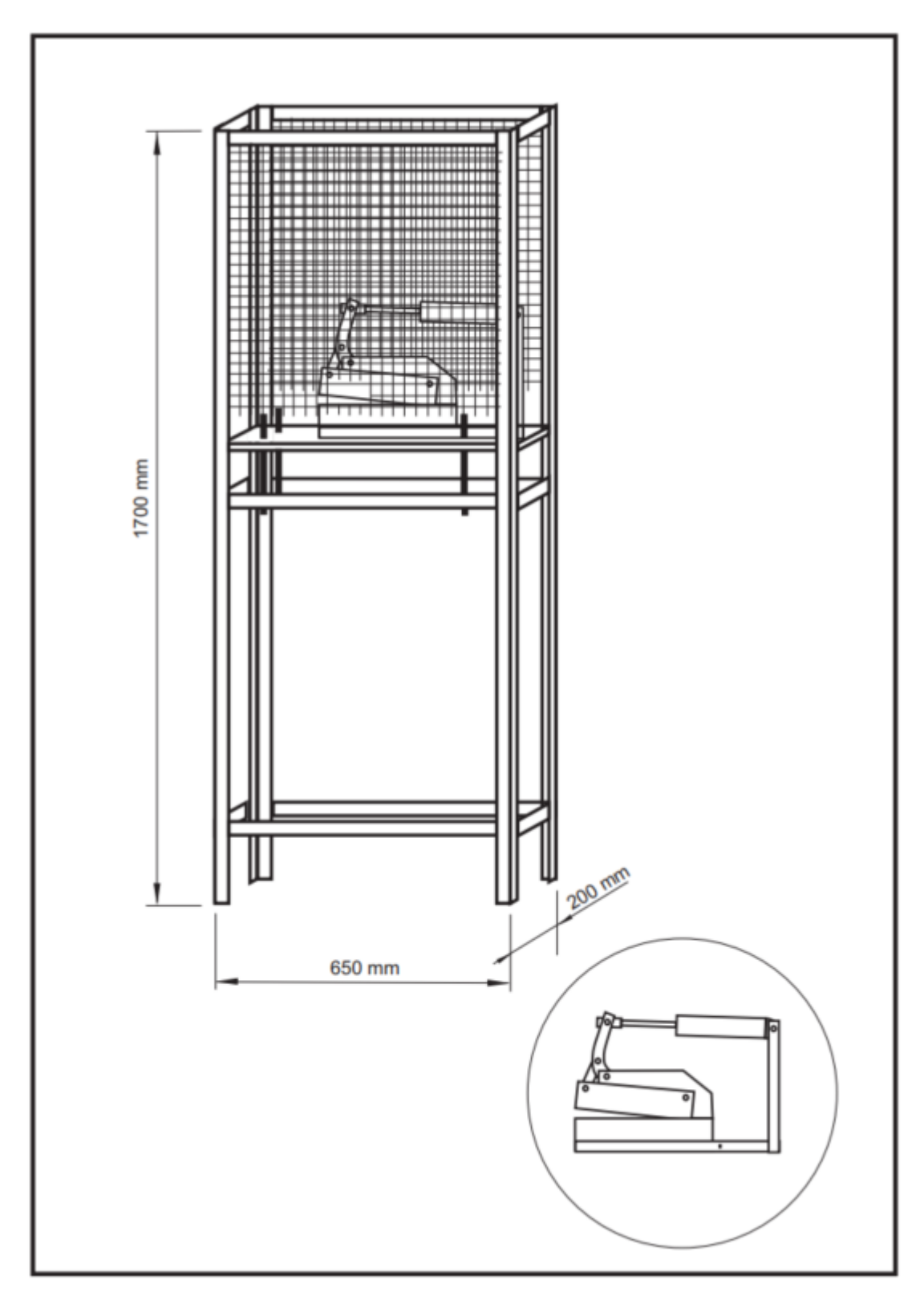

*Figura 16-1 Esquemático de Jaula protectora de aparato cortante*

#### **Manual de usuario**

#### **Máquina de Corte de Espirales**

# *Modos de Operación*

La máquina tendrá dos modos de operación definidos, los cuales se podrán cambiar a través de la interfaz de usuario, explicada en detalle dentro de este mismo manual. En esta última, se podrá obtener información de los pasos a seguir para operar dentro de cada modo.

*A) Modo Automático:*

El usuario sólo deberá ingresar la cantidad de espirales y de espiras por espiral del lote para poder dar inicio al proceso de manufactura, que se realizará sin interrupciones y sin necesidad de supervisión por parte de un operario. Para el funcionamiento de este modo se requiere tener una bobina de alambre ingresada a la máquina (alambre cual será manufacturado en espirales). En caso de que no haya alambre el proceso no podrá comenzarse hasta que se inserte el mismo, mostrando una alarma indicada. En caso de que se acabe el alambre durante el proceso productivo, se mostrará la alarma indicada y se detendrá el proceso productivo, esperando el ingreso correcto de alambre nuevamente.

*B) Modo Manual:*

El operario deberá intervenir en el proceso de manufactura, teniendo control directo a través de la interfaz de usuario sobre la rotación del alambre dentro del caracol y sobre la activación del aparato de corte para la realización del seccionado de cada espiral.

# *Interfaz de usuario*

A continuación, se mencionarán y explicaran las distintas pantallas que conforman a la interfaz de usuario de la máquina automatizada:

## 1. Pantalla de inicio:

Esta es la pantalla principal de la máquina, esta apareciendo cuando se enciende a la misma y cada vez que se termina de producir un lote de espirales. Esta pantalla es la que permite el ingreso los parámetros de manufactura, selección de modos de uso y en la que se muestran las alarmas presentes. Una imagen de la pantalla se ve a continuación:

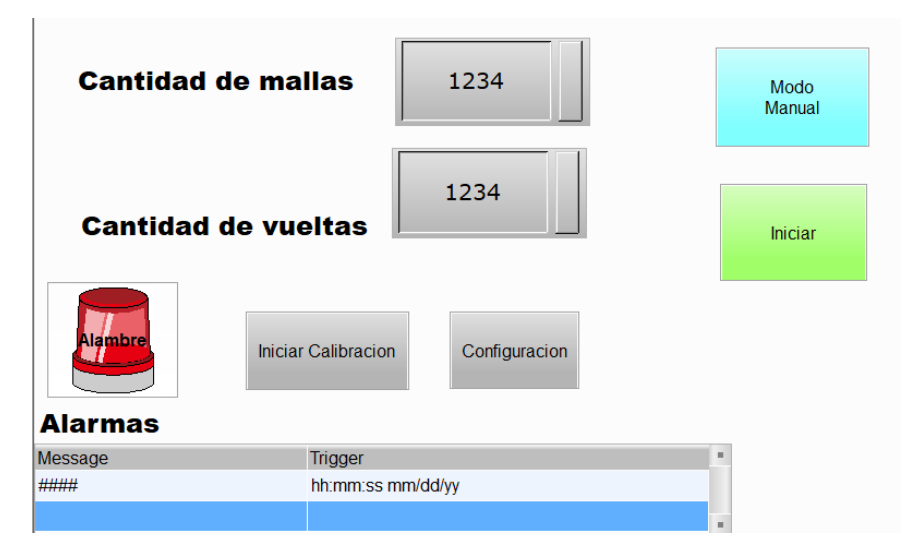

Botón Cantidad de mallas: Permite ingresar la cantidad de espirales a realizar en el lote. Presionar el botón numérico e ingresar la cantidad de espirales deseadas, luego presionar la tecla "ENT" para finalizar. La tecla "CLR" permite borrar lo ingresado. La cantidad de espirales deberá ser un número entre Kminl=1 y Kmaxl=800. En caso de que se ingrese una cantidad de espirales que no pertenezca a este intervalo, no se tomará el valor y el botón seguirá indicando la cantidad de mallas que mostraba anteriormente.

Botón Cantidad de vueltas: Permite ingresar la cantidad de espiras por espiral a realizar en el lote. Presionar el botón numérico e ingresar la cantidad de espiras deseadas, luego presionar la tecla de "ENT" para finalizar. La tecla "CLR" permite borrar lo ingresado. La cantidad de espirales deberá ser un número entre Kmine=10 y Kmaxe=40. En caso de que se ingrese una cantidad de espirales que no pertenezca a este intervalo, no se tomará el valor y el botón seguirá indicando la cantidad de vueltas que mostraba anteriormente.

Botón Modo manual/automático: Presionar el botón en caso de querer operar en modo manual o automático. Si el botón lee "Modo Manual", se podrá presionarlo para cambiar al modo Manual, en cuyo caso se procederá a la pantalla de control manual". Si el botón lee "Modo Automático", se podrá presionarlo para cambiar al modo Automático, en cuyo caso el mismo cambiará de color y leerá "Modo Automático". Referirse a la sección "Modos de Operación" del manual para más información sobre las características de cada modo.

Botón Iniciar: Al ser presionado, el botón "Iniciar" comenzará el proceso de manufactura de espirales, siempre y cuando la cantidad de espirales y espiras por espiral se encuentren dentro del rango correcto y que la alarma de alambre se encuentre en verde (ver a continuación la explicación de la alarma de alambre). En caso contrario, el proceso no iniciará y se deberá solucionar el problema. Notar que como la cantidad de espirales y espiras no puede ser cambiada a un valor fuera del intervalo permitido, el único caso en que el botón de Iniciar puede ser presionado con un valor incorrecto (para el cual el proceso de manufactura no iniciará) es aquel en el que no se haya ingresado ningún valor de mallas y/o vueltas luego de prendido el dispositivo.

En caso de que un error de este u otro estilo se hayan producido, se mostrará al mismo en la lista de errores de la pantalla de inicio.

Alarma de Alambre: La alarma indica en todo momento si hay alambre en la máquina para poder iniciar la producción de un lote. En caso de que la alarma esté en rojo, no hay alambre en la máquina y no la interfaz no permitirá el inicio de la manufactura aun cuando se presione el botón "Iniciar".

Botón Iniciar Calibración: Se presiona este botón para realizar la calibración automática de la máquina, procediendo así a la pantalla de calibración. Para más detalles sobre el proceso de calibración, referirse a la explicación de dicha pantalla. Un buen criterio para comenzar con la calibración es cuando se nota que los cortes no se están realizando en la posición correcta o cuando se nota que la inercia del motor (tiempos de frenado) ha cambiado con el paso del tiempo.

Botón Configuración: Al ser presionado, la interfaz procede a la pantalla de configuración, donde se podrán determinar tiempos característicos del sistema. Para más información, referirse a la explicación de la pantalla de configuración.

Log de Errores: Lista de los últimos 10 errores o alarmas/emergencias del sistema. Se podrá recorrer la lista con las flechas del costado de la lista, a su vez se la podrá recorrer arrastrando el dedo sobre la misma.

# 2. Pantalla de Producción:

Esta pantalla se aparece luego de que se haya iniciado correctamente el proceso de manufactura de espirales. La pantalla permite frenar el proceso y muestra en todo momento el estado del sistema y progreso del lote. En esta pantalla también puede observarse la presencia o ausencia de alambre a la entrada de la máquina.

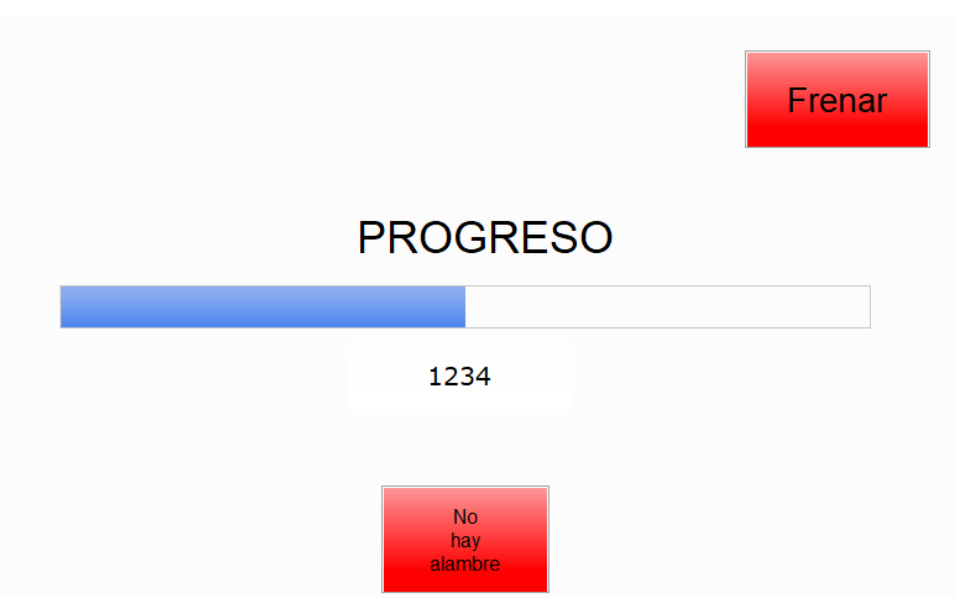

*Barra de* Progreso*:* Indica el porcentaje de completitud del lote y la cantidad de espirales producidas hasta el momento.

Botón Frenar: Al ser presionado, se interrumpe el proceso de manufactura y se vuelve a la pantalla de inicio. Cabe destacar que cuando se interrumpe el proceso de esta manera,

Indicador de Presencia de Alambre: Tiene dos posibles estados, en el primero se lee "No hay alambre" (en rojo) en el caso en el que no se detecta alambre a la entrada de la máquina, y en el segundo "Hay alambre" (en verde) en el caso en el que se detecte alambre a la entrada de la máquina. Es importante destacar que en el caso de que no haya alambre a la entrada, el indicador cambiará de color, se frenará el proceso de producción, se volverá a la pantalla de inicio y se registrará en la misma (en el log de errores) este problema.

# 3. Pantalla de Calibración:

Esta pantalla aparece cuando se desea entrar al modo de calibración, permaneciendo por la duración completa del mismo proceso.

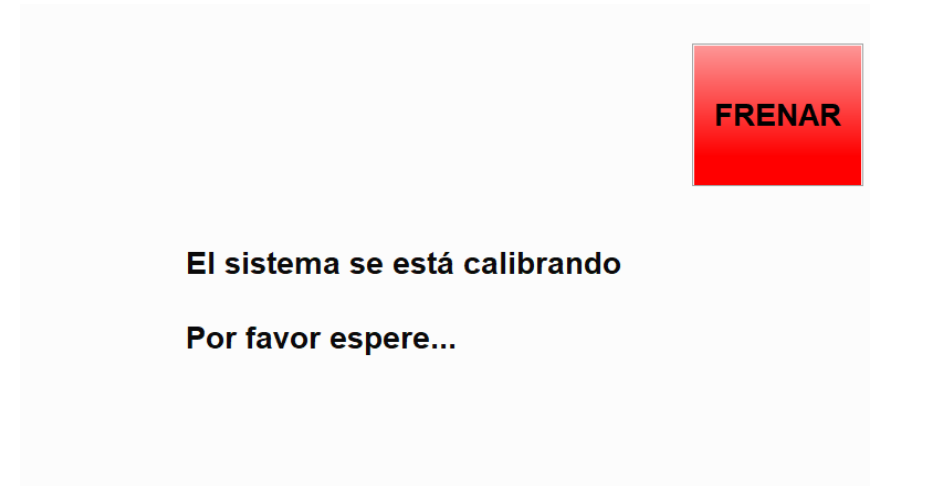

El proceso de calibración enciende el motor habiendo un alambre ingresado. Posteriormente tras un tiempo determinado apaga al motor y mide la inercia que presenta el motor. Este valor medido es luego utilizado para el correcto funcionamiento de la máquina.

## 4. Pantalla de Modo Manual:

Esta pantalla aparece cuando el usuario presiona el botón de modo manual y luego comienza el proceso productivo. El modo manual permite al operario controlar la manufactura de espiral de manera completamente supervisada, dándole potencia al motor y cortando con la cizalla a través de botones.

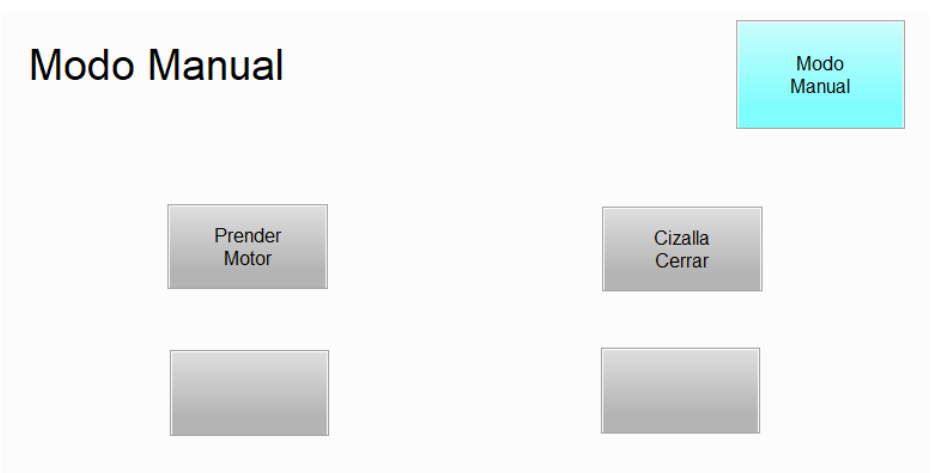

Botón Prender Motor: Le da potencia al motor para continuar generando espiras. Cuando se presione este botón y el motor comience a girar este botón se desactivará y se activará el botón Apagar Motor

Apagar Motor: Este botón detiene al motor deteniendo el suministro de energía al mismo para detener el proceso de generación de espiras. Cuando se presione este botón y el motor finalice de girar el botón se desactivará y se volverá a activar el botón Prender Motor.

Botón Cizalla Cerrar: Este botón acciona al aparato cortante, cerrando al mismo y cortando al alambre. Una vez que el aparato cortante está cerrado este botón se deshabilita y se habilita el botón Cizalla Abrir.

Botón Cizalla Abrir: Este botón acciona al aparato cortante, abriendo al mismo. Una vez que el aparato cortante está completamente abierto este botón se deshabilita y se habilita el botón Cizalla Cerrar.

## 5. Pantalla de configuración:

El modo configuración permite ingresar los parámetros internos de la máquina, permitiendo un hilado fino para la puesta en marcha de esta.

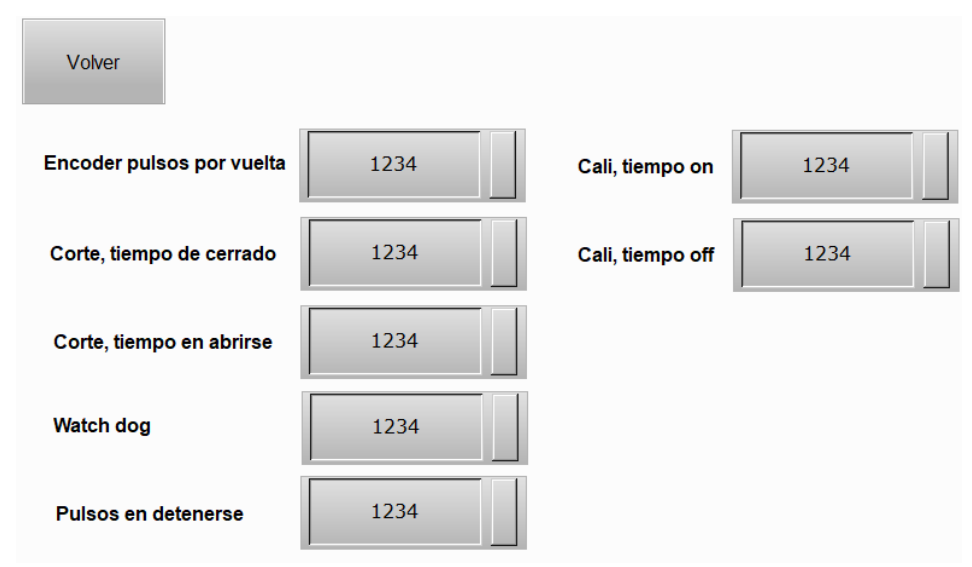

Encoder pulsos por vuelta: Este número define la cantidad de pulsos de encoder considerados por el software en una vuelta. Este número debe ser fijado en función del encoder rotativo utilizado, se provee este valor por si se desea cambiar la resolución del encoder utilizado.

Corte, tiempo de cerrado: Este número define en decenas de milisegundos el tiempo que tarda en cerrarse el aparato cortante. Este tiempo se define para asegurar un correcto corte de la espiral.

Corte, tiempo en abrirse: Este número define en decenas de milisegundos el tiempo que tarda en abrirse el aparato cortante. Similar al tiempo anterior este tiempo se define tal que se asegure un correcto corte de la espiral.

Watch dog: Este número define el tiempo que debe transcurrir sin recibir pulsos del encoder rotativo, en decenas de milisegundos, tal que se pueda considerar que el motor se ha detenido.

Pulsos en detenerse: Este número define la inercia del motor, es decir la resistencia que presenta a detenerse tras estar moviéndose, referido a pulsos del encoder.

Cali, tiempo on: Este valor define el tiempo total de encendido del motor para la calibración de este.

Cali, tiempo off: Este tiempo define la cantidad de tiempo que debe esperarse tras que se apague el motor en la calibración para medir correctamente la inercia de este.